# <span id="page-0-0"></span>**Cámara digital KODAK EASYSHARE Z981**

## **Guía del usuario ampliada Contenido**

### **[Información general sobre el producto](#page-1-0)**

### **1 [Ajuste y configuración de la cámara](#page-2-0)**

[Carga de las pilas recargables](#page-2-1) [Colocación de las pilas](#page-3-0) [Encendido de la cámara](#page-4-0) [Configuración del idioma, la fecha y la hora](#page-5-0) [Colocación de la correa](#page-5-1) [Uso de la pieza de enganche vertical \(para la orientación de retrato\)](#page-6-0) [Almacenamiento de imágenes en una tarjeta SD o SDHC \(opcional\)](#page-7-0) [Uso de otras opciones de alimentación \(opcionales\)](#page-8-0)

### **2 [Toma de fotografías y grabación de vídeos](#page-9-0)**

[Toma de fotografías en el modo Captura inteligente](#page-9-1) [Grabación de vídeos](#page-11-0) [Ajuste del brillo de la pantalla LCD](#page-12-0) [Modos de captura](#page-12-1) [Uso del zoom](#page-13-0) [Uso del flash](#page-14-0)  [Uso del botón de toma secuencial](#page-15-0) [Uso del botón de enfoque](#page-16-0) [Toma de panorámicas](#page-17-0) [Modos P, A, S y M](#page-18-0) [Uso de la función de compensación de la exposición para ajustar el brillo de la imagen](#page-19-0) [Uso del histograma para evaluar el brillo de la imagen](#page-20-0) [Iconos de captura de imágenes](#page-20-1) [Cuándo se deben cargar las pilas](#page-20-2)

### **3 [Cómo compartir y marcar fotografías](#page-20-3)**

[Cómo compartir fotografías en redes sociales](#page-20-4) [Cómo marcar fotografías](#page-22-0) [Cómo marcar fotografías y vídeos para envío mediante correo electrónico](#page-24-0)

### **4 [Revisión y edición](#page-24-1)**

[Revisión de fotografías y vídeos](#page-24-2) [Eliminación de fotografías y vídeos](#page-25-0) [Visualización de fotografías y vídeos de diferentes maneras](#page-26-0) [La forma más inteligente de buscar fotografías](#page-26-1) [Iconos de revisión](#page-27-0) [Creación de una proyección multimedia](#page-28-0) [Uso del botón Menu \(Menú\) durante la revisión](#page-29-0) [Selección de varias fotografías y vídeos](#page-29-1) [Recorte de fotografías](#page-30-0) [Copia de fotografías y vídeos](#page-30-1) [Uso de la tecnología KODAK PERFECT TOUCH](#page-31-0) [Uso de la función de desarrollo RAW](#page-31-1) [Edición de vídeos](#page-32-0)

### **5 [Cómo aprovechar mejor la cámara](#page-32-1)**

[Uso del botón Menu \(Menú\) para cambiar ajustes](#page-32-2)

### **6 [Transferencia e impresión de fotografías](#page-36-0)**

[Transferencia de fotografías al equipo](#page-36-1) [Impresión de fotografías](#page-37-0) [Cómo marcar fotografías para impresión](#page-38-0)

### **7 [Solución de problemas](#page-39-0)**

[Obtención de ayuda desde la cámara](#page-39-1) [Solución de problemas](#page-39-2)

[Obtención de ayuda en el sitio Web](#page-42-0)

### **8 [Apéndice](#page-43-0)**

[Especificaciones de la cámara](#page-43-1) [Cuidado y mantenimiento](#page-45-0) [Instrucciones importantes sobre seguridad](#page-46-0) [Garantía limitada](#page-47-0) [Conformidad con normativas vigentes](#page-48-0) **[Índice](#page-49-0)**

### <span id="page-1-0"></span>**Vista posterior e inferior**

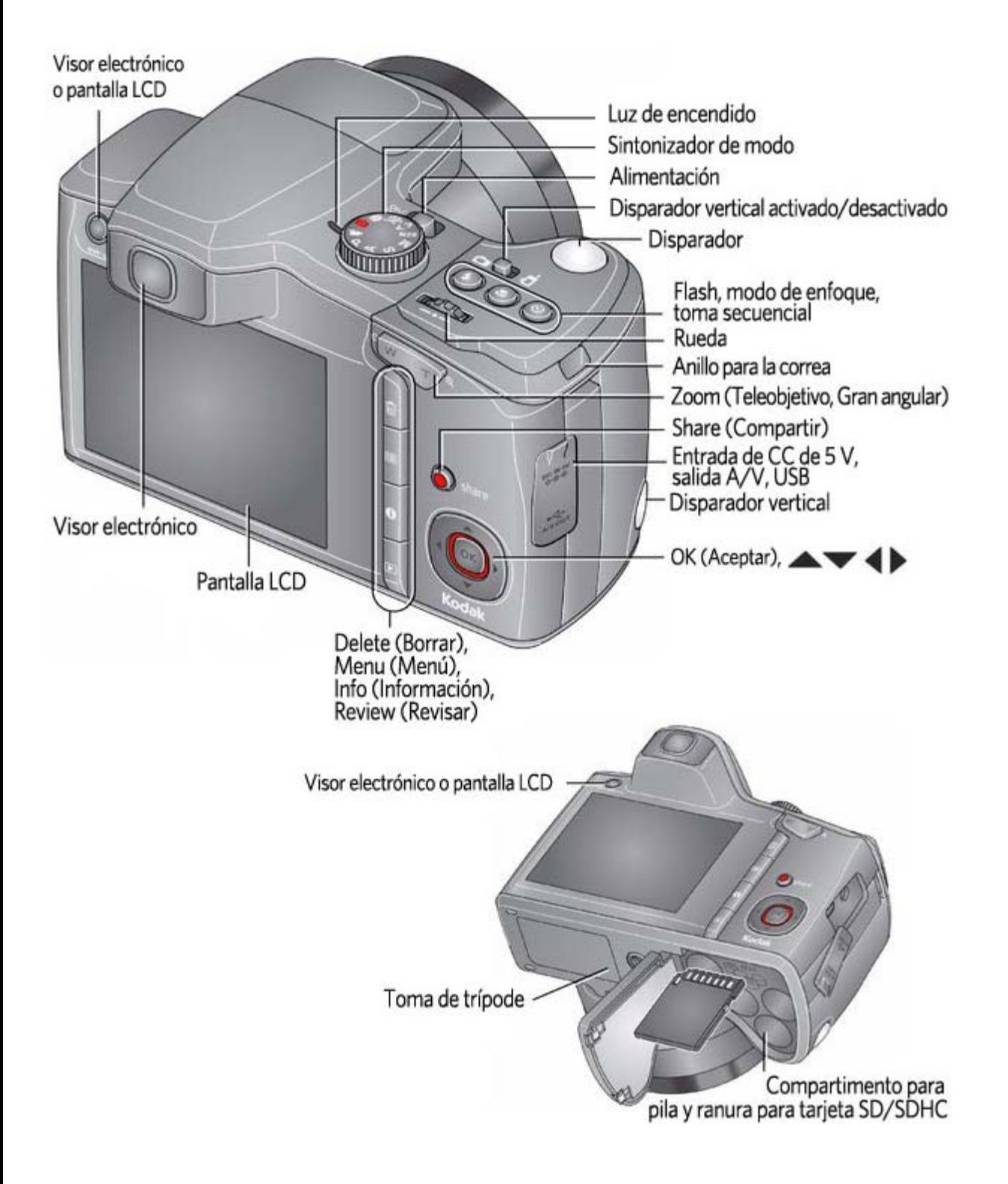

### **Vista frontal**

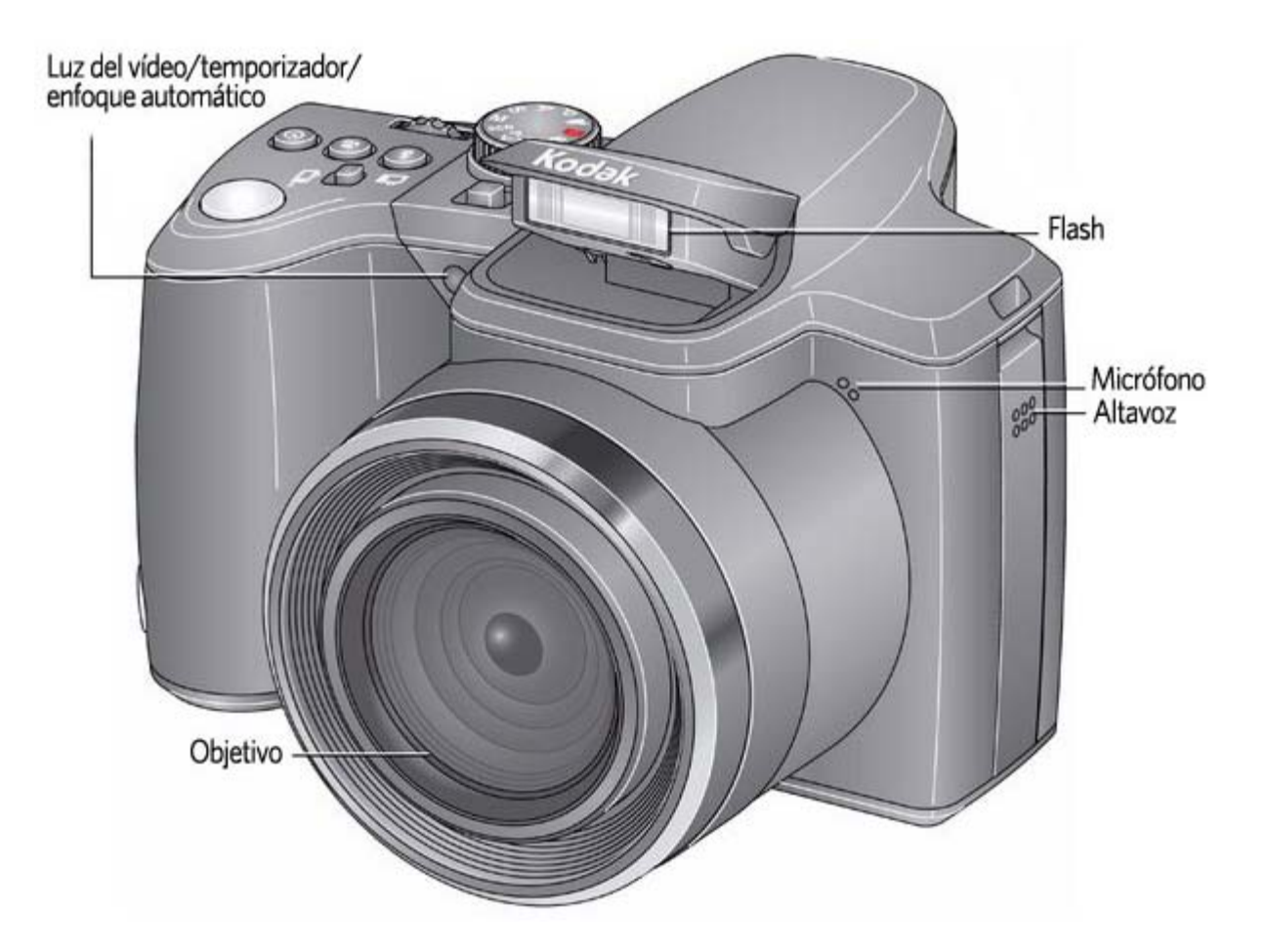

<span id="page-2-0"></span>**1 Ajuste y configuración de la cámara**

[Carga de las pilas recargables](#page-2-1)  [Colocación de las pilas](#page-3-0)  [Encendido de la cámara](#page-4-0)  [Configuración del idioma, la fecha y la hora](#page-5-0)  [Colocación de la correa](#page-5-1)  [Uso de la pieza de enganche vertical \(para la orientación de retrato\)](#page-6-0)  [Almacenamiento de imágenes en una tarjeta SD o SDHC \(opcional\)](#page-7-0)  [Uso de otras opciones de alimentación \(opcionales\)](#page-8-0) 

<span id="page-2-3"></span><span id="page-2-2"></span><span id="page-2-1"></span>**Carga de las pilas recargables**

Para aumentar la duración, cargue las<br>pilas recargables precargadas Ni-MH AA<br>KODAK antes de utilizarlas y descárguelas a veces hasta que se agoten. Las luces permanecen<br>encendidas mientras el cargador está conectado. (Consulte la documentación del cargador donde encontrará las instrucciones y los tiempos de carga). **Otras opciones de alimentación** [Uso de otras opciones de alimentación \(opcionales\)](#page-8-1) [Aumento de la duración de la pila](#page-46-1) Aumento de la duración de la pila

**Compra de accesorios** [www.kodak.com/go/z981accessories](http://www.kodak.com/go/z981accessories)

<span id="page-3-1"></span><span id="page-3-0"></span>**Colocación de las pilas**

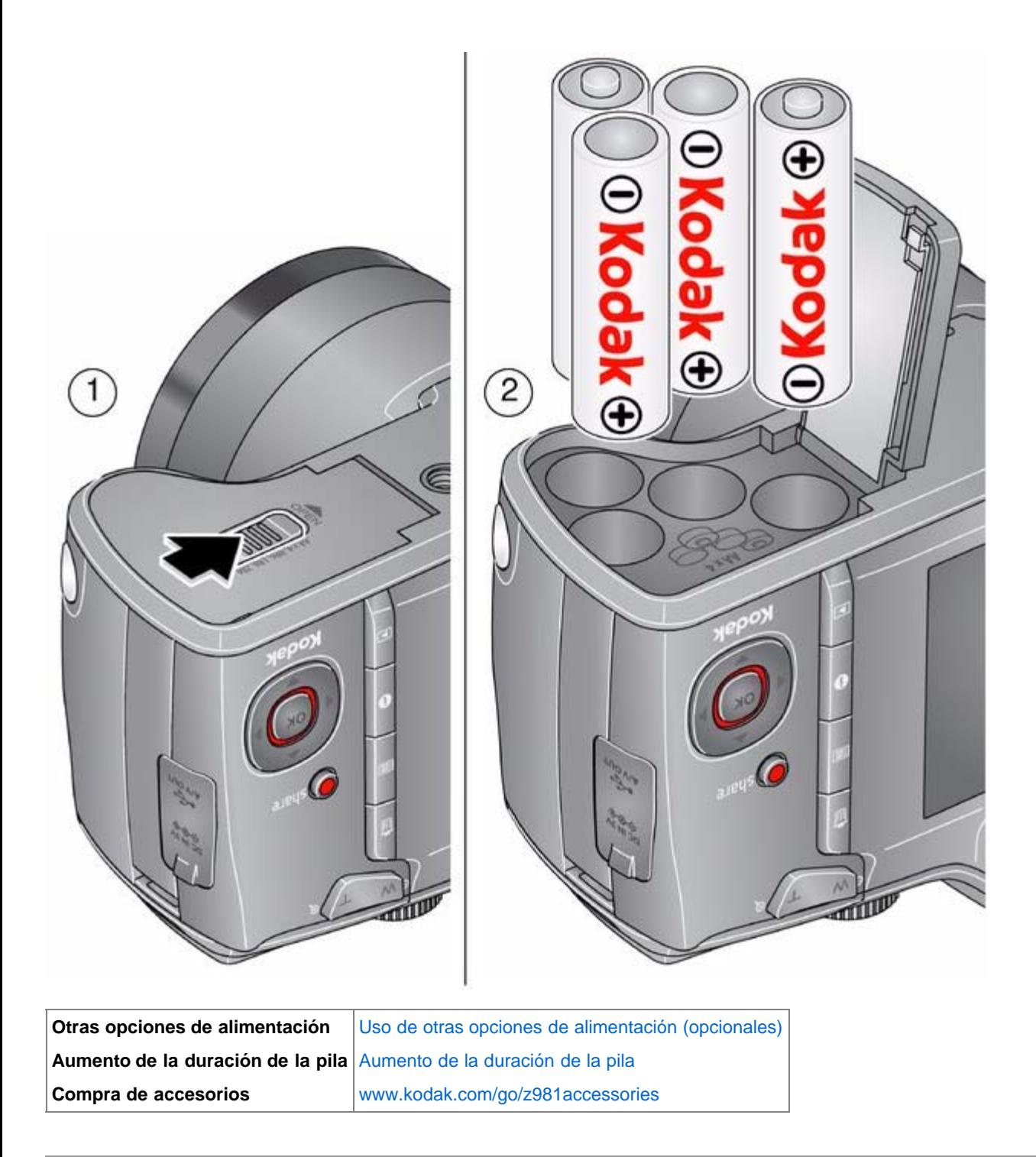

<span id="page-4-2"></span><span id="page-4-1"></span><span id="page-4-0"></span>**Encendido de la cámara**

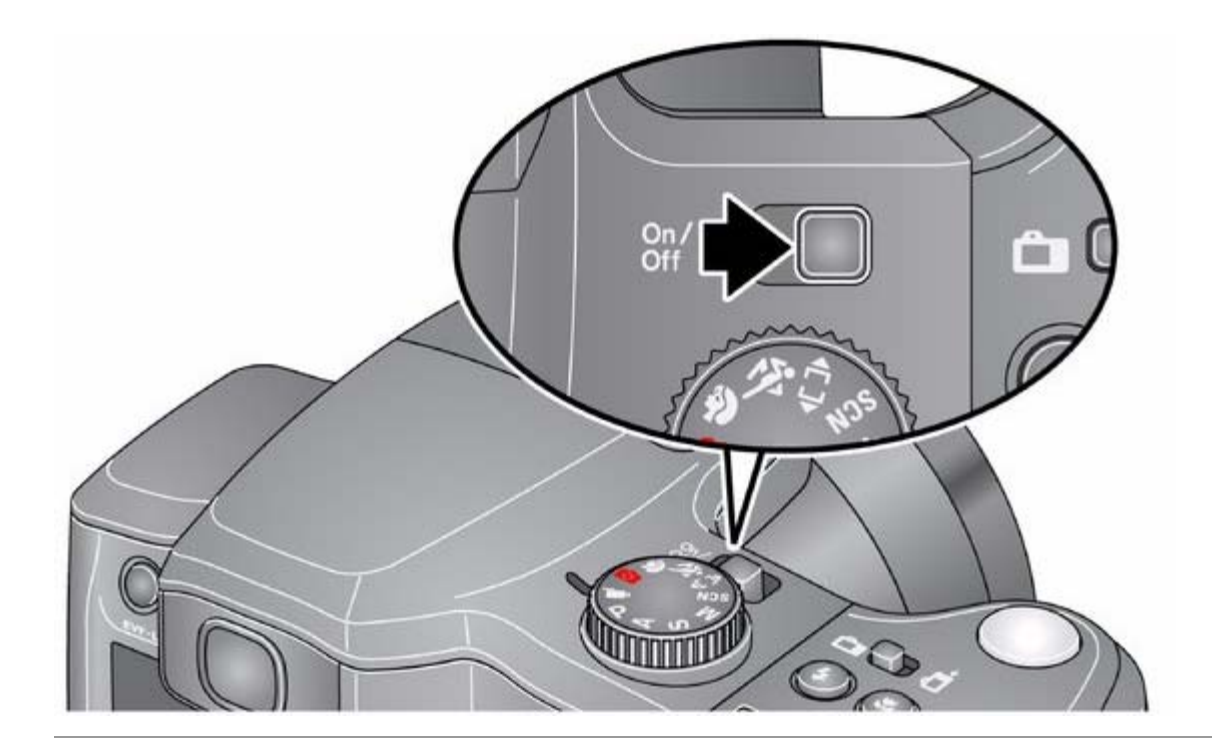

## <span id="page-5-3"></span><span id="page-5-0"></span>**Configuración del idioma, la fecha y la hora**

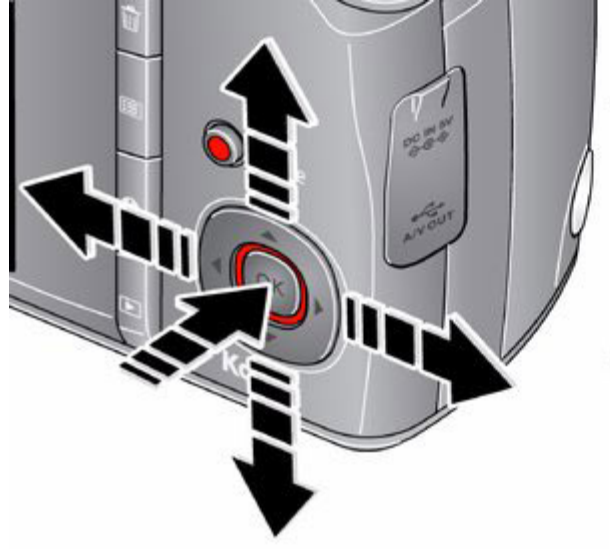

Idioma: ▲▼ para cambiar. OK (Aceptar) para aceptar. Fecha/Hora:

Cuando se le indique,<br>pulse el botón OK (Aceptar). ▲▼ para cambiar el campo actual. ◆ para avanzar/retroceder. OK (Aceptar) para aceptar.

NOTA: para cambiar el idioma, o la fecha y la hora más adelante, utilice el menú Configurar ( $\bullet$ [\)](#page-0-0).

<span id="page-5-2"></span><span id="page-5-1"></span>**Colocación de la correa**

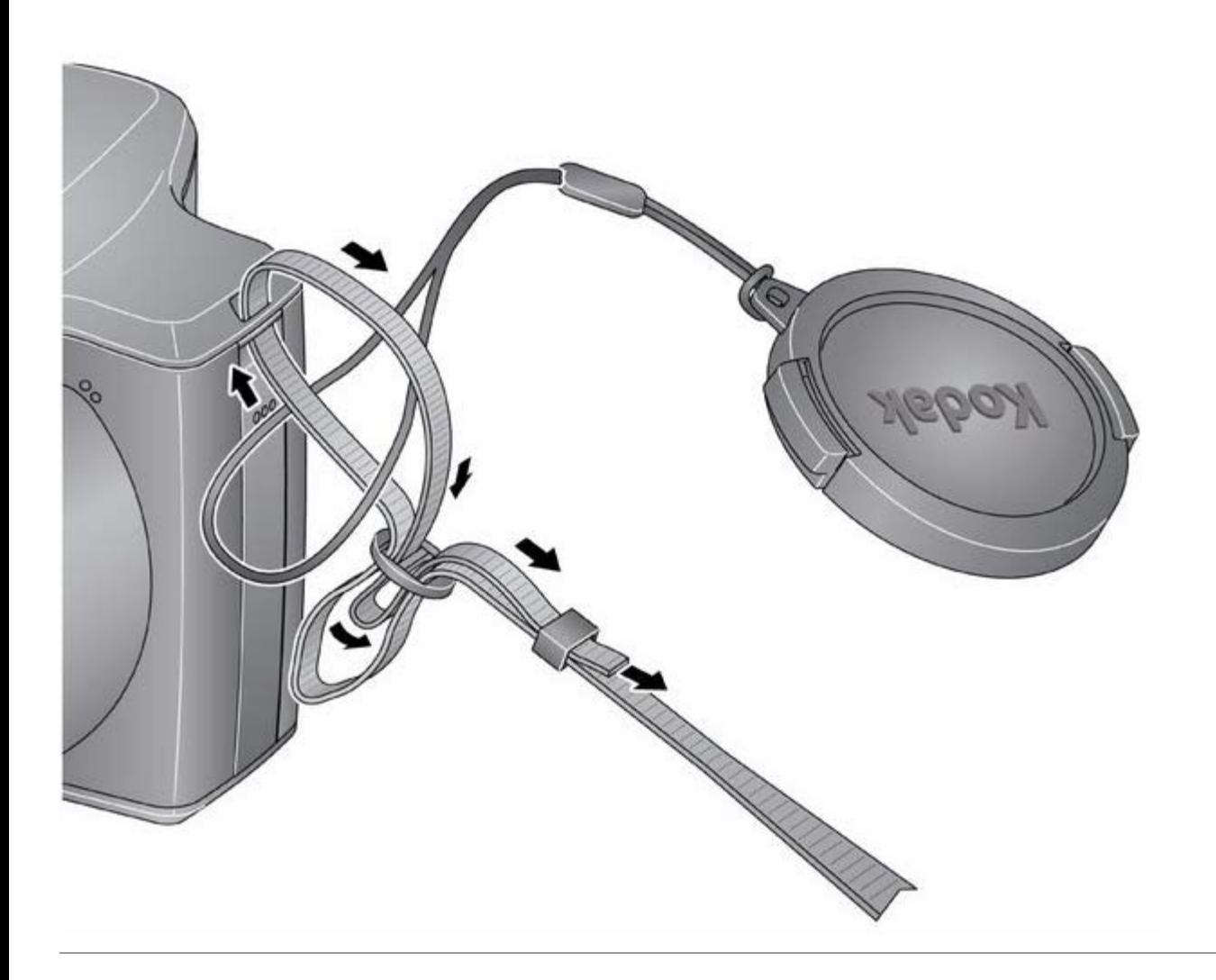

# <span id="page-6-1"></span><span id="page-6-0"></span>**Uso de la pieza de enganche vertical (para la orientación de retrato)**

La pieza de enganche vertical hace más sencilla la toma de fotografías en la orientación vertical o de retrato.

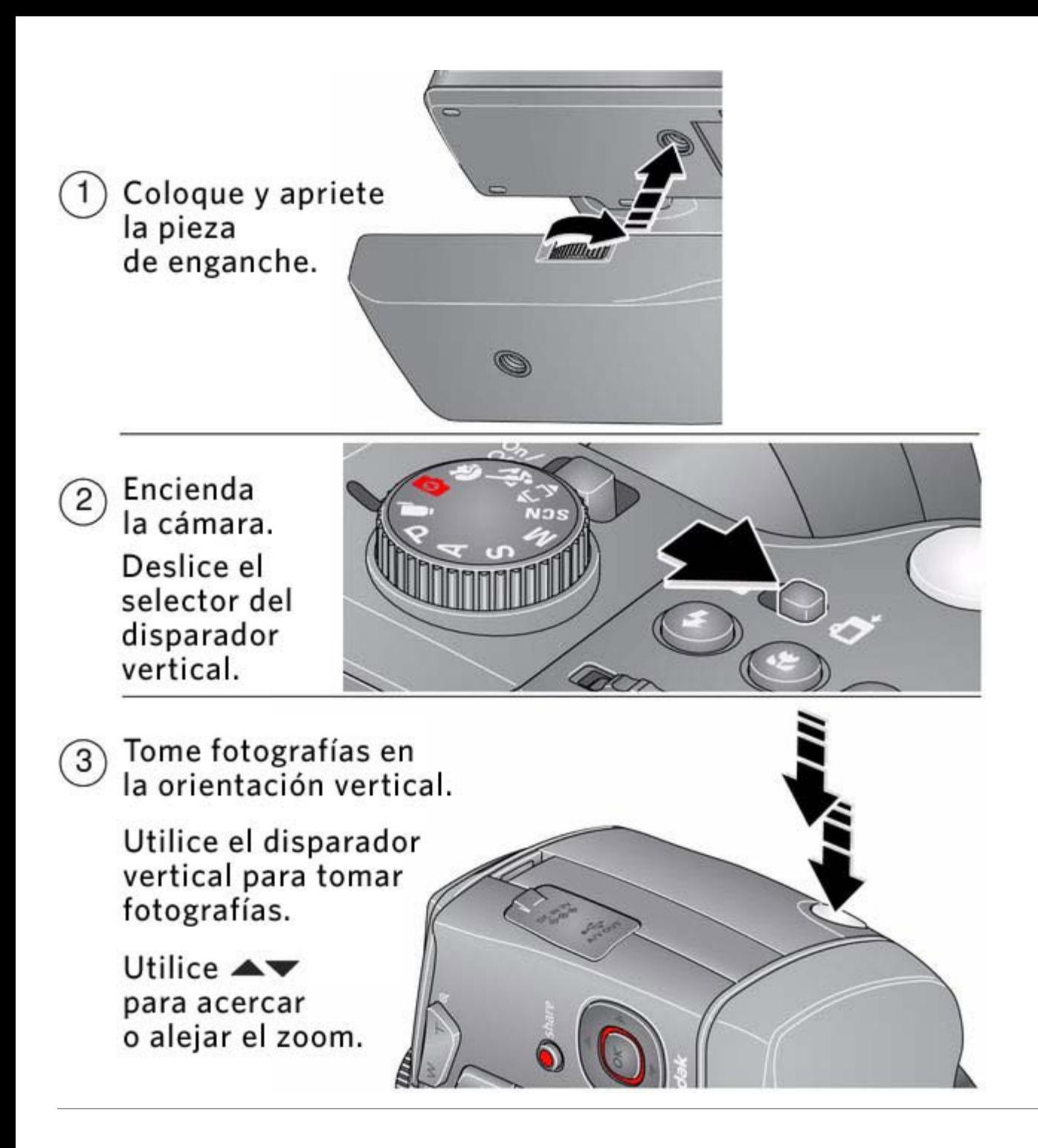

### <span id="page-7-2"></span><span id="page-7-1"></span><span id="page-7-0"></span>**Almacenamiento de imágenes en una tarjeta SD o SDHC (opcional)**

La cámara cuenta con una memoria interna. Puede adquirir tarjetas SD o SDHC para almacenar más fotografías y vídeos. (Tamaño de tarjeta máximo admitido: 32 GB).

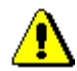

### **PRECAUCIÓN:**

**Las tarjetas sólo se pueden colocar de una forma; si las fuerza, podría dañarlas. Si inserta o retira una tarjeta cuando la cámara está encendida, podría dañar las fotografías, la tarjeta o la cámara.**

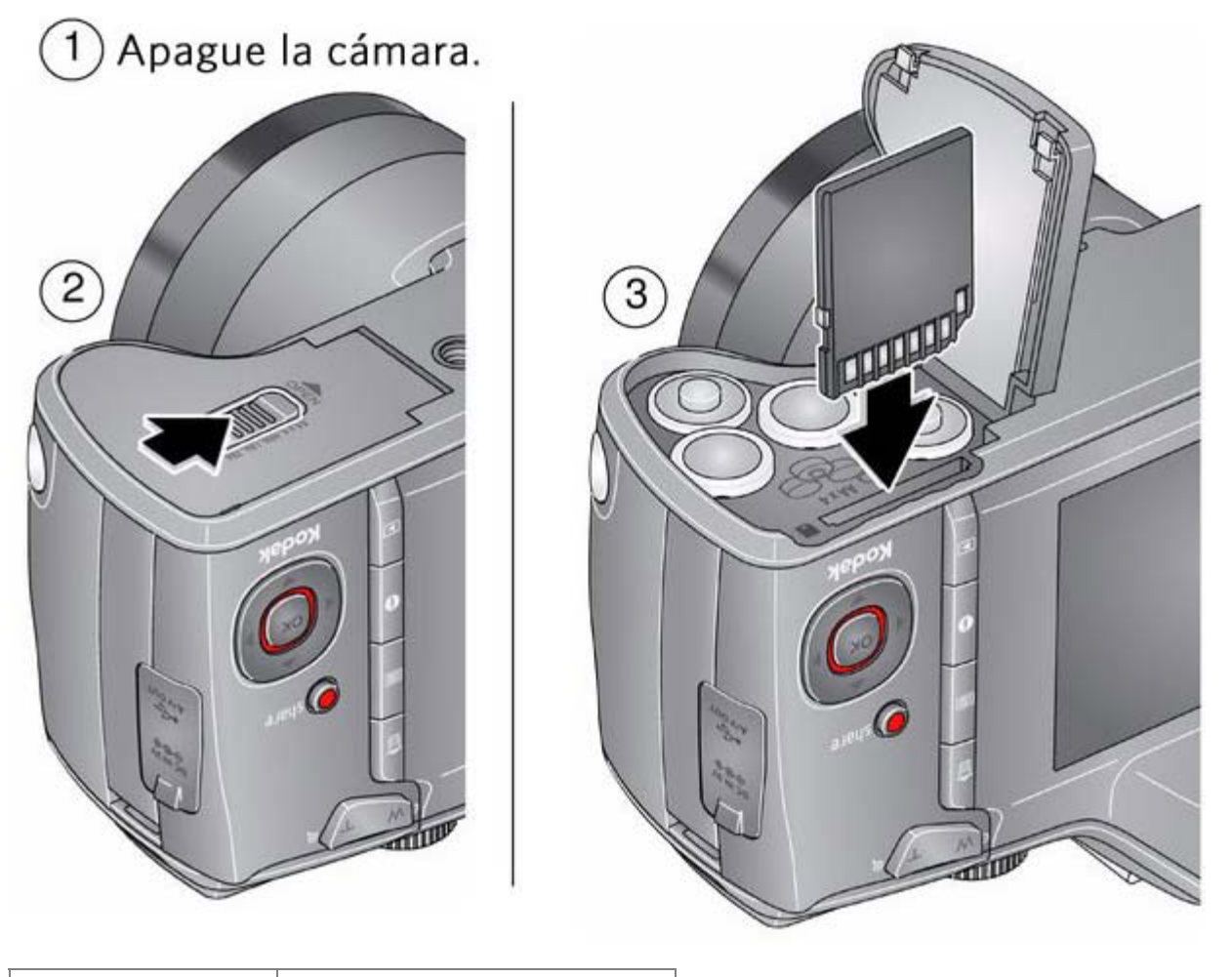

**Compra de accesorios** [www.kodak.com/go/z981accessories](http://www.kodak.com/go/z981accessories)

### <span id="page-8-2"></span><span id="page-8-1"></span><span id="page-8-0"></span>**Uso de otras opciones de alimentación (opcionales)**

Utilice el adaptador de CA de 5 voltios KODAK para ahorrar energía de la pila.

NOTA: el adaptador de CA no carga las pilas.

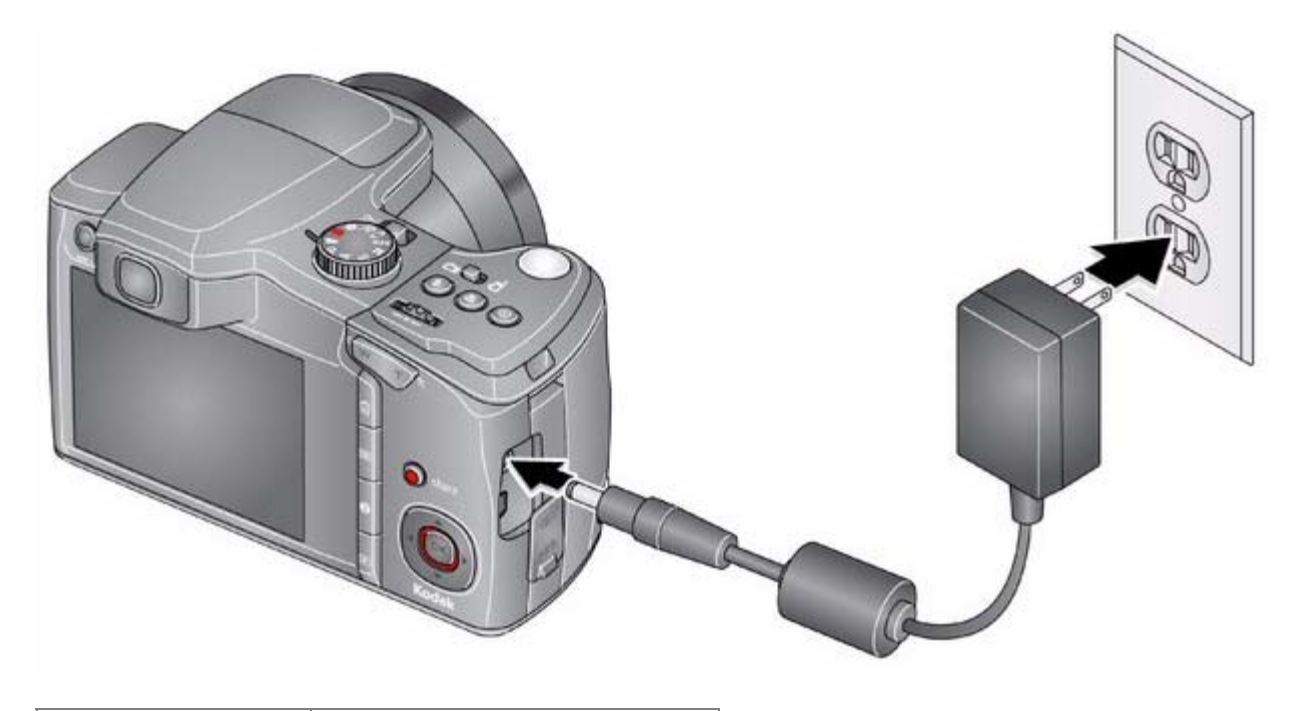

<span id="page-9-3"></span>**Compra de accesorios** [www.kodak.com/go/z981accessories](http://www.kodak.com/go/z981accessories)

<span id="page-9-0"></span>**2 Toma de fotografías y grabación de vídeos**

[Toma de fotografías en el modo Captura inteligente](#page-9-1)  [Grabación de vídeos](#page-11-0)  [Ajuste del brillo de la pantalla LCD](#page-12-0)  [Modos de captura](#page-12-1)  [Uso del zoom](#page-13-0)  [Uso del flash](#page-14-0)  [Uso del botón de toma secuencial](#page-15-0)  [Uso del botón de enfoque](#page-16-0)  [Toma de panorámicas](#page-17-0)  [Modos P, A, S y M](#page-18-0)  [Uso de la función de compensación de la exposición para ajustar el brillo de la imagen](#page-19-0)  [Uso del histograma para evaluar el brillo de la imagen](#page-20-0)  [Iconos de captura de imágenes](#page-20-1)  [Cuándo se deben cargar las pilas](#page-20-2) 

<span id="page-9-2"></span><span id="page-9-1"></span>**Toma de fotografías en el modo Captura inteligente**

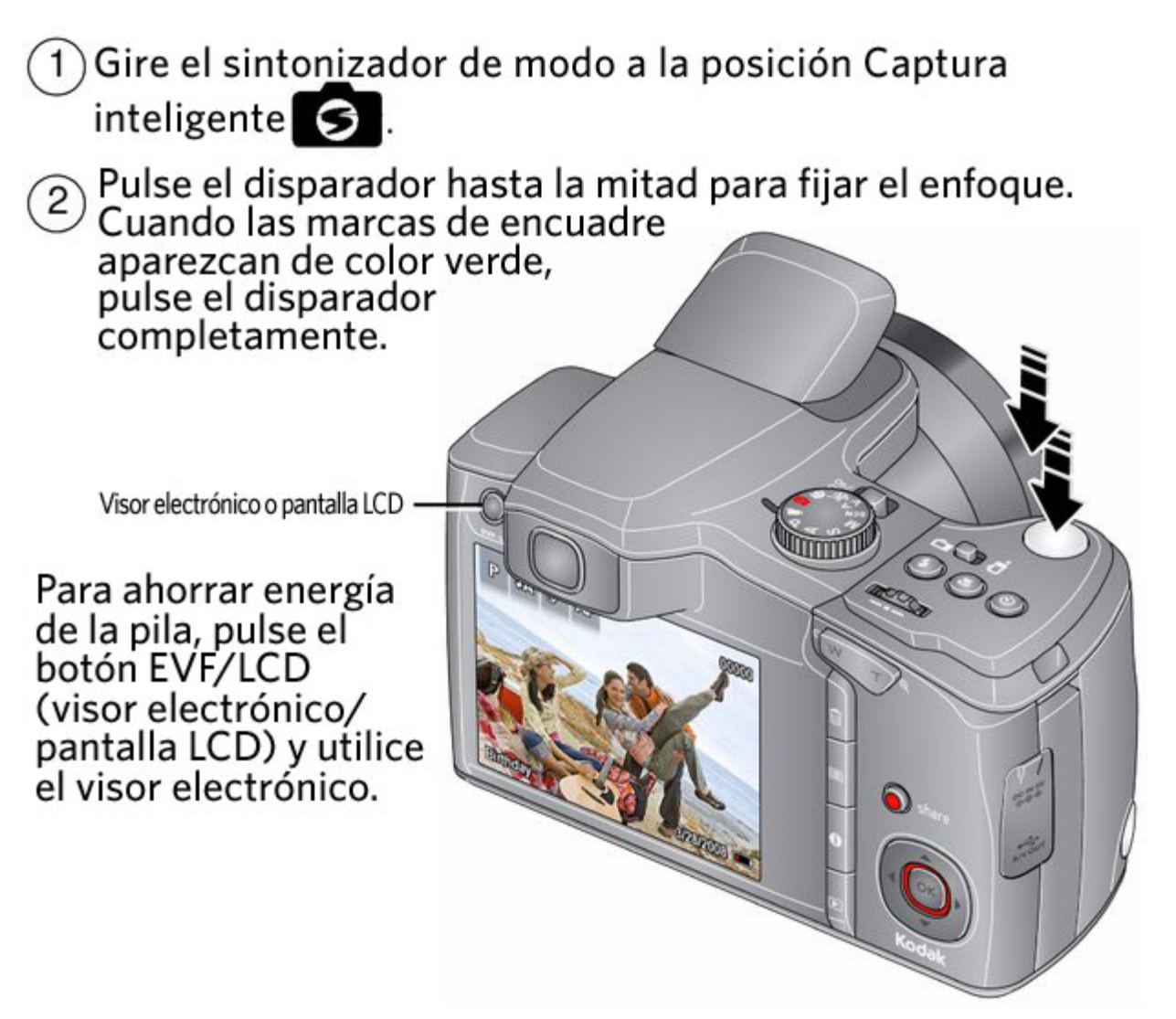

NOTA: si desea obtener más información sobre el modo Captura inteligente y otros modos, consulte [Modos de captura.](#page-12-2) Las marcas de encuadre no aparecen en todos los modos de escena y de vídeo.

### <span id="page-10-0"></span>**Uso de las marcas de encuadre**

Las marcas de encuadre indican el área de enfoque de la cámara.

1. Pulse el disparador **hasta la mitad**.

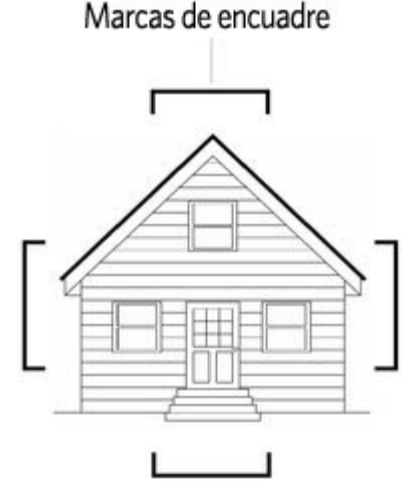

*Si la cámara no está enfocando el objeto deseado, suelte el disparador y vuelva a encuadrar la escena.*

2. Pulse el disparador **completamente** para tomar la fotografía.

NOTA: cuando la cámara detecta rostros, es posible que aparezca más de una marca de encuadre.

<span id="page-10-1"></span>**Para acceder al sistema de ayuda de la cámara, consulte [Obtención de ayuda desde la cámara.](#page-39-3)**

### <span id="page-11-1"></span><span id="page-11-0"></span>**Grabación de vídeos**

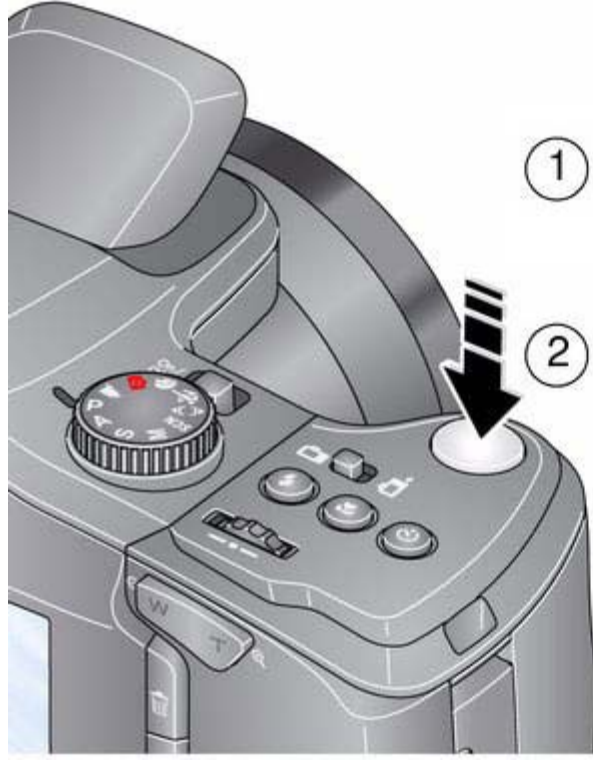

Gire el sintonizador de modo a la posición Vídeo inter-

Pulse el disparador completamente y suéltelo.<br>(Vuelva a pulsarlo y suéltelo para detener la grabación).

**Revisión de vídeos o fotografías recién tomados**

Después de tomar una fotografía o de grabar un vídeo, la pantalla LCD o el visor electrónico muestra la toma durante unos segundos (para salir antes de la imagen, pulse el disparador hasta la mitad). La fotografía o el vídeo se guarda a menos que pulse el botón Delete (Borrar) ▥

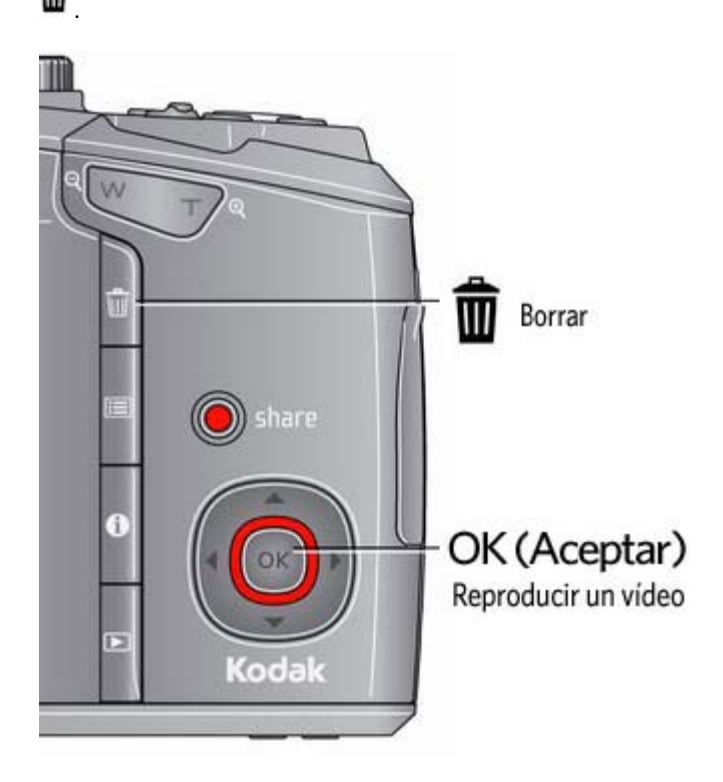

<span id="page-11-2"></span>Para revisar fotografías y vídeos en cualquier momento, consulte [Revisión y edición.](#page-24-3)

### <span id="page-12-0"></span>**Ajuste del brillo de la pantalla LCD**

<span id="page-12-4"></span>Para ajustar el brillo de la pantalla LCD según el entorno, consulte

### <span id="page-12-2"></span><span id="page-12-1"></span>**Modos de captura**

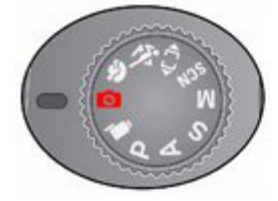

Seleccione el modo de captura que mejor<br>se adapte al objeto y<br>entorno enfocados.

<span id="page-12-10"></span><span id="page-12-6"></span><span id="page-12-5"></span>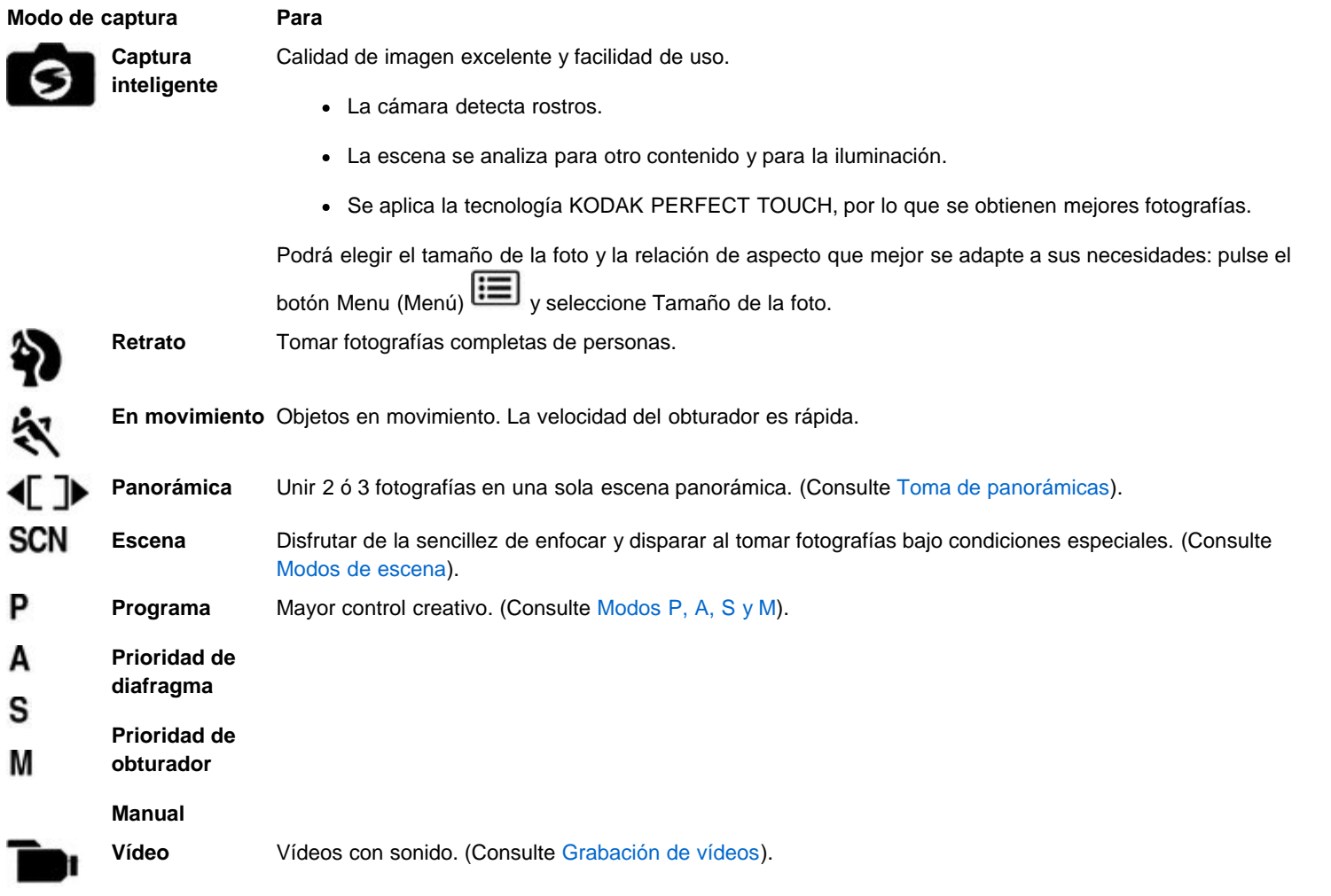

### <span id="page-12-9"></span><span id="page-12-8"></span><span id="page-12-7"></span><span id="page-12-3"></span>**Modos de escena**

1. Gire el sintonizador de modo a la posición para escenas,  $\text{S}\text{C}\text{N}$ .

2. Pulse  $\leftrightarrow$   $\bullet$  para ver los modos de escena.

NOTA: si la descripción desaparece antes de que pueda leerla, pulse OK (Aceptar).

3. Pulse OK (Aceptar) para seleccionar un modo de escena.

<span id="page-13-15"></span><span id="page-13-14"></span><span id="page-13-12"></span><span id="page-13-11"></span><span id="page-13-7"></span><span id="page-13-5"></span><span id="page-13-3"></span><span id="page-13-1"></span>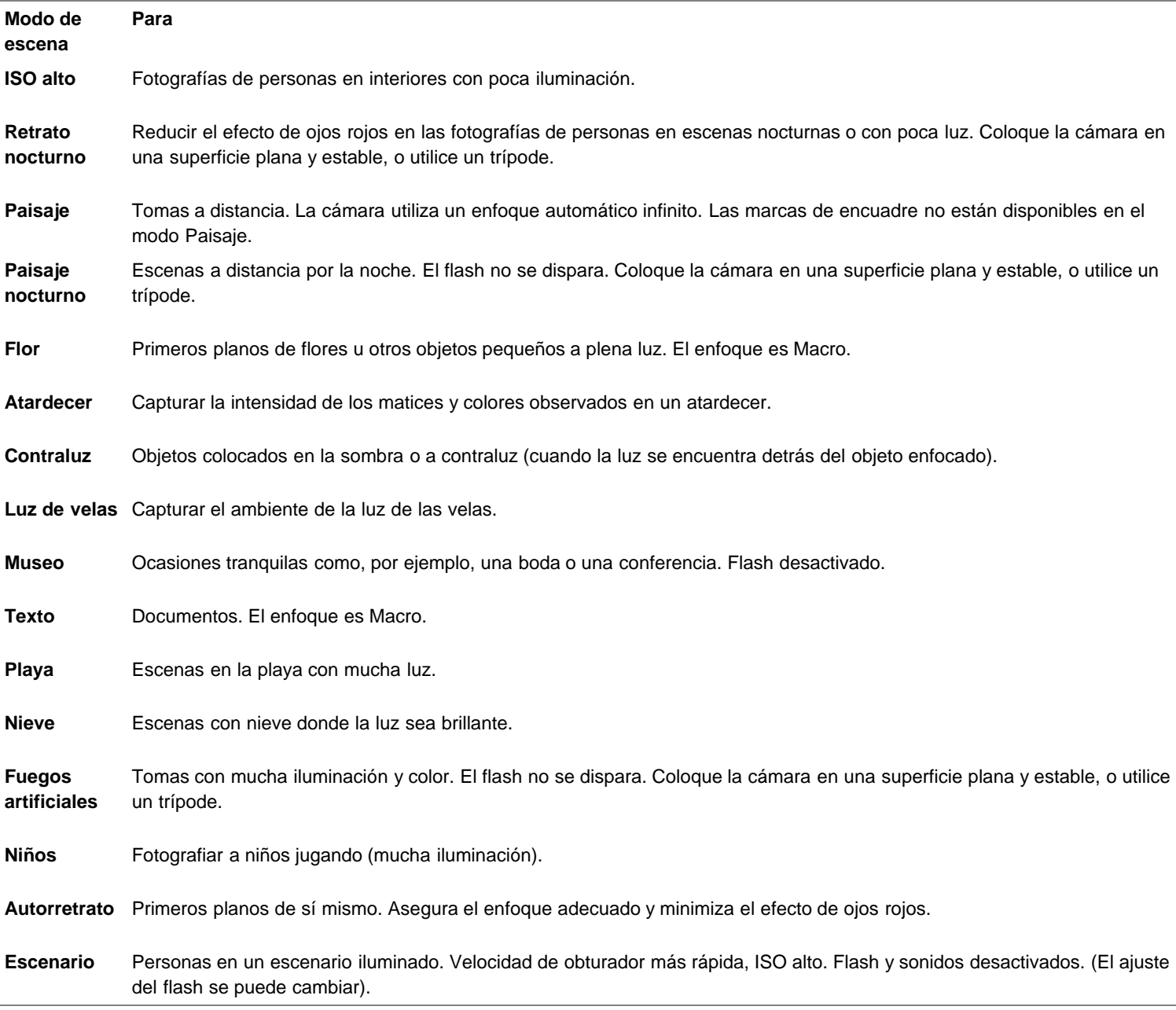

### <span id="page-13-16"></span><span id="page-13-13"></span><span id="page-13-10"></span><span id="page-13-9"></span><span id="page-13-8"></span><span id="page-13-6"></span><span id="page-13-4"></span><span id="page-13-2"></span><span id="page-13-0"></span>**Uso del zoom**

Utilice el zoom óptico para aplicar 26 aumentos al objeto cuando tome fotografías o vídeos.

IMPORTANTE: si la cámara está en modo retrato ([Uso de la pieza de enganche vertical para la orientación de retrato\)](#page-6-1), pulse acercar el objeto.

- 1. Utilice la pantalla LCD o el visor electrónico para encuadrar el objeto. (Para ver más información sobre las distancias focales, consulte [Especificaciones de la cámara\)](#page-43-2).
- 2. Pulse el botón T (Teleobjetivo) para acercar el objeto. Pulse el botón W (Gran angular) para alejarlo.
- 3. Tome la fotografía o grabe el vídeo.

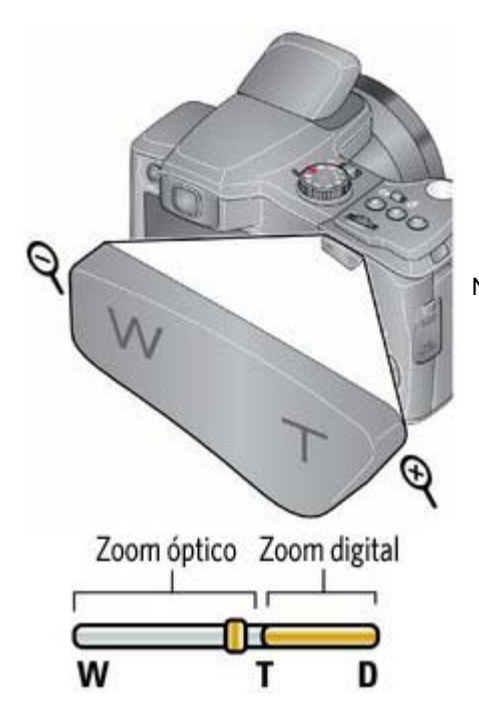

NOTA: para que las fotografías siempre aparezcan enfocadas, recuerde:

- Utilice las marcas de encuadre, [Uso de las marcas de encuadre](#page-10-0).
- Al acercar la imagen con el zoom, es posible que deba alejarse del objeto. Consulte Sistema de enfoque en [Especificaciones de la cámara.](#page-43-2)

**Uso del zoom digital**

El zoom digital no está disponible en el modo Captura inteligente.

NOTA: es posible que perciba una disminución en la calidad de la imagen al usar el zoom digital.

### <span id="page-14-2"></span><span id="page-14-1"></span><span id="page-14-0"></span>**Uso del flash**

Utilice el flash para tomar fotografías por la noche, en interiores o en exteriores con poca luz. Los ajustes del flash están limitados en algunos modos de captura.

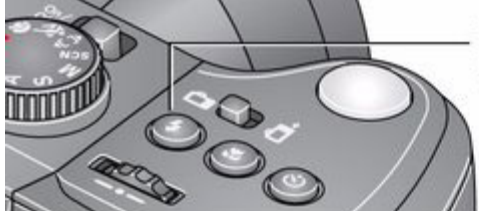

Pulse el botón del flash varias veces para ver los distintos modos de flash disponibles.

El modo de flash activo aparece en la pantalla LCD o en el visor electrónico.

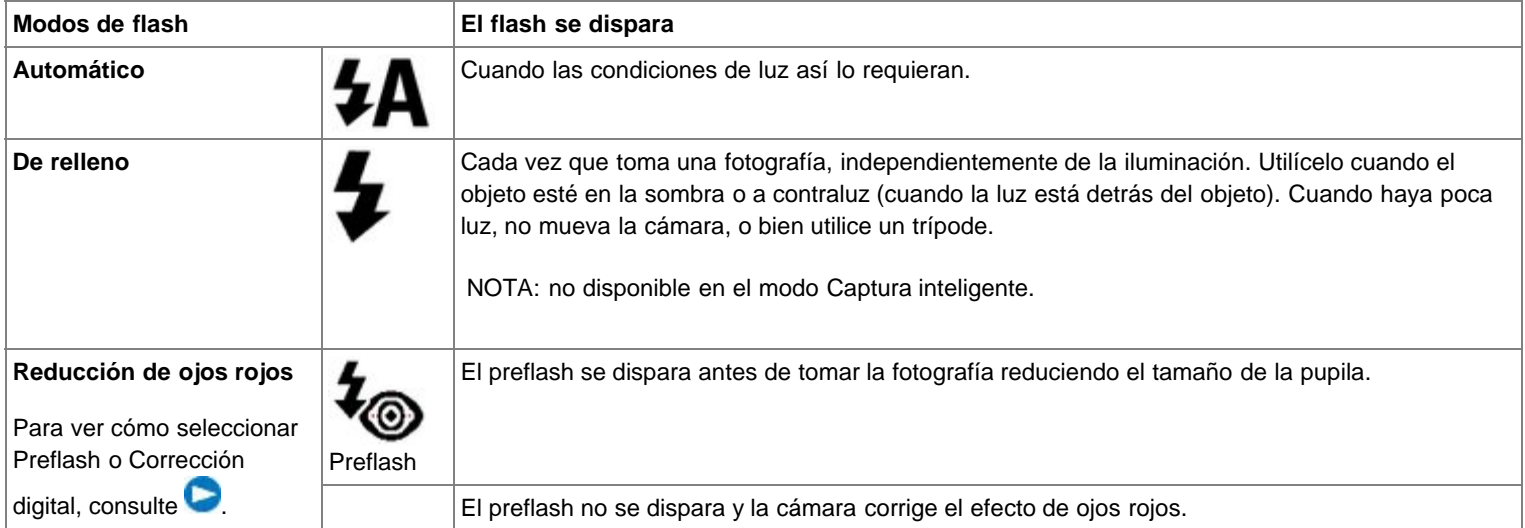

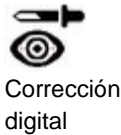

NOTA: al usar la función de corrección digital, el procesamiento de la imagen tarda más que al usar la función de preflash.

Apagado Nunca.

#### <span id="page-15-2"></span><span id="page-15-0"></span>**Uso del botón de toma secuencial**

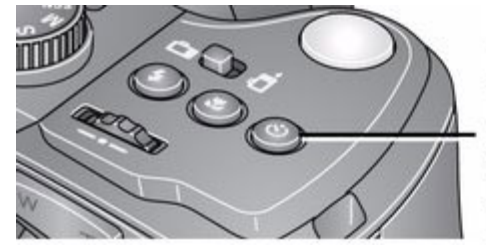

Pulse el botón de toma secuencial varias veces para desplazarse por los modos de disparador automático o de captura en ráfaga. El modo de flash activo aparece en la pantalla LCD o en el visor electrónico.

<span id="page-15-1"></span>**Uso del disparador automático**

Utilice el disparador automático cuando desee tomar una fotografía y aparecer en ella, o bien para que al pulsar el disparador la cámara no se mueva. Coloque la cámara en un trípode o sobre una superficie plana.

1. En cualquier modo de captura de fotografías, pulse el botón de toma secuencial hasta que aparezca el icono del disparador automático en la pantalla LCD.

**10 segundos**: la fotografía se toma con un retraso de 10 segundos (de esta forma tendrá tiempo para aparecer en la imagen).

2 segundos: 2<sup>3</sup> la fotografía se toma con un retraso de 2 segundos (para que la cámara no se mueva al usar el disparador tras haber conectado la cámara a un trípode).

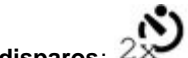

2 disparos:  $2^{N}$  la primera fotografía se toma con un retraso de 10 segundos. La segunda, 8 segundos más tarde.

2. Pulse el disparador **hasta la mitad** para enfocar y ajustar la exposición y, a continuación, púlselo **completamente** para tomar la fotografía.

*La cámara tomará las fotografías transcurrido el retraso que haya seleccionado.*

Utilice el mismo procedimiento para grabar un vídeo de 2 ó 10 segundos con el disparador automático. En este caso, pulse el disparador **completamente**.

### **Toma de fotografías en ráfaga**

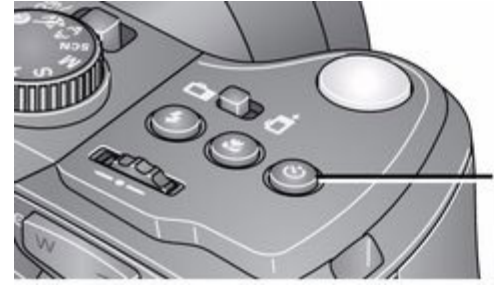

Pulse el botón de toma secuencial varias veces para desplazarse por los modos de disparador automático o de captura en ráfaga. El modo de flash activo aparece en la pantalla LCD o en el visor electrónico.

1. En la mayoría de los modos de captura de fotografías, pulse el botón de toma secuencial hasta que aparezca el icono correspondiente a la función Ráfaga en la pantalla LCD.

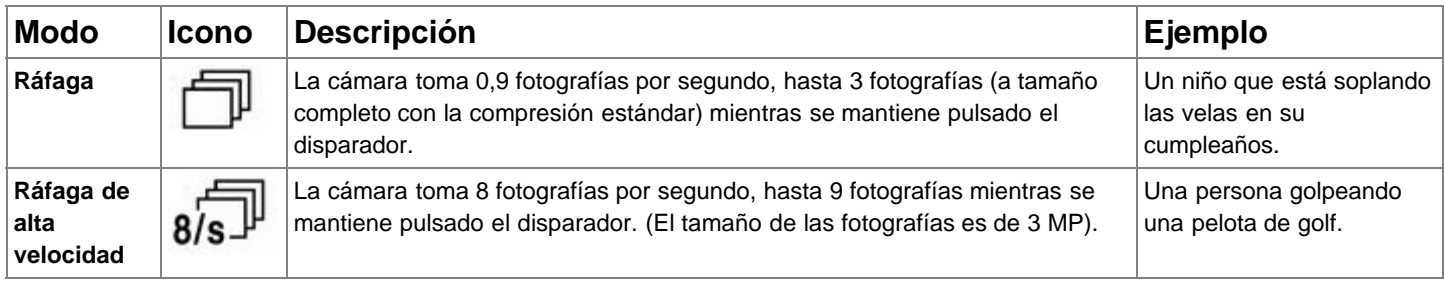

2. Pulse el disparador **hasta la mitad** para enfocar y ajustar la exposición y, a continuación, púlselo **completamente** y manténgalo pulsado para tomar la fotografía.

*La cámara dejará de tomar fotografías cuando suelte el disparador, cuando haya tomado las fotografías, o cuando no haya más espacio para guardarlas.*

NOTA: al usar la función Vista rápida, puede borrar todas las fotografías de la serie de imágenes en ráfaga. Para borrar de forma selectiva, hágalo en el modo de revisión (consulte [Borrado de fotografías y vídeos](#page-25-1)). La función de captura en ráfaga no está disponible en los modos Retrato, Retrato nocturno, Paisaje nocturno, Contraluz, Fuegos artificiales, Panorámica y al tomar fotografías con formato RAW.

### <span id="page-16-2"></span><span id="page-16-1"></span><span id="page-16-0"></span>**Uso del botón de enfoque**

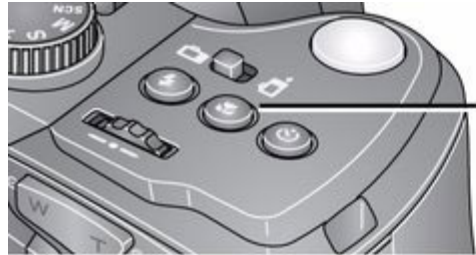

Pulse el botón de enfoque varias veces para desplazarse por los modos Normal, Paisaje, Primer plano y Súper primer plano. El modo de flash activo aparece en la pantalla

LCD o en el visor electrónico.

IMPORTANTE: la disponibilidad del modo de enfoque depende del modo de captura de fotografías.

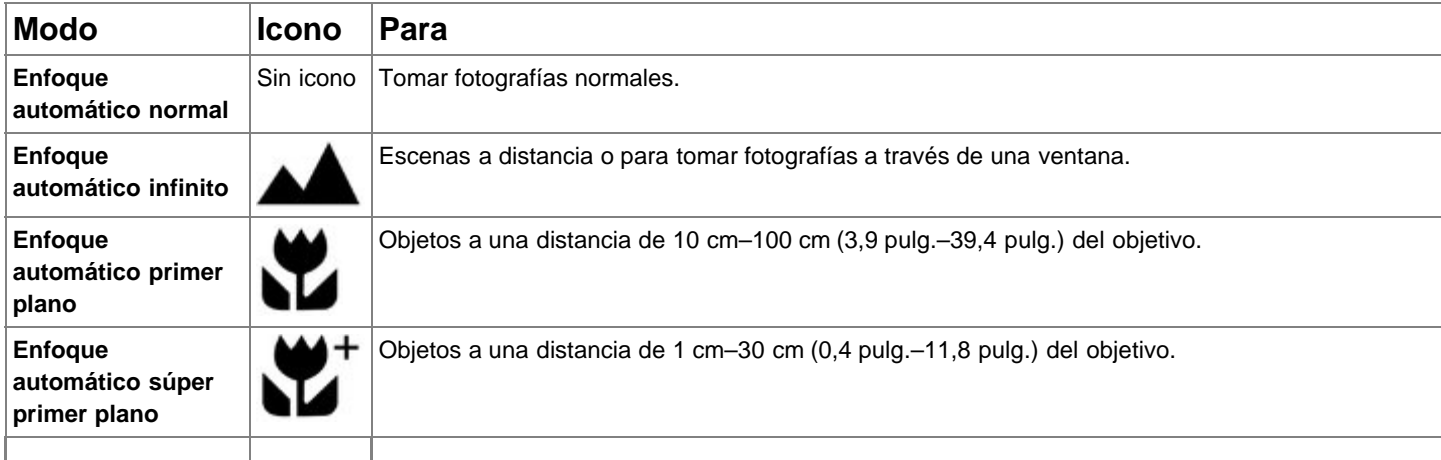

1. Pulse el botón de enfoque hasta que aparezca el icono de enfoque que desee en la pantalla LCD.

<span id="page-17-2"></span>2. Pulse el disparador **hasta la mitad** para enfocar y ajustar la exposición y, a continuación, púlselo **completamente** para tomar la fotografía.

### <span id="page-17-1"></span><span id="page-17-0"></span>**Toma de panorámicas**

Utilice la función Panorámica para unir hasta 3 fotografías y crear una toma panorámica.

- NOTA: el tamaño de cada fotografía es de aproximadamente 3 MP (puede variar en función del contenido de la escena). Las fotografías no se guardan de forma individual, incluso si la función de captura panorámica se cancela antes de unir las imágenes. (La compensación de la exposición, el balance de blancos, la medición de la exposición, la zona de enfoque automático, el control de enfoque automático, el modo de color y la nitidez se ajustan en la primera fotografía. El flash permanece apagado). Puede usar el disparador automático (con un retraso de 2 y 10 segundos) al tomar panorámicas. [Uso del disparador automático.](#page-15-1)
	- 1. Gire el sintonizador de modo a la posición Panorámica,  $\left\{ \right\}$

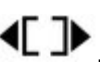

- 2. Pulse **e para seleccionar la opción Panorámica izquierda-derecha o Panorámica derecha-izquierda (en función de la dirección** de la toma) y, a continuación, pulse el botón OK (Aceptar).
- 3. Tome la primera fotografía.

*Después de una vista rápida, en la pantalla o en el visor electrónico se muestra la imagen a la que apunta la cámara junto con una "superposición" de la primera imagen.*

- 4. Componga la segunda toma. Haga que la superposición de la primera imagen abarque la misma porción que la nueva toma
- 5. Si sólo desea tomar dos fotografías, pulse el botón OK (Aceptar) para unirlas.

*Después de que haya tomado las tres fotografías, éstas se unirán automáticamente.*

<span id="page-17-3"></span>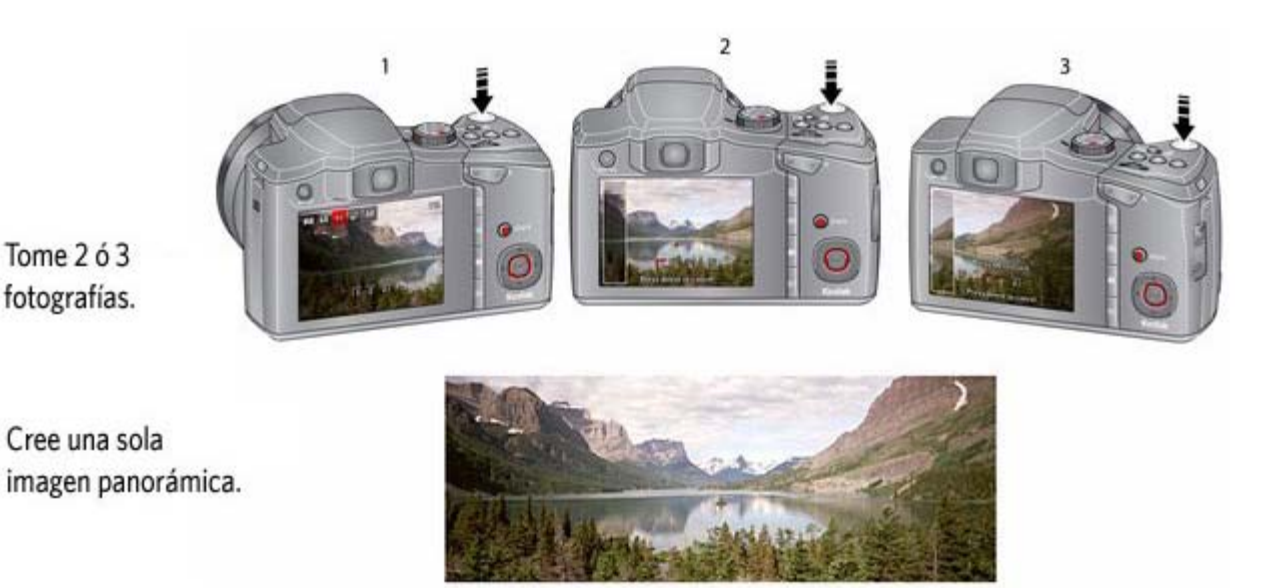

### <span id="page-18-1"></span><span id="page-18-0"></span>**Modos P, A, S y M**

Utilice estos modos cuando desee obtener un mayor control sobre los vídeos o fotografías que tome.

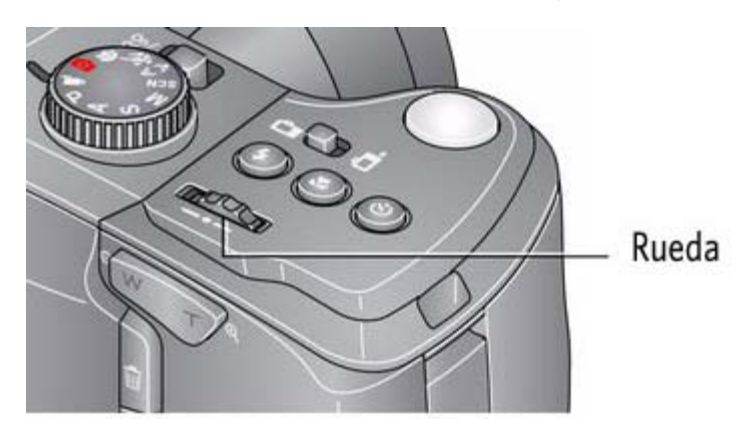

<span id="page-18-6"></span><span id="page-18-4"></span>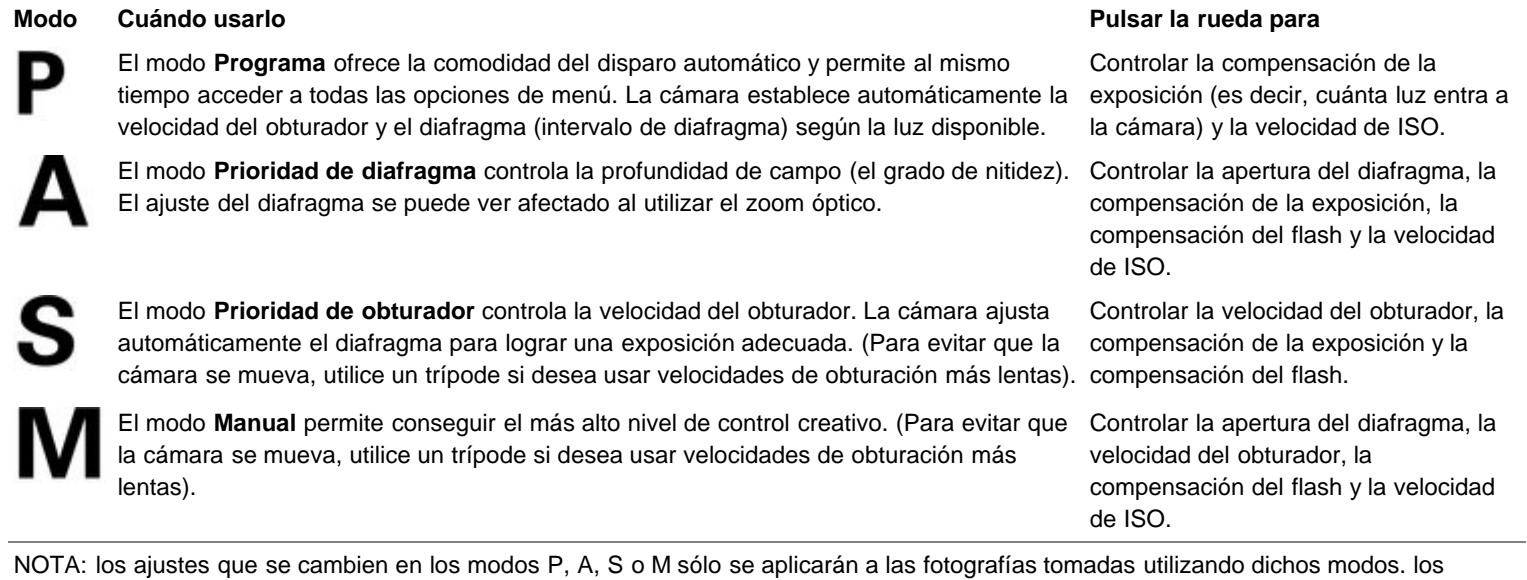

<span id="page-18-5"></span><span id="page-18-3"></span>ajustes, incluido el flash, se mantienen para los modos P, A, S y M, incluso cuando se cambia de modo o se apaga la cámara.

Utilice la función Restablecer cámara ( [\)](#page-0-0) para que los valores de los modos P, A, S y M vuelvan a los predeterminados.

### <span id="page-18-2"></span>**Cambio de los parámetros para los modos P, A, S o M**

Los modos P, A, S y M controlan el diafragma (apertura relativa, también llamado intervalo de diafragma), la velocidad del obturador, la

compensación de la exposición, la compensación del flash y la velocidad de ISO. Utilice el botón Menu (Menú)  $\Xi$  para ajustar los demás parámetros.

- 1. Gire el sintonizador de modo a P, A, S o M.
- 2. Gire la rueda **eleccionar un ajuste y, a continuación, púlsela para editarlo. Gire la rueda eleccionar un ajuste y,** a continuación, púlsela para guardarlo.

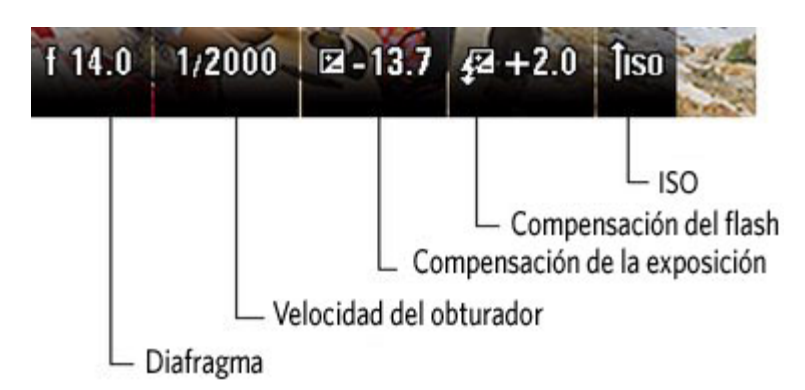

**ISO:** ajusta la sensibilidad de la cámara a la luz. Un valor de ISO mayor indica una mayor sensibilidad.

NOTA: un valor de ISO mayor puede generar distorsiones no deseadas en la imagen. ISO 3200 y 6400 sólo están disponibles en fotografías de 3 MP o menor resolución. (En el modo Captura inteligente el máximo es ISO 1600).

**Compensación del flash**: ajusta el brillo del flash.

**Compensación de la exposición**: ajusta la exposición. Si hay demasiada luz, utilice un valor menor, y si hay poca luz, use un valor mayor.

**Velocidad del obturador**: controla cuánto tiempo permanecerá abierto el obturador. (En este caso, utilice un trípode).

**Diafragma**: también se conoce como intervalo de diafragma o apertura relativa; controla la apertura del objetivo que, a su vez, determina la profundidad de campo.

- Un valor de apertura menor indica una mayor apertura del objetivo; ideal para cuando hay poca luz.
- Un valor de apertura mayor indica una apertura menor del objetivo; ideal para mantener la nitidez del objeto enfocado, para tomas de paisajes y cuando haya una buena iluminación.

### <span id="page-19-2"></span><span id="page-19-0"></span>**Uso de la función de compensación de la exposición para ajustar el brillo de la imagen**

<span id="page-19-3"></span>En los modos P, A, S y Panorámica, puede ajustar la compensación de la exposición antes de tomar una fotografía para que ésta aparezca más clara o más oscura. En el modo Panorámica, sólo se puede ajustar la primera fotografía. El ajuste que seleccione se aplicará al resto de las imágenes. (Para obtener más información sobre la rueda y la compensación de la exposición, consulte [Cambio de los parámetros para](#page-18-2) [los modos P, A, S o M\)](#page-18-2).

1. Gire la rueda **para seleccionar Compensación de la exposición y**, a continuación, púlsela para editar el ajuste. Gire la rueda para cambiar un ajuste, y, a continuación, púlsela para guardarlo.

*El nivel de compensación de la exposición aparece en la pantalla LCD o el visor electrónico y la imagen se aclara u oscurece.*

2. Tome la fotografía una vez que esté satisfecho con el nivel de compensación que aparece en la pantalla.

#### <span id="page-19-1"></span>**Uso de la compensación de la exposición con la función para tomar una sucesión de exposiciones**

Puede usar la opción Compensación de la exposición junto con la sucesión de exposiciones para conseguir la mejor exposición.

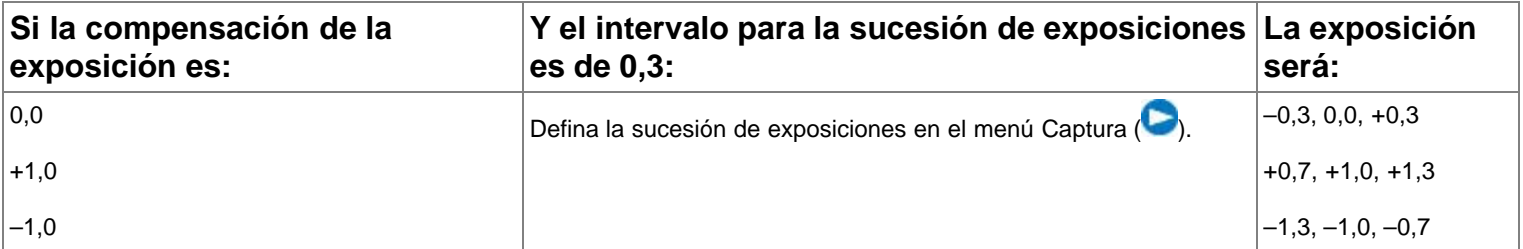

### <span id="page-20-0"></span>**Uso del histograma para evaluar el brillo de la imagen**

Utilice el histograma para evaluar la distribución de la luz antes o después de tomar la fotografía. La exposición óptima se logra cuando el nivel máximo aparece en el medio del histograma. El flash puede afectar el nivel de brillo de la imagen.

<span id="page-20-5"></span><span id="page-20-1"></span>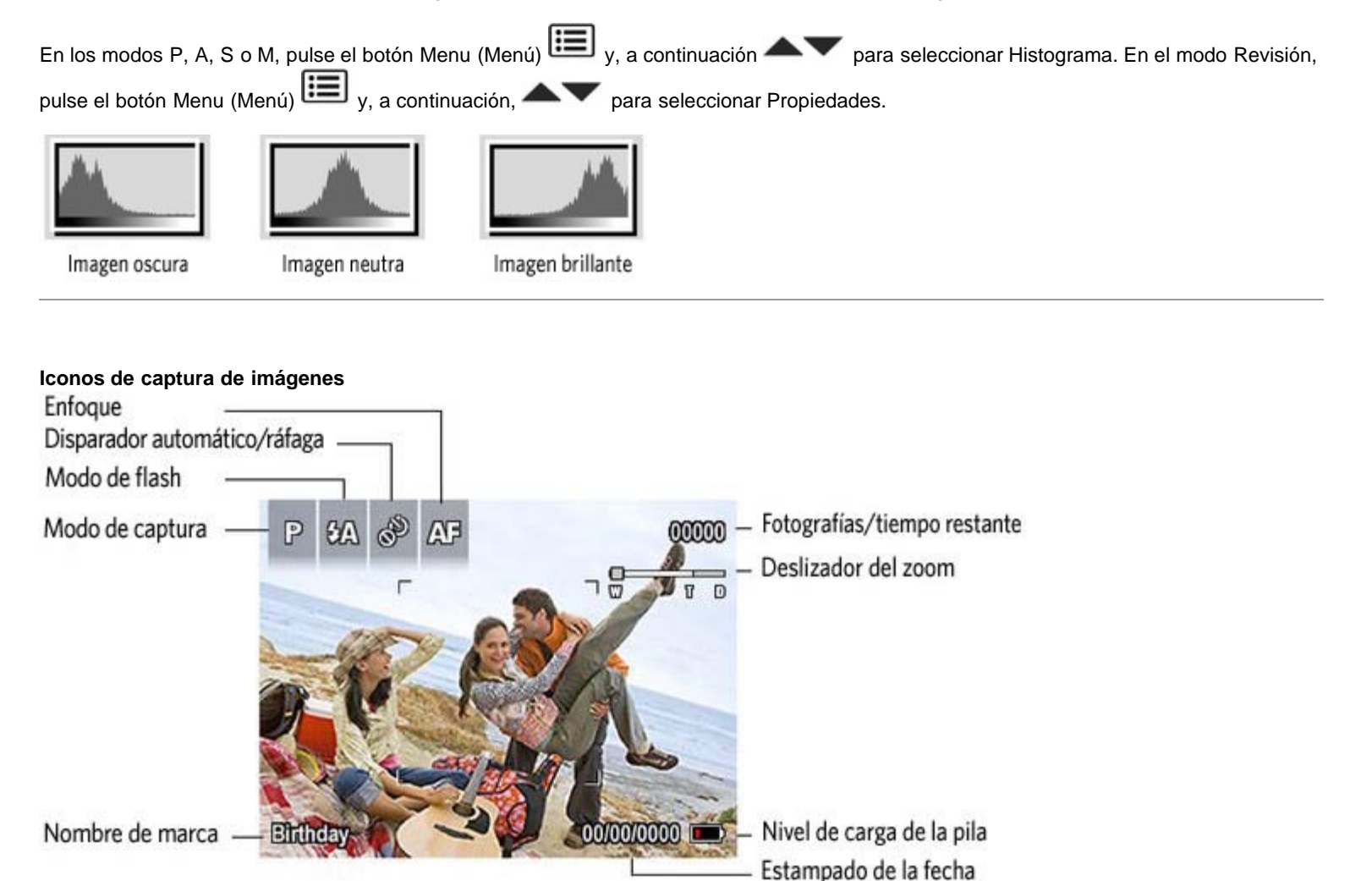

#### <span id="page-20-2"></span>**Cuándo se deben cargar las pilas**

El icono del nivel de carga de la pila funciona como el indicador del nivel de gasolina de un automóvil, pero sólo aparecerá cuando deba prestar atención a las pilas. Cargue las pilas cuando sea necesario.

**Adquisición de pilas adicionales para eventos especiales** [www.kodak.com/go/z981accessories](http://www.kodak.com/go/z981accessories)

<span id="page-20-3"></span>**3 Cómo compartir y marcar fotografías**

<span id="page-20-4"></span>[Cómo compartir fotografías en redes sociales](#page-20-4)  [Cómo marcar fotografías](#page-22-0)  [Cómo marcar fotografías y vídeos para envío mediante correo electrónico](#page-24-0) 

#### **Cómo compartir fotografías en redes sociales**

Ahora le resultará más fácil que nunca compartir fotografías en sus sitios Web favoritos de redes sociales.

- IMPORTANTE: para poder usar las funciones de redes sociales de la cámara, deberá descargar el software KODAK. ([Transferencia de](#page-36-2) [fotografías al equipo\)](#page-36-2).
	- 1. Pulse el botón Review (Revisar)  $\left\| \blacktriangleright \right\|_{Y, a}$  continuación,  $\left\| \blacktriangleright \right\|_{\text{para buscar una fotografia.}}$
	- 2. Pulse el botón Share (Compartir).

*Si es la primera vez que lo hace, aparecerá una ventana de ayuda.*

3. Pulse **para seleccionar un sitio Web de redes sociales y, a continuación, pulse OK (Aceptar).** 

*Aparecerá una marca de selección. Repita este paso si desea seleccionar más sitios Web. Vuelva a pulsar OK (Aceptar) para quitar la marca de selección.*

4. Pulse para seleccionar Listo y, a continuación, pulse OK (Aceptar).

*La fotografía se mostrará con el icono de uso compartido. Cuando transfiera la fotografía al equipo, se enviará a los sitios Web de redes sociales que haya elegido.*

#### **Sugerencia: ¿envía siempre las fotografías a los mismos sitios?**

Localice la fotografía que desee y, a continuación, mantenga pulsado el botón Share (Compartir) durante 1 segundo aproximadamente. *La cámara aplicará los sitios de redes que haya utilizado anteriormente y añadirá el icono de uso compartido a la fotografía.*

**Elija los sitios Web de redes sociales que desee mostrar en su cámara.**

Puede mostrar u ocultar los sitios Web de redes sociales en su cámara de forma que sólo aparezcan sus sitios favoritos.

- 1. Pulse el botón Menu (Menú) **en** el modo de revisión.
- 2. Pulse **el para seleccionar la ficha Configurar, el vel para seleccionar Ajustes del botón Share (Compartir) y, a continuación, el** botón OK (Aceptar).
- 3. Pulse **extra para elegir un sitio Web de redes sociales y, a continuación, pulse extra seleccionar si desea mostrarlo u** ocultarlo. Repita este paso hasta que haya elegido mostrar u ocultar cada red social.
- 4. Cuando haya terminado, pulse para seleccionar Listo y, a continuación, pulse OK (Aceptar).

*Para volver al modo de toma de fotografías, pulse el disparador hasta la mitad. Si presiona el botón Share (Compartir) en el modo de revisión, sólo se mostrarán los sitios que haya seleccionado.*

**Administración de direcciones de correo electrónico y marcos digitales KODAK PULSE**

Puede añadir, editar o eliminar direcciones de correo electrónico y marcos digitales KODAK PULSE en la cámara.

- 1. Pulse el botón Share (Compartir) en el modo Revisión. Pulse para seleccionar la opción Gestionar direcciones de correo y, a continuación, pulse OK (Aceptar).
- 2. Para añadir una dirección de correo electrónico o un marco, pulse para seleccionar la opción de agregar una dirección de correo electrónico o marco y, a continuación, pulse OK (Aceptar). Utilice el teclado en pantalla para añadir los datos. (Por ejemplo: JuanMoreno@dominio.com).

Para editar una dirección de correo electrónico o un marco digital KODAK PULSE, pulse y seleccione el apodo de la dirección o el marco y, a continuación, pulse OK (Aceptar). Utilice el teclado en pantalla para editar los datos.

Para eliminar una dirección de correo electrónico o un marco, seleccione Eliminar dirección o Eliminar marco y, a continuación, pulse OK (Aceptar). Pulse para seleccionar las direcciones o los marcos y, a continuación, pulse OK (Aceptar) de forma que aparezca una marca de selección. Pulse electronar seleccionar Eliminar y, a continuación, pulse OK (Aceptar).

3. Cuando haya terminado, pulse para seleccionar Listo y, a continuación, pulse OK (Aceptar).

*Para volver al modo de toma de fotografías, pulse el disparador hasta la mitad.* 

#### <span id="page-22-0"></span>**Cómo marcar fotografías**

Puede marcar las fotografías para encontrarlas posteriormente con más facilidad. Puede marcar las fotografías mediante dos opciones:

- **Personas**, y, a continuación, buscar todas las fotografías de "María".
- **Palabras clave** y, a continuación, buscar todas las fotografías del "60 cumpleaños de papá".

#### <span id="page-22-1"></span>**Cómo marcar personas**

Cuando marca rostros, la cámara "aprende" a reconocer a las personas por sus nombres. Posteriormente, hace coincidir los nombres y rostros de las fotografías que ha tomado *con* las que tome en el futuro.

- 1. Pulse el botón Review (Revisar)  $\Box$  y, a continuación,  $\Box$  para localizar una fotografía que contenga rostros.
- 2. Pulse el botón Menu (Menú)  $\Box$  Pulse para seleccionar la opción Marcar personas y, a continuación, pulse OK (Aceptar).
- $3.$  Pulse  $\blacksquare$  para seleccionar Aplicar marcas y pulse OK (Aceptar).
- <span id="page-22-2"></span>4. Pulse para seleccionar un nombre existente o Introducir nuevo nombre para añadir uno nuevo (consulte [Uso del teclado\)](#page-23-0) y, a continuación, pulse OK (Aceptar).

*Si se detecta más de un rostro, se asignará a cada uno un nombre o un signo de interrogación. Para modificar los nombres incorrectos o los signos de interrogación, pulse para seleccionar el rostro y, a continuación, pulse OK (Aceptar).*

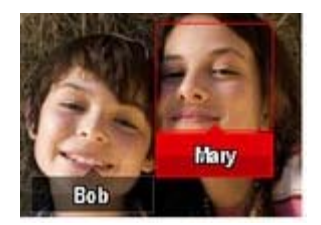

5. Si se le pide actualizar las marcas de personas, pulse para seleccionar Sí y, a continuación, pulse OK (Aceptar).

*Se escanearán y actualizarán otras fotografías con los nombres que marca aquí. Pulse para añadir nombres a otras fotografías. Cuando haya terminado, pulse para seleccionar Listo y, a continuación, pulse OK (Aceptar). Para volver al modo de toma de fotografías, pulse el disparador hasta la mitad.*

### **Sugerencia: ¿no se detectan todos los rostros?**

Si un rostro está de lado o está demasiado lejos, o no hay suficiente contraste entre el rostro y el fondo, es posible que la cámara no detecte el rostro.

#### **¿Tiene que actualizar un nombre?**

¿Qué ocurre si conoce a un nuevo amigo llamado Miguel, pero ya tiene fotografías marcadas con el nombre de otro amigo que también se llama así? Puede:

- Marcar al nuevo Miguel con su nombre completo, "Miguel Sánchez", o bien
- Actualizar el nombre de su antiguo amigo como "Miguel Velasco".

Puede hacerlo de la siguiente forma:

- 1. Pulse el botón Review (Revisar) **| D**
- 2. Pulse el botón Menu (Menú) . Pulse el Pulse para seleccionar la opción Marcar personas y, a continuación, pulse OK (Aceptar).
- 3. Pulse **para seleccionar la opción Modificar lista de nombres y, a continuación, pulse OK (Aceptar).**
- 4. Pulse **para seleccionar el nombre que desee modificar y pulse OK (Aceptar).**
- 5. Edite el nombre, seleccione OK (Aceptar) y, a continuación, pulse también el botón OK (Aceptar).

*Para volver al modo de toma de fotografías, pulse el disparador hasta la mitad.* 

**Sugerencia:** puede tener hasta 20 nombres activos.

#### <span id="page-23-1"></span>**Cómo marcar con palabras clave**

- 1. Pulse el botón Review (Revisar)  $\Box$  y, a continuación, para buscar la fotografía que desee marcar.
- 2. Pulse el botón Menu (Menú) **. Pulse el para seleccionar la opción Marca de palabra clave y, a continuación, pulse OK** (Aceptar).
- <span id="page-23-2"></span>3. Pulse **para seleccionar una palabra clave existente o la opción Nueva palabra clave para añadir una nueva. (Consulte [Uso](#page-23-0)** [del teclado](#page-23-0)).
- 4. Pulse para añadir palabras clave en otras fotografías. Cuando haya terminado, seleccione Listo y, a continuación, pulse OK (Aceptar).

*Para volver al modo de toma de fotografías, pulse el disparador hasta la mitad.*

Sugerencia: puede preseleccionar una marca para que se le asigne automáticamente a las nuevas fotografías (**[\)](#page-0-0)**.

### <span id="page-23-0"></span>**Uso del teclado**

El teclado aparece cuando necesita introducir nombres o palabras clave.

- 1. Pulse **Para Seleccionar una letra y, a continuación, pulse OK (Aceptar).**
- 2. Cuando haya terminado, pulse para seleccionar OK y, a continuación, pulse también el botón OK (Aceptar).
- 3. Si ha añadido un nuevo nombre, la cámara le solicitará que actualice todos los rostros para que coincidan con los nombres asignados. Seleccione Sí y pulse el botón OK (Aceptar).

*El nombre se asignará a todos los rostros con los que coincida.*

**Sugerencia:** a continuación le indicamos otro método para actualizar sus fotografías de forma que los rostros coincidan con los nombres.

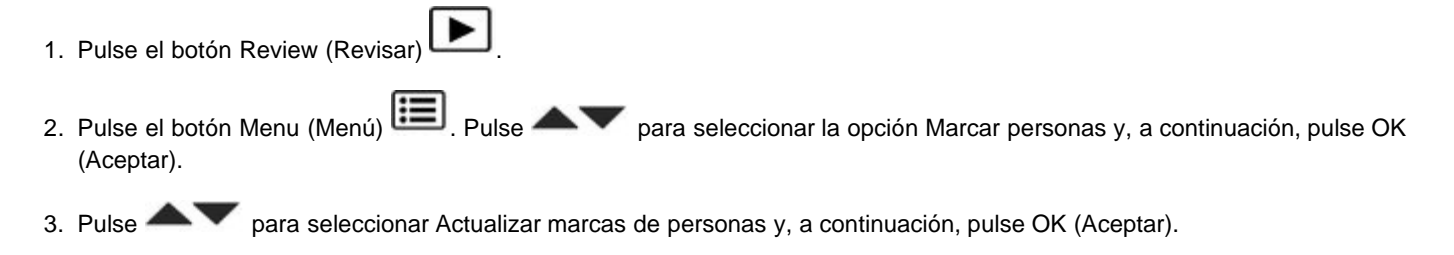

#### <span id="page-24-5"></span><span id="page-24-0"></span>**Cómo marcar fotografías y vídeos para envío mediante correo electrónico**

<span id="page-24-6"></span>Puede marcar fotografías fácilmente para que estén listas para enviarse por correo electrónico cuando las transfiera a su equipo. En primer lugar, cree una nueva dirección de correo electrónico. (Consulte [Uso del teclado](#page-23-0)).

- 1. Pulse el botón Review (Revisar)  $\Box$  Pulse  $\Box$  para buscar una fotografía.
- 2. Pulse el botón Share (Compartir).
- 3. Pulse **para seleccionar Correo electrónico y, a continuación, pulse OK (Aceptar).**
- 4. Pulse para buscar una dirección de correo electrónico y, a continuación, pulse el botón OK (Aceptar).

Para marcar otras fotografías y vídeos con la misma dirección, pulse y OK (Aceptar).

Para enviar fotografías y vídeos a más de una dirección, repita el paso 4.

*Para volver al modo de toma de fotografías, pulse el disparador hasta la mitad.* 

Cuando transfiere las fotografías o los vídeos marcados al equipo, el software le preguntará si desea enviarlos. (Para otras aplicaciones de software, consulte la documentación específica).

### **Para acceder al sistema de ayuda de la cámara, consulte [Obtención de ayuda desde la cámara.](#page-39-3)**

### <span id="page-24-1"></span>**4 Revisión y edición**

<span id="page-24-4"></span><span id="page-24-3"></span><span id="page-24-2"></span>[Revisión de fotografías y vídeos](#page-24-2)  [Eliminación de fotografías y vídeos](#page-25-0)  [Visualización de fotografías y vídeos de diferentes maneras](#page-26-0)  [La forma más inteligente de buscar fotografías](#page-26-1)  [Iconos de revisión](#page-27-0)  [Creación de una proyección multimedia](#page-28-0)  [Uso del botón Menu \(Menú\) durante la revisión](#page-29-0)  [Selección de varias fotografías y vídeos](#page-29-1)  [Recorte de fotografías](#page-30-0)  [Copia de fotografías y vídeos](#page-30-1)  [Uso de la tecnología KODAK PERFECT TOUCH](#page-31-0)  [Uso de la función de desarrollo RAW](#page-31-1)  [Edición de vídeos](#page-32-0) 

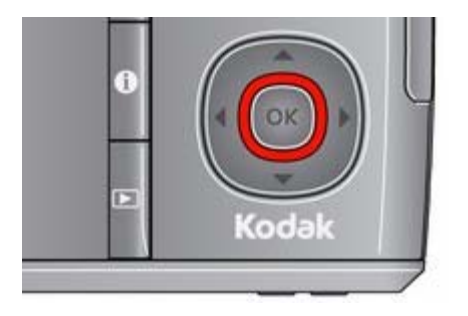

1. Pulse el botón Review (Revisar)

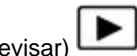

- 2. Pulse **P** para pasar a la fotografía o el vídeo siguiente/anterior.
	- Para salir, pulse el botón Review (Revisar) o el disparador hasta la mitad.
	- Para ver los vídeos y las fotografías como miniaturas, pulse el botón W (Gran angular). Para obtener más información, consulte [Visualización como miniaturas \(varias](#page-26-2) [imágenes en pantalla\)](#page-26-2).

### **Busque fotografías como un profesional...**

<span id="page-25-4"></span>Consulte [La forma más inteligente de buscar fotografías](#page-26-3)

**Reproducción de un vídeo**

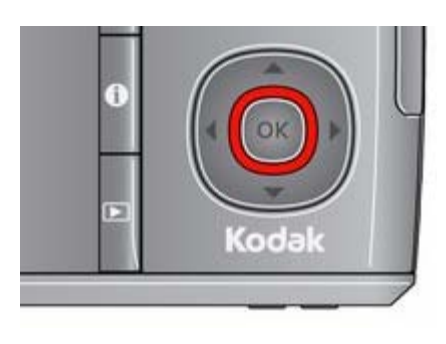

Pulse OK (Aceptar) para reproducir un vídeo. Pulse el botón OK (Aceptar) para pausar o reanudar la reproducción. Durante la reproducción:

- . Pulse **para ajustar el volumen.**
- Pulse para reproducir a velocidad 2X; vuelva a pulsar para reproducir a velocidad 4X.
- para retroceder a velocidad 2X; vuelva a pulsar para retroceder a velocidad 4X.

### <span id="page-25-5"></span><span id="page-25-1"></span><span id="page-25-0"></span>**Eliminación de fotografías y vídeos**

- 1. Pulse el botón Review (Revisar) **| E**
- 2. Pulse **extending para pasar a la fotografía o el vídeo siguiente/anterior.**
- 3. Pulse el botón Delete (Borrar) y siga las indicaciones.
- NOTA: en el caso de fotografías y vídeos protegidos, deberá retirar la protección para poder borrarlos. (Consulte [Protección de fotografías y](#page-25-2) [vídeos para que no se borren](#page-25-2)).

### <span id="page-25-3"></span>**Uso de la función Deshacer Eliminar con fotografías**

Si por accidente borra una fotografía, puede usar la función Deshacer Eliminar para recuperarla. Esta función sólo está disponible inmediatamente después de borrar la fotografía.

### <span id="page-25-2"></span>**Protección de fotografías y vídeos para que no se borren**

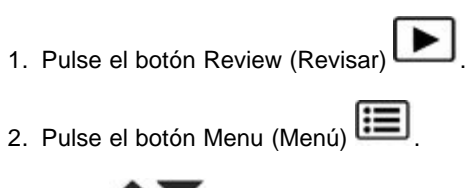

3. Pulse **para seleccionar Proteger y, a continuación, pulse el botón OK (Aceptar).** 

4. Pulse para seleccionar Proteger y, a continuación, pulse el botón OK (Aceptar).

*Una marca de selección indica que la fotografía o el vídeo están protegidos. Al volver a hacer clic en OK (Aceptar) se quita la marca*

de selección. Pulse **el para proteger otras fotografías y otros vídeos**, o pulse **para seleccionar Listo y, a continuación**, *pulse OK (Aceptar).*

Pulse el botón Menu (Menú) **el marc**o alir del menú.

### **PRECAUCIÓN:**

**Al formatear la memoria interna o la tarjeta SD o SDHC, se borrarán todas las fotografías y los vídeos (incluso los protegidos). Al formatear la memoria interna también borrará las direcciones de correo electrónico y las marcas de palabras clave.**

### <span id="page-26-4"></span><span id="page-26-0"></span>**Visualización de fotografías y vídeos de diferentes maneras**

**Ampliación de fotografías**

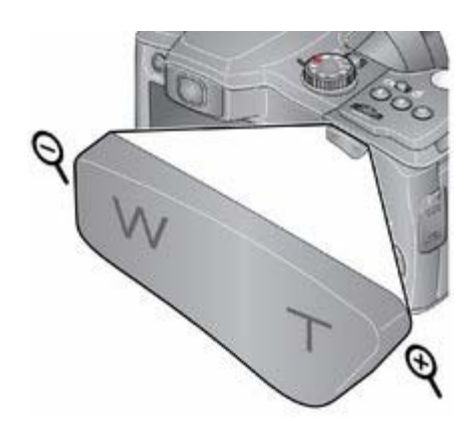

1. Pulse el botón Teleobjetivo (T) para aplicar hasta 8 aumentos.

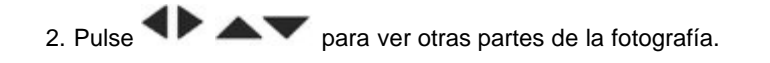

Pulse el botón OK (Aceptar) para volver a la ampliación normal.

### <span id="page-26-2"></span>**Visualización como miniaturas (varias imágenes en pantalla)**

1. Pulse el botón Review (Revisar)

*La cámara muestra la última fotografía realizada.*

2. Pulse el botón W (Gran angular) para ver las fotografías y los vídeos como miniaturas. (Púlselo de nuevo para ver más miniaturas con un tamaño más reducido).

*Para ver todas las fotografías y los vídeos, seleccione la ficha Todos. Para ordenar por favoritos, fecha, personas o fotografías y vídeos marcados, pulse y seleccione la ficha adecuada.*

- <span id="page-26-5"></span>3. Para ver una fotografía o un vídeo, pulse  $\blacktriangle\blacktriangleright\blacktriangle\blacktriangleright$  y selecciónelo. A continuación, pulse el botón T (Teleobjetivo).
	- Para seleccionar varias fotografías o vídeos, consulte [Selección de varias fotografías y vídeos.](#page-29-2)
	- Pulse el botón Review (Revisar) para salir del modo Revisión.

### <span id="page-26-3"></span><span id="page-26-1"></span>**La forma más inteligente de buscar fotografías**

Puede marcar fotografías por personas o palabras clave para localizarlas con más facilidad posteriormente. Por ejemplo, la cámara puede

<span id="page-27-1"></span>encontrar todas las fotografías que contengan "María" o "60 cumpleaños de papá". (Consulte [Cómo marcar personas](#page-22-1) o [Cómo marcar con](#page-23-1) [palabras clave](#page-23-1)).

- 1. Pulse el botón Review (Revisar)
- 2. Pulse el botón W (Gran angular) para ver las fotografías como miniaturas (o seleccione el acceso directo Ver miniaturas).
- 3. Pulse **extra para seleccionar una ficha y ordene las imágenes por fecha, personas, favoritas, palabra clave o todas.**
- 4. Pulse **PLAN** para seleccionar una fotografía o un lote de fotografías.

*Pulse T (Teleobjetivo) para ver las fotografías en un lote o para ver una fotografía en concreto. Pulse W (Gran angular) para ver las fotografías como miniaturas o por lotes.* 

Para volver al modo de toma de fotografías, pulse el disparador hasta la mitad.

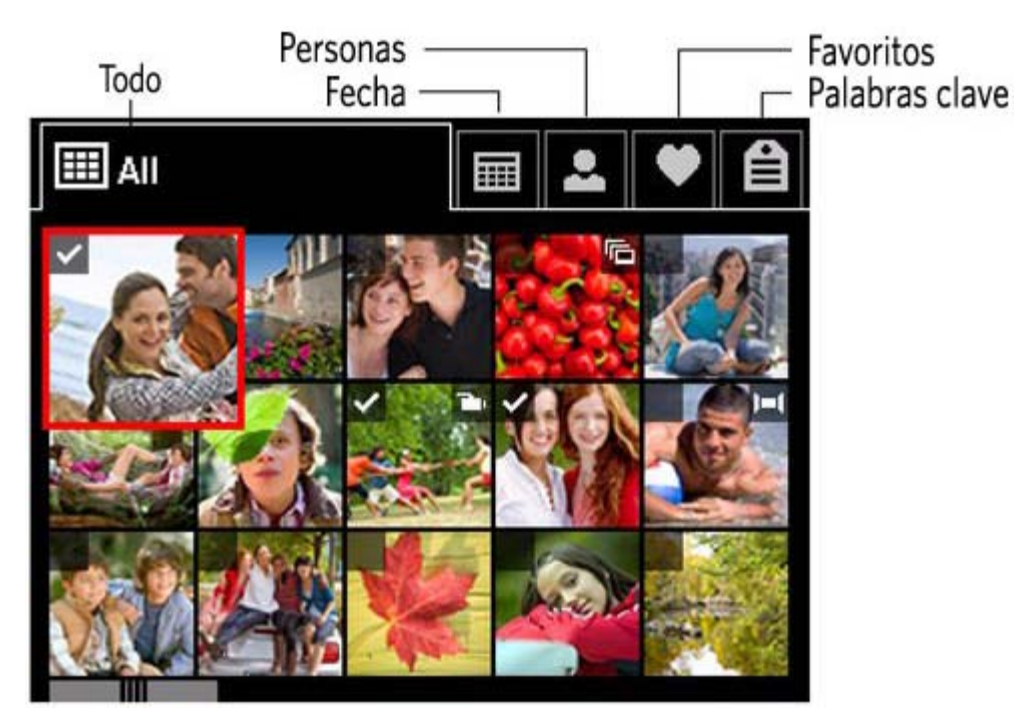

Sugerencia: para obtener los mejores resultados, asegúrese de que la fecha y hora de la cámara están actualizadas ( $\Box$ [\)](#page-0-0).

<span id="page-27-0"></span>**Iconos de revisión**

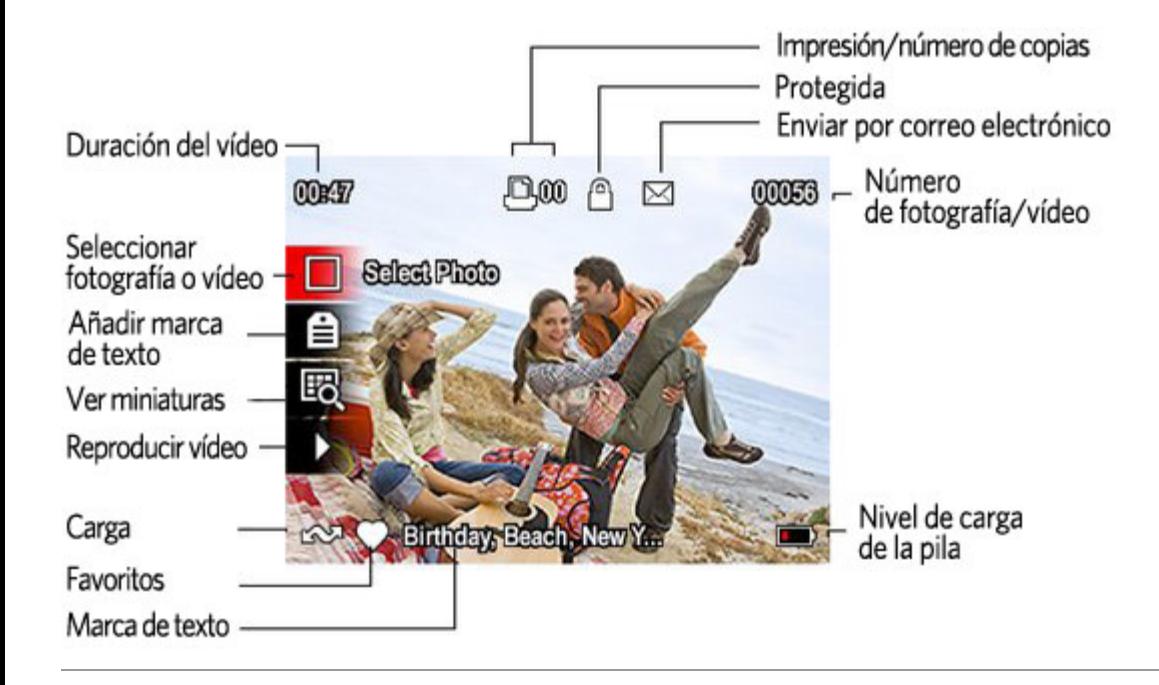

### <span id="page-28-2"></span><span id="page-28-0"></span>**Creación de una proyección multimedia**

Utilice la opción Proyección multimedia para mostrar las fotografías y los vídeos en la pantalla LCD. Puede reproducir todas las fotografías y vídeos o seleccionar las fotografías que desea incluir en la proyección de diapositivas. Puede personalizar la proyección de diapositivas incluyendo la música y transiciones que elija. También es posible guardar una proyección de diapositivas.

NOTA: esta función está disponible para las fotografías almacenadas en una tarjeta, no en la memoria interna de la cámara.

<span id="page-28-1"></span>**Realización de una proyección de diapositivas para guardarla**

- 1. Pulse el botón Review (Revisar) . Seleccione las fotografías (consulte [Selección de varias fotografías y vídeos\)](#page-29-2). Si no selecciona ninguna fotografía, se mostrarán todas en la proyección de diapositivas.
- 2. Pulse el botón Menu (Menú)  $\boxed{1}$ . Si la ficha Revisar no está resaltada, pulse  $\blacktriangle$
- 3. Pulse para seleccionar la opción Proyección multimedia y, a continuación, pulse el botón OK (Aceptar).
- 4. Pulse para seleccionar la opción Previsualizar proyección de diapositivas y, a continuación, pulse OK (Aceptar).

*Cada fotografía y vídeo aparece una vez. Para interrumpir la proyección de diapositivas, pulse el botón OK (Aceptar). Cuando termine la proyección, puede optar por guardarla o modificarla.*

### **Para acceder al sistema de ayuda de la cámara, consulte [Obtención de ayuda desde la cámara.](#page-39-3)**

**Reproducción de una repetición de proyección de diapositivas.**

Cuando se activa la opción Repetición, la proyección de diapositivas se repite continuamente.

- 1. En el menú Proyección multimedia, pulse para seleccionar la opción Repetición y, a continuación, pulse el botón OK (Aceptar).
- 2. Pulse **para seleccionar Activada y, a continuación, pulse OK (Aceptar).**

3. Pulse para seleccionar la opción Previsualizar proyección de diapositivas y, a continuación, pulse OK (Aceptar).

*La proyección se repetirá hasta que pulse OK (Aceptar) o se agoten las pilas.*

#### **Visualización de fotografías y vídeos en un televisor**

Puede ver fotografías y vídeos en un televisor, en el monitor de un equipo o en cualquier dispositivo que cuente con una entrada de vídeo. Para conectar la cámara directamente a un televisor, utilice el cable para audio/vídeo (puede venderse por separado).

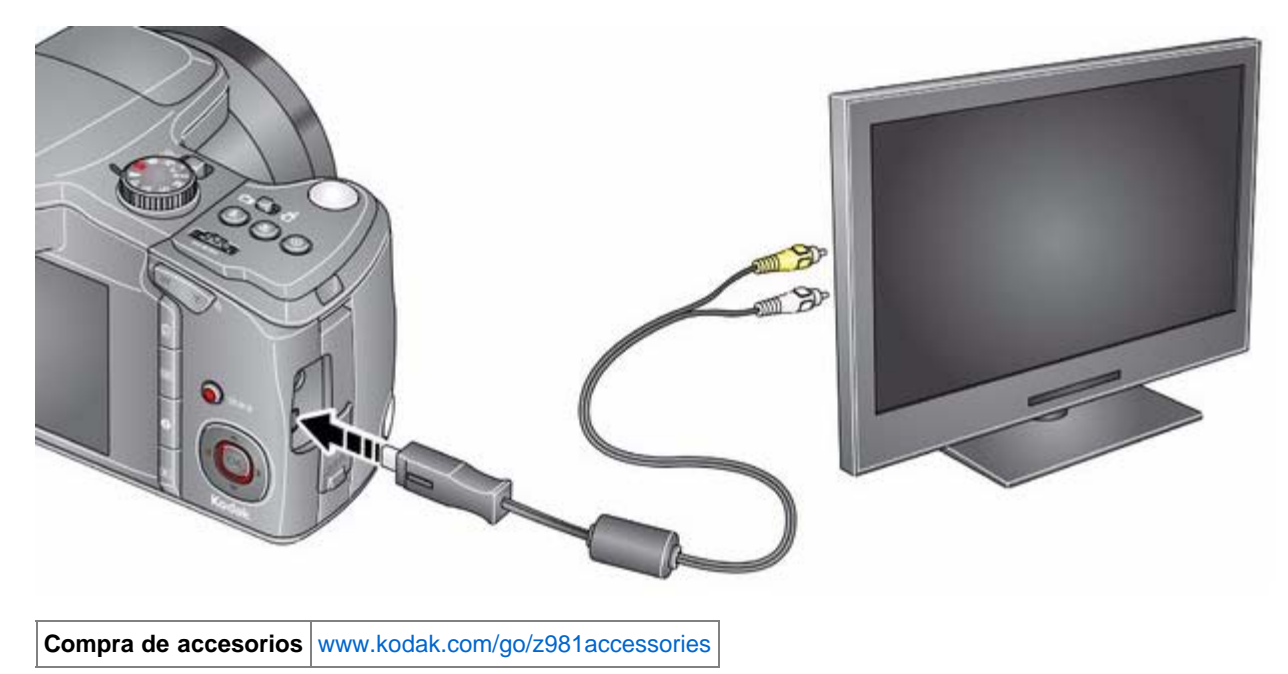

NOTA: asegúrese de que la opción para Salida de vídeo (NTSC o PAL[\)](#page-0-0) sea la correcta (**B**). La proyección de diapositivas se detiene si conecta o desconecta el cable mientras se ejecuta la proyección. (Es posible que la calidad de la imagen en un televisor no sea tan buena como en un equipo o en formato impreso).

#### <span id="page-29-3"></span><span id="page-29-0"></span>**Uso del botón Menu (Menú) durante la revisión**

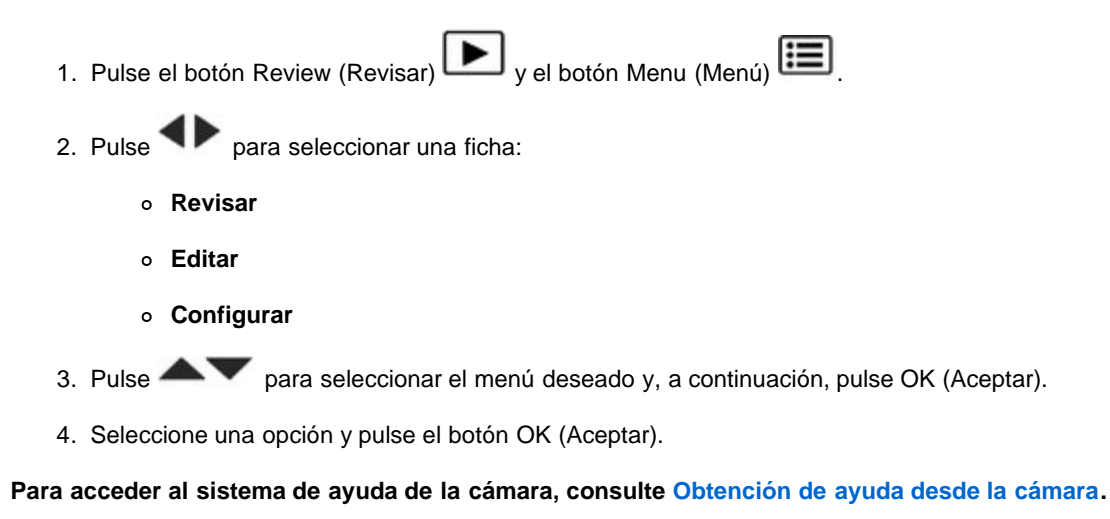

#### <span id="page-29-2"></span><span id="page-29-1"></span>**Selección de varias fotografías y vídeos**

Utilice la función de selección múltiple cuando tenga dos o más fotografías que imprimir, compartir, borrar, proteger o desproteger, marcar

<span id="page-30-4"></span>con una palabra clave, etc. La función de selección múltiple es más eficaz al visualizar miniaturas; ([Visualización como miniaturas \[varias](#page-26-2) [imágenes en pantalla\]](#page-26-2)).

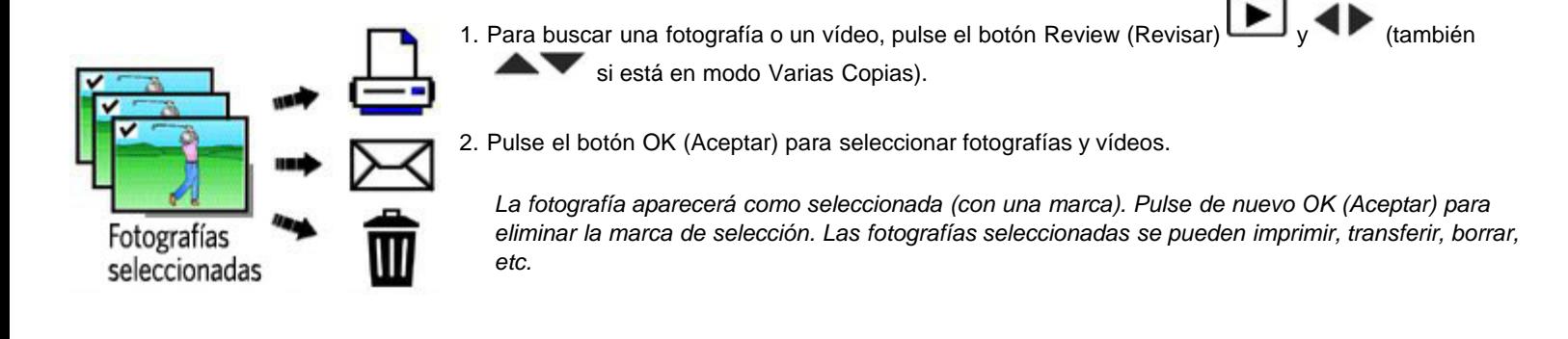

### <span id="page-30-0"></span>**Recorte de fotografías**

Puede recortar una fotografía para guardar sólo aquella parte que desee.

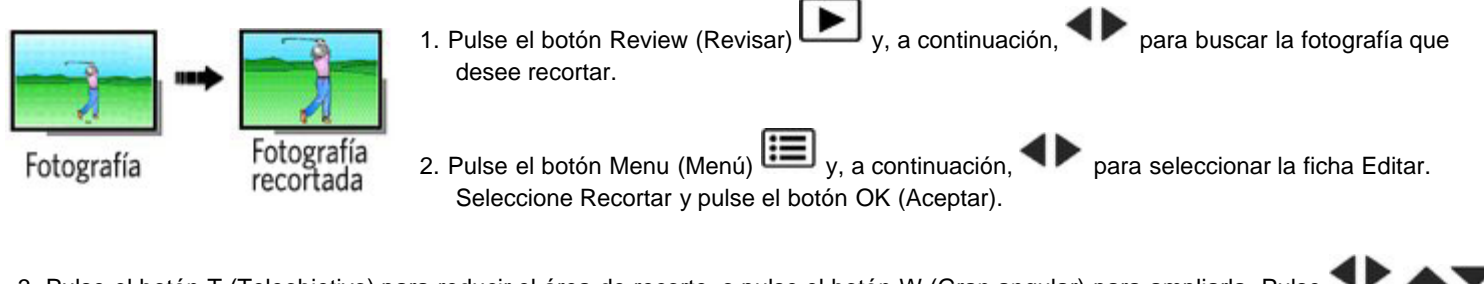

- 3. Pulse el botón T (Teleobjetivo) para reducir el área de recorte, o pulse el botón W (Gran angular) para ampliarla. Pulse para mover el cuadro de recorte. Cuando haya ajustado el cuadro de recorte, pulse OK (Aceptar).
- 4. Siga las indicaciones en pantalla.

*La imagen se recortará. (La imagen original se guarda). Las fotografías recortadas no se pueden volver a recortar en la cámara.* 

Pulse el disparador hasta la mitad para volver inmediatamente al modo de captura.

<span id="page-30-3"></span>**Para acceder al sistema de ayuda de la cámara, consulte [Obtención de ayuda desde la cámara.](#page-39-3)**

#### <span id="page-30-1"></span>**Copia de fotografías y vídeos**

Puede copiar fotografías y vídeos desde una tarjeta a la memoria interna o desde la memoria interna a una tarjeta.

#### **Copie fotografías y vídeos:**

- <span id="page-30-2"></span>1. Pulse el botón Review (Revisar) y, a continuación, para buscar una fotografía. (También puede usar la función de selección múltiple. [Selección de varias fotografías y vídeos\)](#page-29-2).
- 2. Pulse el botón Menu (Menú)  $\left| \frac{1}{n} \right|$  y, a continuación,  $\blacktriangleleft$  para seleccionar la ficha Editar.
- 3. Pulse para seleccionar Copiar y, a continuación, pulse el botón OK (Aceptar). Seleccione una opción y pulse el botón OK (Aceptar).

NOTA: las fotografías y los vídeos se copian, no se mueven. Para quitar las fotografías y los vídeos de la ubicación original después de copiarlos, deberá eliminarlos ([Eliminación de fotografías y vídeos](#page-25-1)).

**Para acceder al sistema de ayuda de la cámara, consulte [Obtención de ayuda desde la cámara.](#page-39-3)**

### <span id="page-31-0"></span>**Uso de la tecnología KODAK PERFECT TOUCH**

La tecnología KODAK PERFECT TOUCH le permite conseguir fotografías mejores y con más brillo. la tecnología PERFECT TOUCH se aplica automáticamente a las fotografías tomadas en el modo Captura inteligente. (No puede mejorar vídeos, panorámicas o fotografías que ya se han mejorado).

- 1. Pulse el botón Review (Revisar)  $\Box$  y, a continuación,  $\Box$  para buscar una fotografía. 2. Pulse el botón Menu (Menú)  $\sum_{y, a}$  continuación,  $\blacklozenge$  para marcar Editar. 3. Pulse **para seleccionar Tecnología Perfect Touch y, a continuación, pulse OK (Aceptar).** La previsualización se muestra en una pantalla dividida. Pulse **el para ver otras partes de la fotografía**.
- 4. Pulse OK (Aceptar). Siga las indicaciones en pantalla para reemplazar la fotografía original o guardar la imagen mejorada como una nueva foto.
- Pulse el botón Menu (Menú) para salir del menú.

<span id="page-31-3"></span>**Para acceder al sistema de ayuda de la cámara, consulte [Obtención de ayuda desde la cámara.](#page-39-3)**

### <span id="page-31-2"></span><span id="page-31-1"></span>**Uso de la función de desarrollo RAW**

En los modos P, A, S, M, En movimiento, Retrato y Escena puede tomar fotografías y guardarlas como tipo de archivo RAW. Un archivo RAW no está comprimido, ofrece un rango dinámico mucho mayor y contiene más información cromática. La función de desarrollo RAW permite desarrollar, editar (el tamaño de la imagen, la calidad, la compensación de la exposición, el modo de color, la nitidez y el balance de blancos) y guardar los archivos RAW con calidad Fina, Básica o Estándar. (Se conserva el archivo RAW original). Puede editar archivos RAW en el software KODAK EASYSHARE.

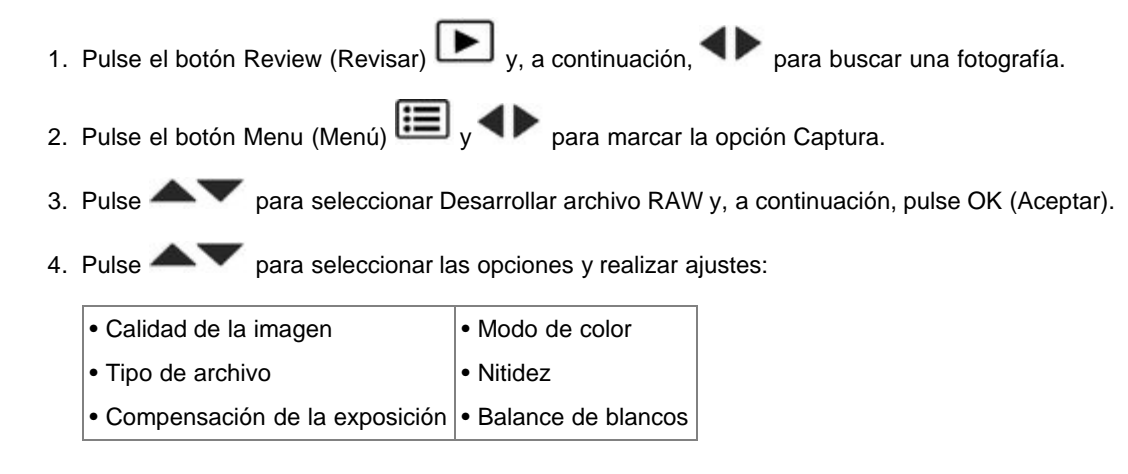

<span id="page-31-4"></span>5. Cuando termine, pulse para seleccionar Desarrollar archivo RAW y, a continuación, pulse OK (Aceptar).

### <span id="page-32-0"></span>**Edición de vídeos**

Esta cámara le permite hacer cosas increíbles con sus vídeos.

NOTA: esta función está disponible para las fotografías almacenadas en una tarjeta, no en la memoria interna de la cámara.

### <span id="page-32-3"></span>**Toma de una fotografía a partir de un vídeo**

Puede elegir un solo fotograma de un vídeo y hacer una fotografía a partir de él en un tamaño de 10 cm x 15 cm (4 pulg. x 6 pulg.).

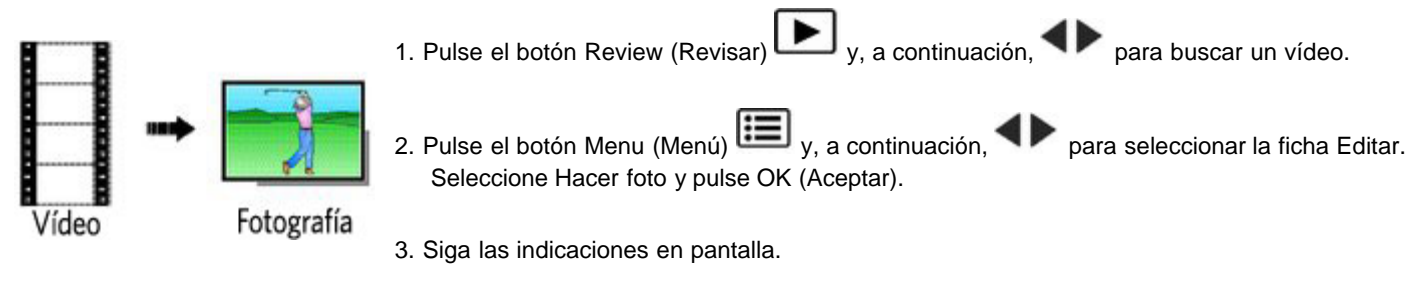

*De esta forma creará una fotografía. (El vídeo original se guarda).*

<span id="page-32-4"></span>**Para acceder al sistema de ayuda de la cámara, consulte [Obtención de ayuda desde la cámara.](#page-39-3)**

### **Recorte de un vídeo**

Puede borrar parte del comienzo o del final del vídeo que no desee incluir y así guardar sólo la sección que le interese.

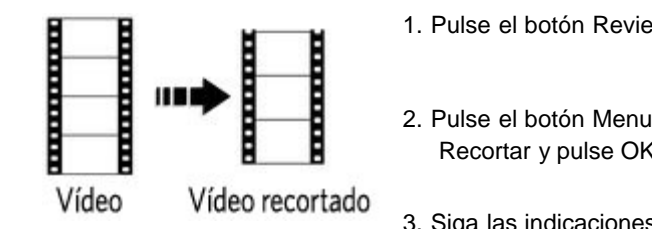

- 1. Pulse el botón Review (Revisar)  $\left[\begin{array}{c} \bullet \end{array}\right]$ y, a continuación,  $\left\{\begin{array}{c} \bullet \end{array}\right\}$  para buscar un vídeo. 2. Pulse el botón Menu (Menú)  $\Xi$  y, a continuación,  $\blacklozenge$  para seleccionar la ficha Editar. Elija Recortar y pulse OK (Aceptar).
	- 3. Siga las indicaciones en pantalla.

*Se recortará el vídeo. (Puede guardarlo como un nuevo vídeo o reemplazar el original).*

Pulse el disparador hasta la mitad para volver inmediatamente al modo de captura.

### <span id="page-32-1"></span>**5 Cómo aprovechar mejor la cámara**

[Uso del botón Menu \(Menú\) para cambiar ajustes](#page-32-2)

<span id="page-32-2"></span>**Para acceder al sistema de ayuda de la cámara, consulte [Obtención de ayuda desde la cámara.](#page-39-3)**

Puede cambiar los ajustes para obtener los mejores resultados de la cámara.

- NOTA: en algunos modos los ajustes son limitados. Algunos ajustes permanecen activos hasta que los cambie, en tanto que para otros, deberá cambiar el modo de captura o apagar la cámara.
	- 1. Pulse el botón Menu (Menú)  $\boxed{\bullet}$ .
	- 2. Pulse  $\blacklozenge$  para seleccionar una ficha:
		- **Captura/Vídeo** para los ajustes de captura de fotografías y grabación de vídeos más comunes.
		- **Configurar** para otros ajustes de la cámara.
	- 3. Pulse **exercits** para seleccionar el menú deseado y, a continuación, pulse OK (Aceptar).
	- 4. Seleccione una opción y pulse el botón OK (Aceptar).

### **Uso de la opción Capture (Captura)**

<span id="page-33-1"></span><span id="page-33-0"></span>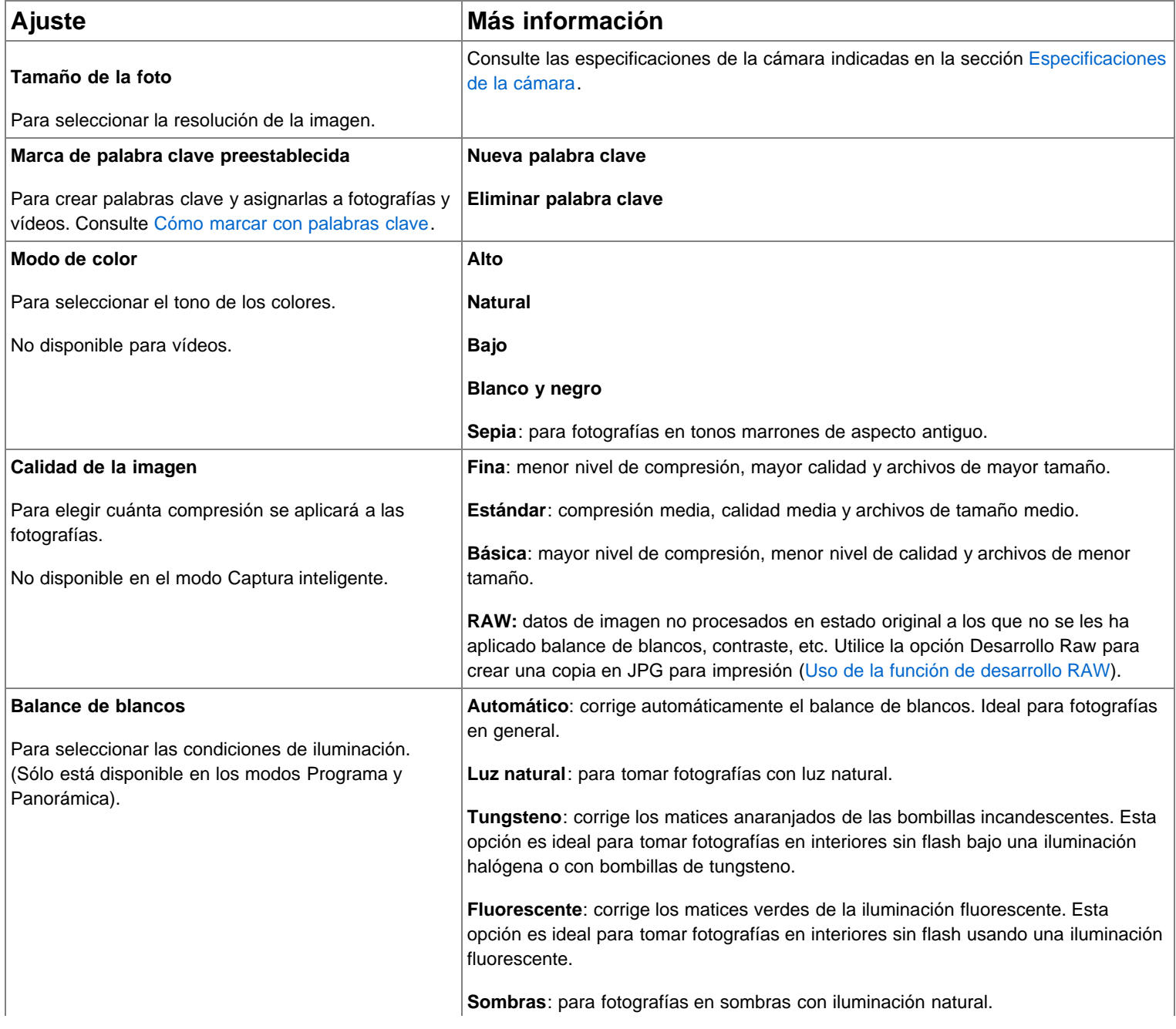

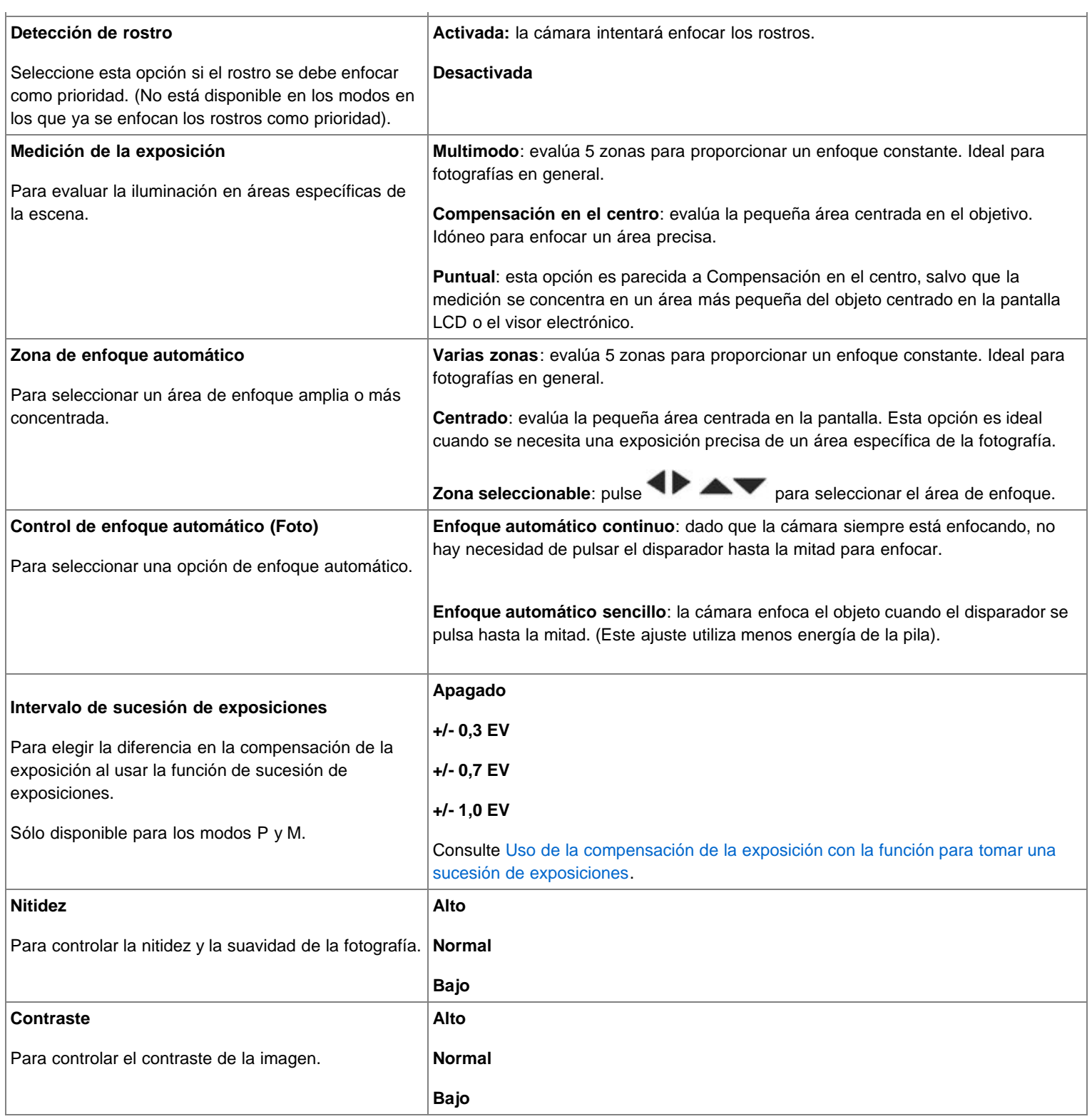

### <span id="page-34-4"></span><span id="page-34-3"></span><span id="page-34-2"></span>**Ajustes de vídeo**

<span id="page-34-0"></span>**Para acceder al sistema de ayuda de la cámara, consulte [Obtención de ayuda desde la cámara.](#page-39-3)**

<span id="page-34-1"></span>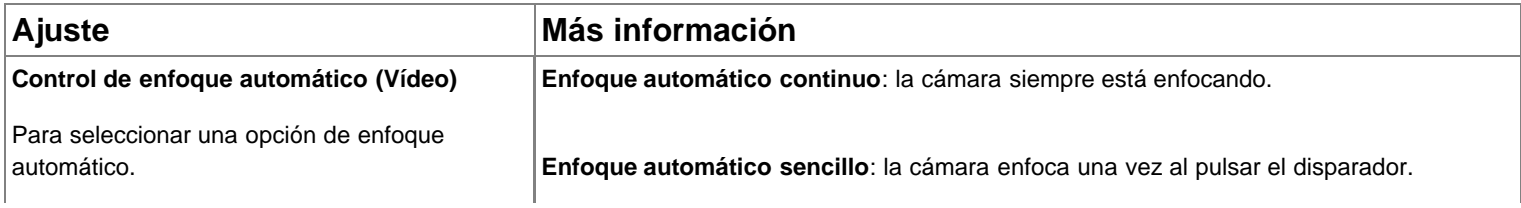

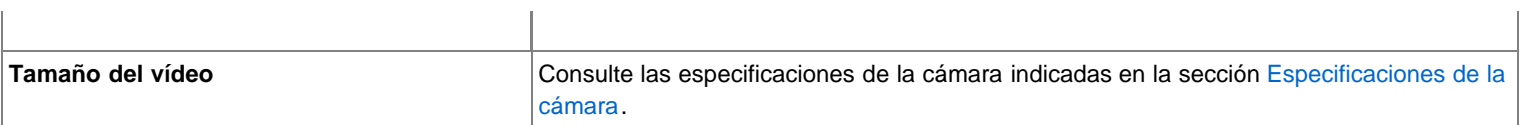

 $\overline{1}$ 

# **Uso del menú Configurar**

 $\overline{\phantom{a}}$ 

Utilice la opción Configurar para adaptar los ajustes de la cámara.

# <span id="page-35-2"></span>**Para acceder al sistema de ayuda de la cámara, consulte [Obtención de ayuda desde la cámara.](#page-39-3)**

<span id="page-35-3"></span><span id="page-35-1"></span><span id="page-35-0"></span>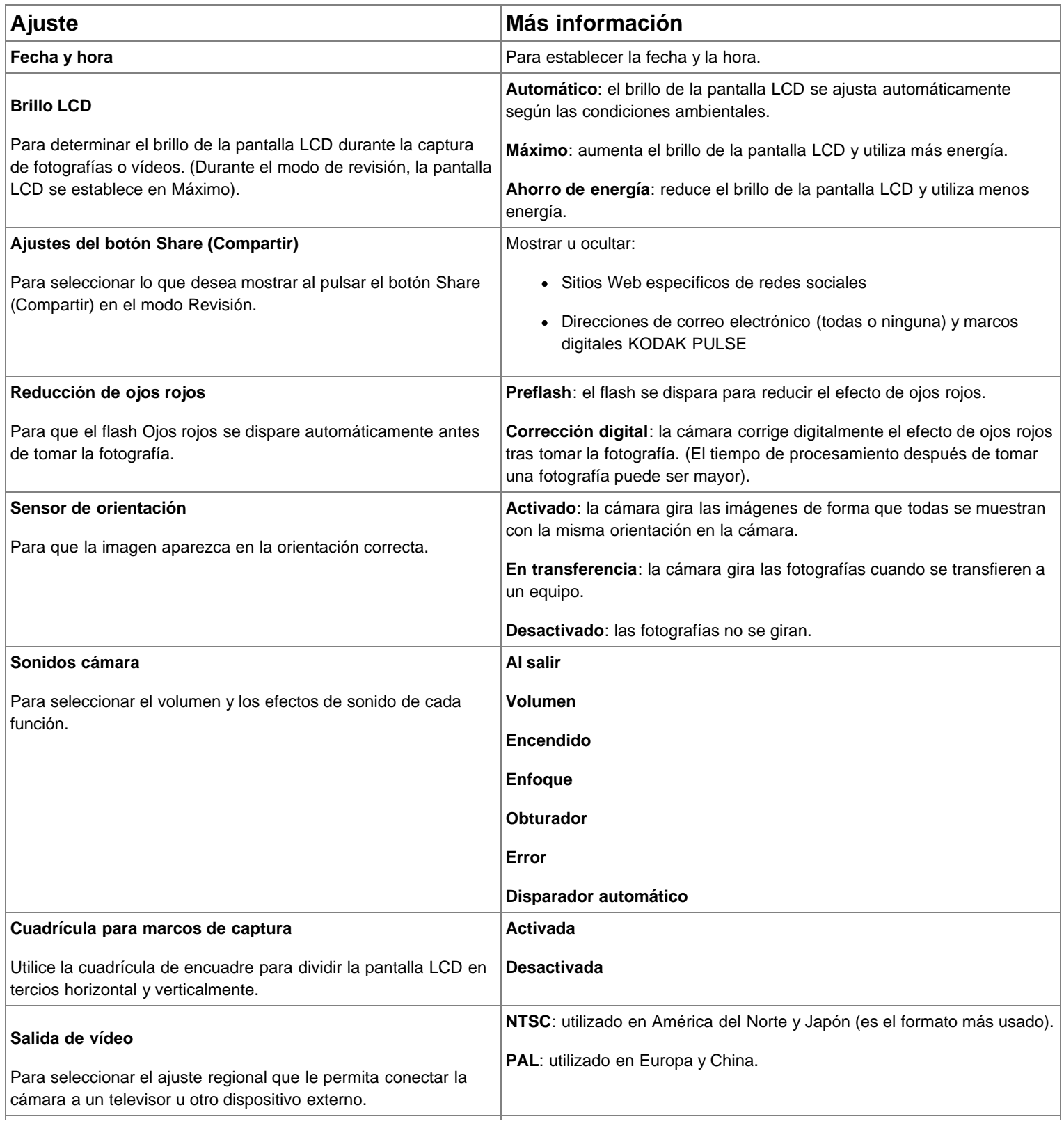

<span id="page-36-4"></span>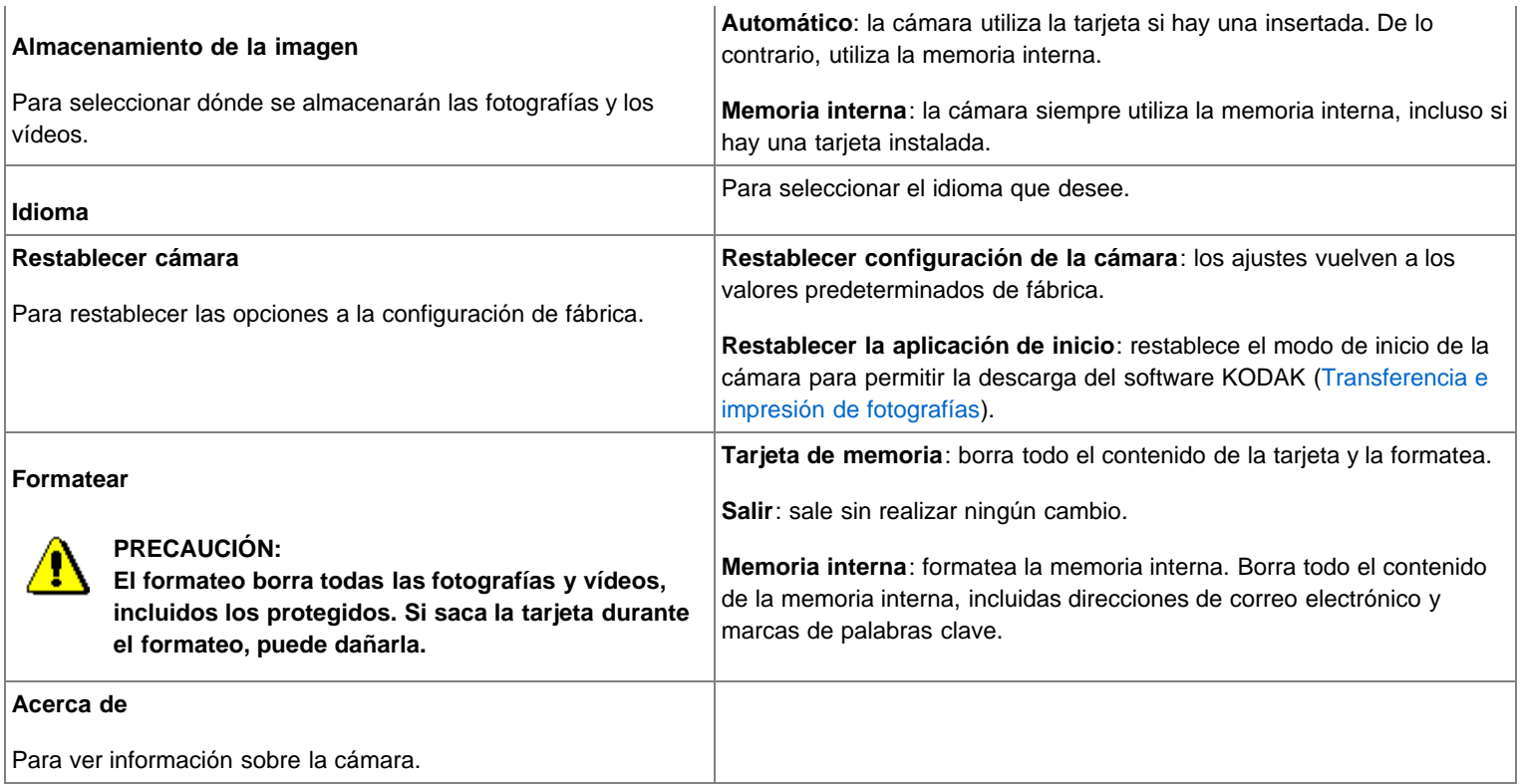

# <span id="page-36-6"></span><span id="page-36-0"></span>**6 Transferencia e impresión de fotografías**

<span id="page-36-3"></span>[Transferencia de fotografías al equipo](#page-36-1)  [Impresión de fotografías](#page-37-0)  [Cómo marcar fotografías para impresión](#page-38-0) 

### <span id="page-36-5"></span><span id="page-36-2"></span><span id="page-36-1"></span>**Transferencia de fotografías al equipo**

Descargue el software KODAK para transferir y compartir fácilmente sus fotografías y vídeos.

Asegúrese de que el equipo está conectado a Internet. Cuando conecte la cámara al equipo, el programa de descarga de software KODAK se ejecutará automáticamente. Siga las indicaciones para descargar e instalar<br>el software KODAK.\*

Apague la cámara.

 $\backslash$  Use el cable USB U-8 KODAK para conectar la cámara al equipo. (Utilice sólo el cable que incluye la cámara).

3 Encienda la cámara.

Tras instalar el software, siga las indicaciones para transferir fotografías y vídeos al equipo.

# \* Si el programa de descarga no se ejecuta, localícelo e inícielo:

- SO WINDOWS: en Mi PC
- SO MAC: en el escritorio

NOTA: puede utilizar un lector de tarjetas para transferir sus fotografías y vídeos.

### **Descargar posteriormente el software KODAK** [www.kodak.com/go/camerasw](http://www.kodak.com/go/camerasw)

**Para usar esta cámara en más de un equipo, utilice la función Restablecer la aplicación de inicio de la cámara**

c

### <span id="page-37-2"></span><span id="page-37-1"></span><span id="page-37-0"></span>**Impresión de fotografías**

### **Impresión directa con una impresora multifunción KODAK**

La cámara permite utilizar la tecnología PICTBRIDGE, de manera que puede imprimir directamente en impresoras compatibles con PICTBRIDGE. Necesitará una cámara, una impresora compatible con PICTBRIDGE y un cable USB.

### **Conexión de la cámara a una impresora multifunción KODAK**

- 1. Apague la cámara y la impresora.
- 2. Conecte el cable USB que corresponda desde la cámara a la impresora.

### **Impresión con una impresora multifunción KODAK**

1. Encienda la impresora. Encendido de la cámara.

*Aparecerá el logotipo de PictBridge seguido de la imagen y menú activos. (Aparecerá un mensaje si no se encuentra ninguna imagen). Si el menú se apaga, pulse cualquier botón para que vuelva a aparecer en pantalla.*

2. Seleccione una opción de impresión y pulse el botón OK (Aceptar).

**Foto actual:** pulse para elegir una fotografía.

**Fotos marcadas**: si la impresora es compatible, esta opción permite imprimir las fotografías marcadas para impresión.

**Impresión de índice**: imprime una copia con imágenes en miniatura de todas las fotografías. (Esta opción requiere una o más hojas de papel).

**Todas las fotos**: imprime todas las fotografías de la memoria interna o de la tarjeta.

**Almacenamiento de imagen**: seleccione Automático o Memoria interna.

NOTA: durante la impresión, las fotografías no se guardan en la impresora ni se transfieren a ésta de forma permanente. Para transferir fotografías al equipo, consulte [Transferencia de fotografías al equipo](#page-36-2).

<span id="page-38-3"></span>Adquisición de cables y accesorios [www.kodak.com/go/z981accessories](http://www.kodak.com/go/z981accessories)

### **Desconexión de la cámara de una impresora multifunción KODAK**

- 1. Apague la cámara y la impresora.
- 2. Desconecte el cable USB de la cámara y de la impresora.

#### **Solicitud de copias en línea**

<span id="page-38-1"></span>KODAK Gallery [\(www.kodakgallery.com](http://www.kodakgallery.com/)) le permite:

- Cargar fotografías.
- Editar, mejorar e incorporar bordes a sus fotografías.
- Almacenar fotografías y compartirlas con familiares y amigos.
- Recibir copias, tarjetas de felicitación fotográficas, marcos y álbumes directamente en su casa.

#### **Impresión desde una tarjeta SD o SDHC opcional**

- Imprima automáticamente las fotografías con marcas introduciendo la tarjeta en una impresora que cuente con una ranura para tarjetas SD/SDHC. Consulte la guía del usuario de la impresora para ver más información.
- <span id="page-38-2"></span>• Imprima en un KODAK Picture Kiosk compatible con tarjetas SD/SDHC. Vaya a [www.kodak.com/go/picturemaker.](http://www.kodak.com/go/picturemaker)
- Lleve la tarjeta a un distribuidor fotográfico para que impriman sus fotografías de forma profesional.

#### <span id="page-38-0"></span>**Cómo marcar fotografías para impresión**

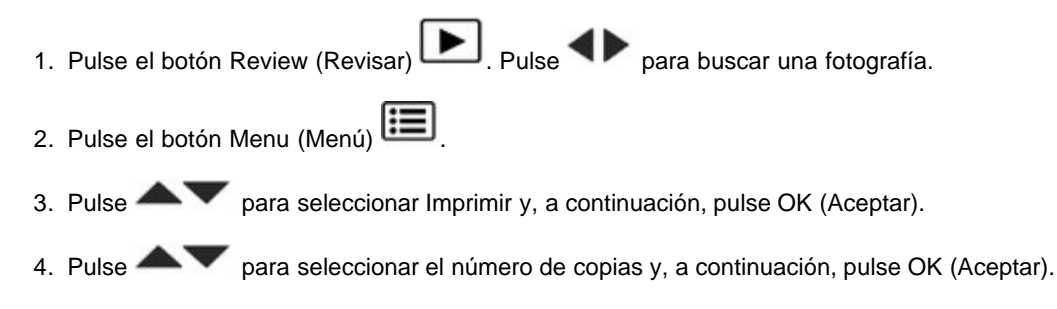

Pulse el disparador hasta la mitad para volver inmediatamente al modo de captura.

Cuando transfiere las fotografías o los vídeos marcados al equipo, el software le preguntará si desea imprimirlos. (Para otras aplicaciones de software, consulte la documentación específica).

<span id="page-39-6"></span><span id="page-39-0"></span>**7 Solución de problemas**

[Obtención de ayuda desde la cámara](#page-39-1)  [Solución de problemas](#page-39-2)  [Obtención de ayuda en el sitio Web](#page-42-0) 

#### <span id="page-39-5"></span><span id="page-39-3"></span><span id="page-39-1"></span>**Obtención de ayuda desde la cámara**

Desea sacar el máximo partido a la cámara. Desea comprender:

- Qué es lo que puede hacer por usted.
- Y cómo obtener las mejores fotografías y vídeos.

### **¡Buenas noticias!**

La cámara incluye un sistema de ayuda. Éste describe todos los ajustes de cada opción de menú. Si no ha aprendido nada más sobre la cámara, aprenda cómo usarla en el sistema de ayuda de la cámara.

**Activación de la ayuda de la cámara**

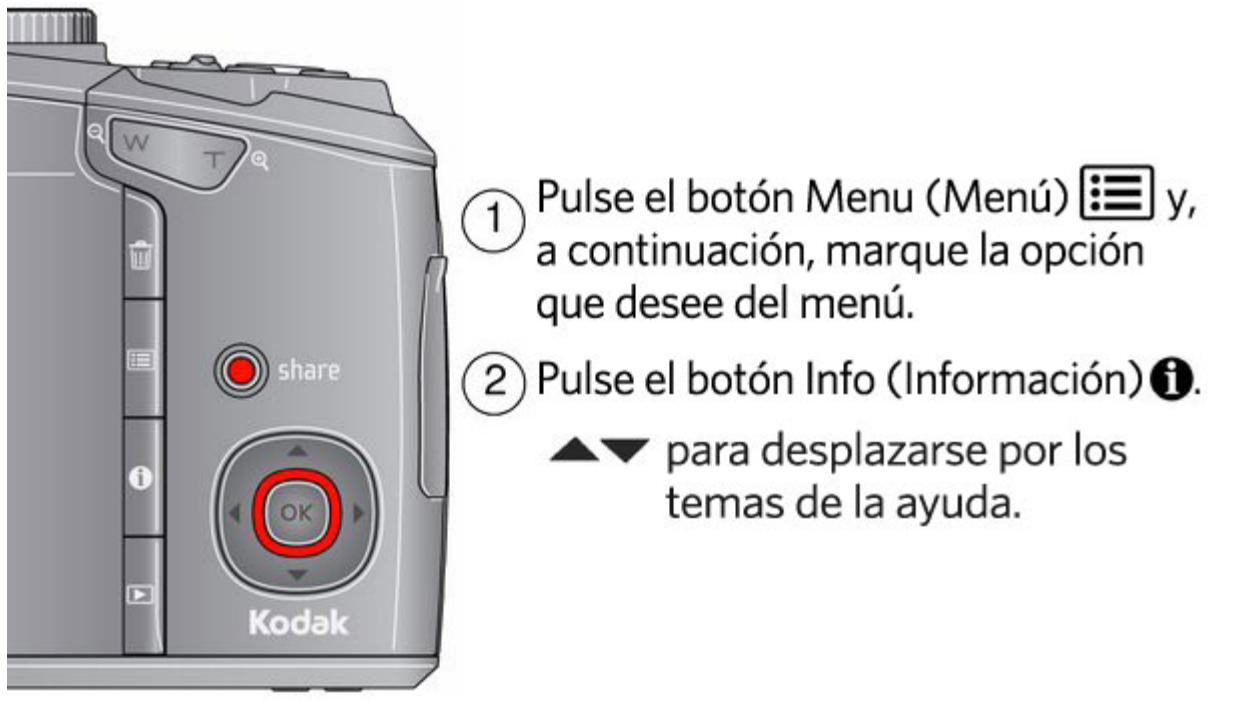

#### <span id="page-39-4"></span><span id="page-39-2"></span>**Solución de problemas**

#### **Problemas de la cámara**

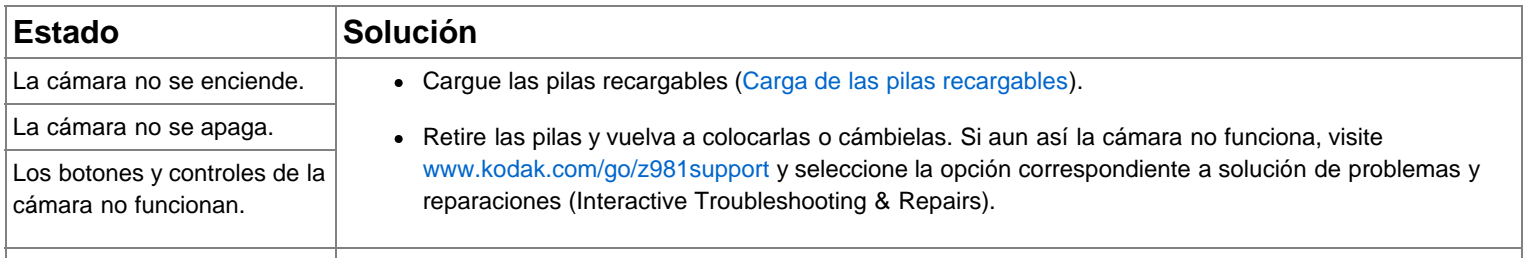

<span id="page-40-0"></span>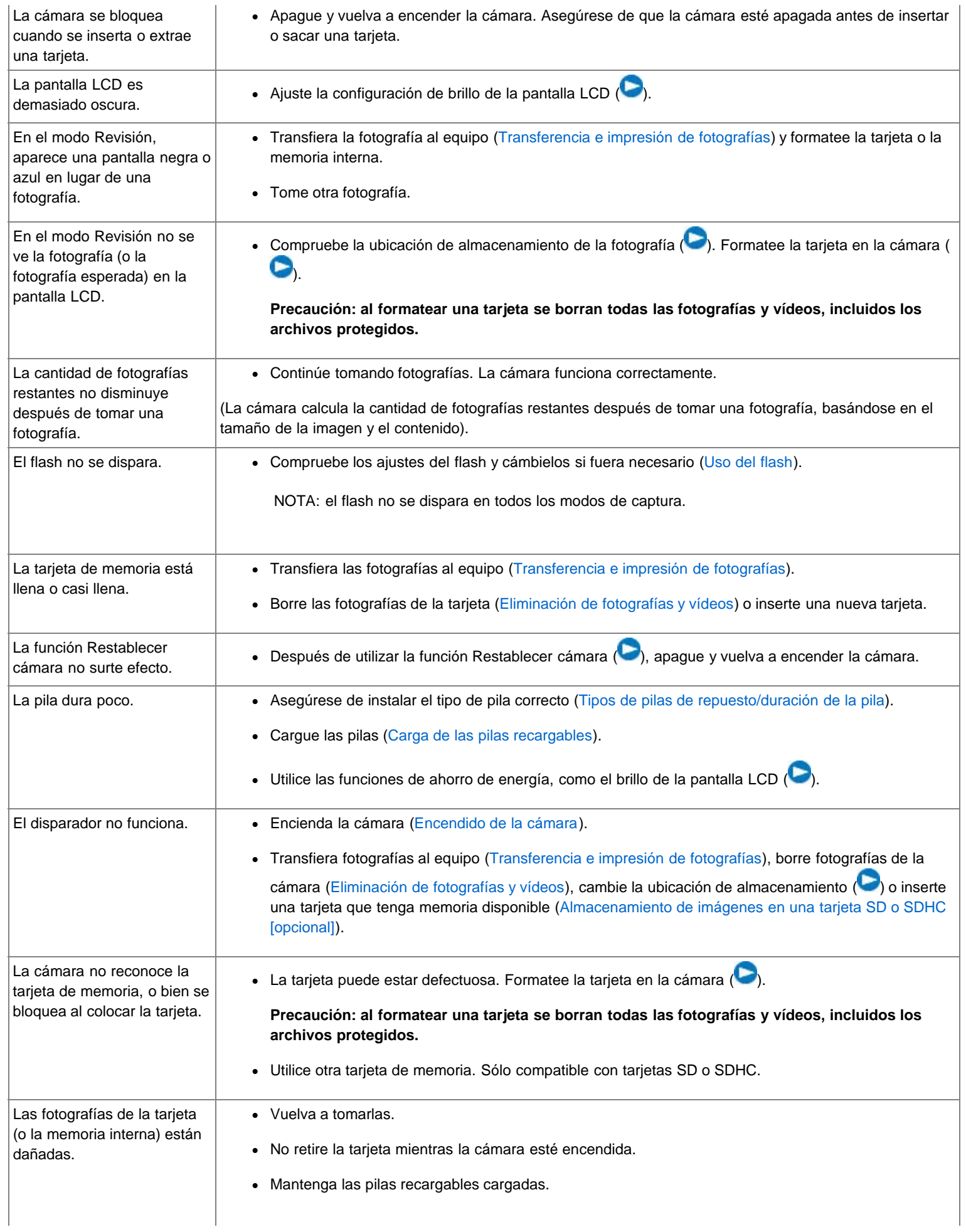

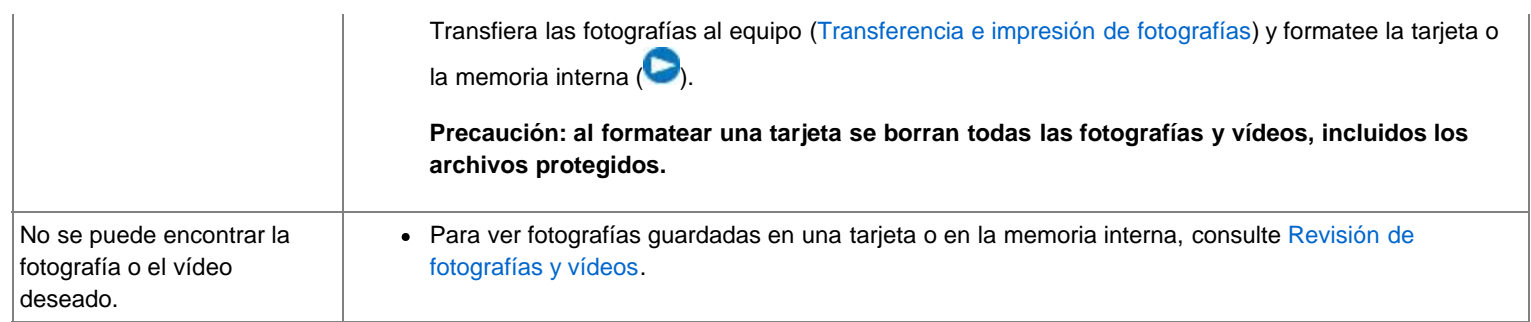

### **Problemas con el equipo o la conexión**

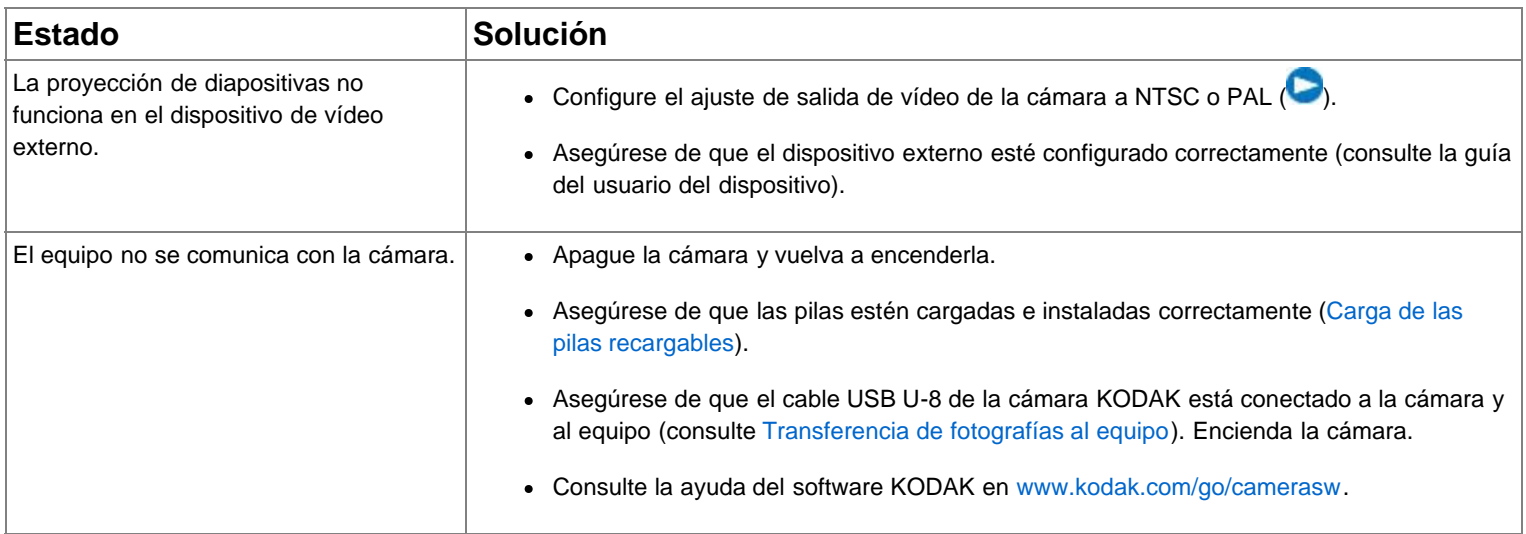

# **Problemas con la calidad de la imagen**

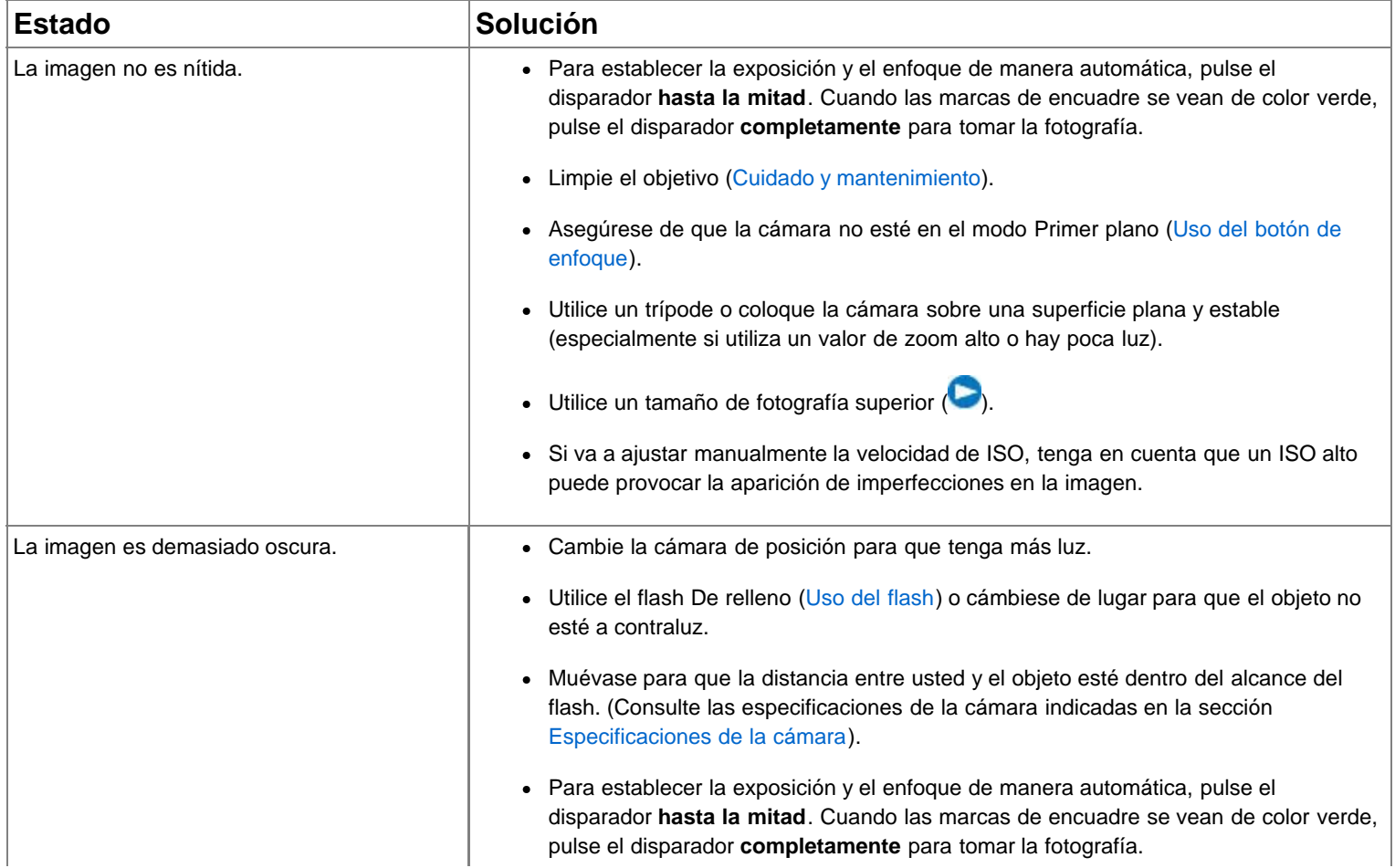

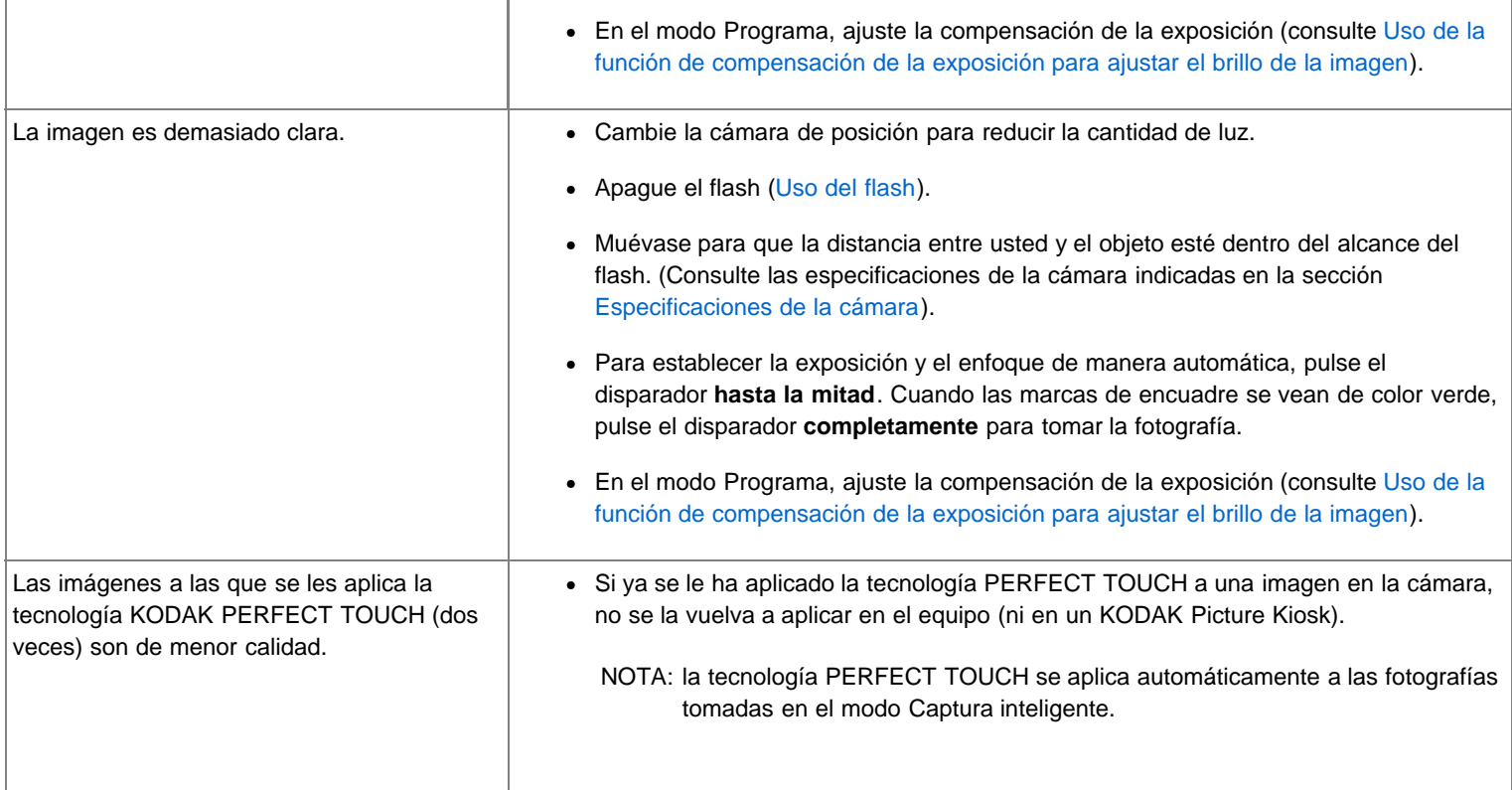

# **Problemas en la impresión directa (impresoras compatibles con PICTBRIDGE)**

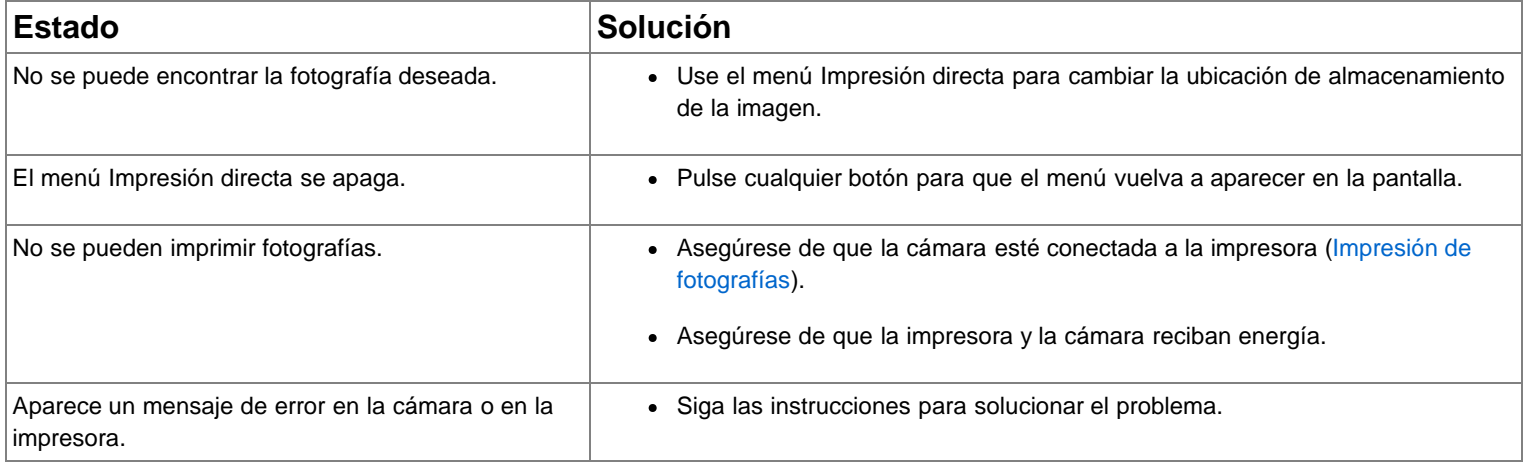

# <span id="page-42-0"></span>**Obtención de ayuda en el sitio Web**

#### **Cámara**

<span id="page-42-2"></span><span id="page-42-1"></span>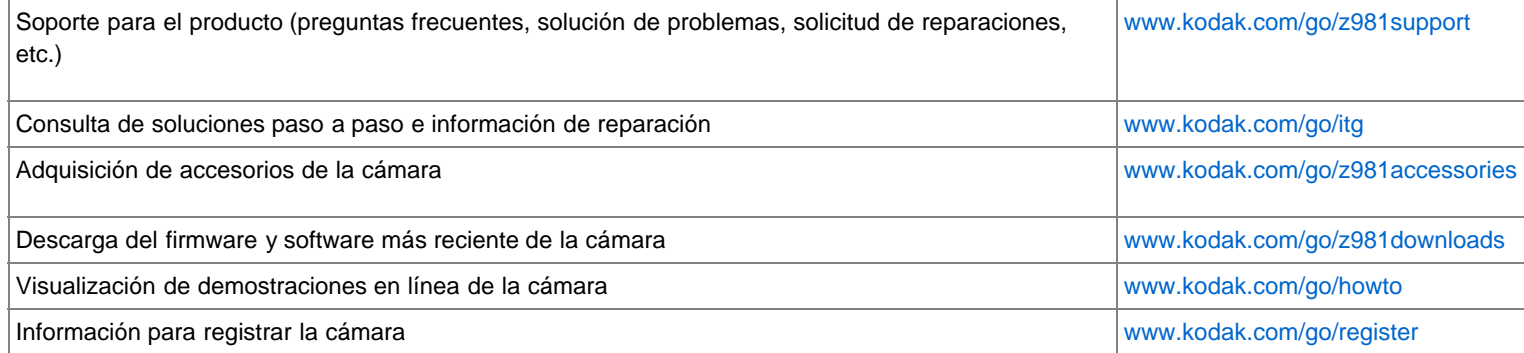

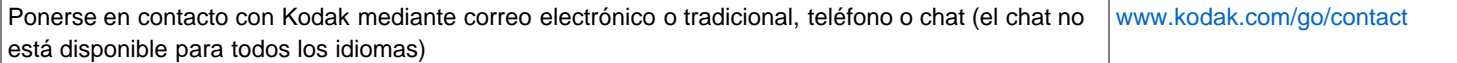

### **Software**

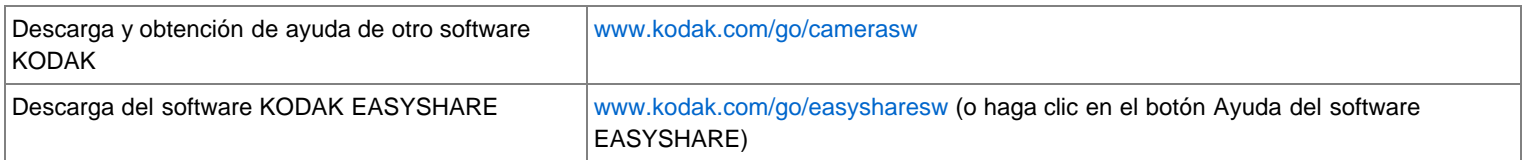

### **Otros**

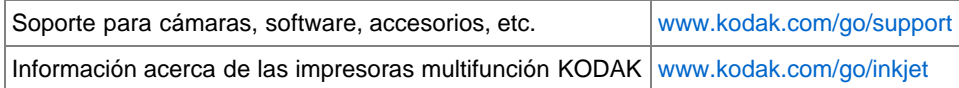

### <span id="page-43-0"></span>**8 Apéndice**

[Especificaciones de la cámara](#page-43-1)  [Cuidado y mantenimiento](#page-45-0)  [Instrucciones importantes sobre seguridad](#page-46-0)  [Garantía limitada](#page-47-0)  [Conformidad con normativas vigentes](#page-48-0) 

#### <span id="page-43-2"></span><span id="page-43-1"></span>**Especificaciones de la cámara**

**CCD**: tipo de CCD de 1/2,33 pulg.

**Píxeles efectivos:** 14 MP (4368 x 3256)

**LCD**: 7,6 cm (3,0 pulg.); 230.000 píxeles, relación de aspecto 4:3

**Almacenamiento de imagen**: tarjeta SD/SDHC opcional (El logotipo de SD es una marca registrada de SD Card Association). Tamaño de tarjeta máximo admitido: 32 GB

**Capacidad de almacenamiento interno**: memoria interna de 64 MB (42,4 MB disponibles para almacenamiento de imágenes. 1 MB equivale a un millón de bytes)

**Objetivo**: 26 mm–676 mm (equivalente a 35 mm) f/2,8–5 (zoom óptico de 26 aumentos)

**Zoom digital**: continuo de 5 aumentos

### **Sistema de enfoque**:

Enfoque automático TTL; varias zonas con enfoque automático, centrado con enfoque automático y enfoque automático con prioridad de rostros, enfoque manual. Distancia:

De 0,7 m (2,3 pies) a infinito en Gran angular normal

De 2,5 m (8,2 pies) a infinito en Teleobjetivo normal

De 0,1 m a 1 m (de 0,3 pies a 3,3 pies) en Gran angular primer plano

De 1,7 m a 3 m (de 5,6 pies a 9,8 pies) en Teleobjetivo primer plano

De 1 cm a 30 cm (de 0,4 pulg. a 11,8 pulg.) en Súper primer plano

**Visor**: electrónico

**Control de enfoque automático**: enfoque automático continuo y sencillo

**Detección de rostro**: sí

**Reconocimiento de rostro**: sí

**Velocidad del obturador**: 16–1/2.000 segundos

**Velocidad de ISO**:

Tamaño completo: ISO 64–1600

3 MP o menor: ISO 64–6400

**Medición de la exposición**: exposición automática TTL; Prioridad de rostros, Zona seleccionable, Varias zonas, Centrado

**Compensación de la exposición**: +/-2,0 EV en incrementos de 1/3 EV

**Balance de blancos**: Automático, Luz natural, Tungsteno, Fluorescente, Sombras

**Flash electrónico**: flash automático; Automático, De relleno, Ojos rojos, Apagado; número guía 9 (m) en ISO 100; distancia en el modo Captura inteligente con la función de reducción de ojos desactivada: 6,2 m (20,3 pies) en Gran angular; 3,5 m (11,5 pies) en Teleobjetivo

**Disparador automático**: 10 ó 2 segundos, 2 disparos

**Modo de ráfaga**: ráfaga normal: hasta 3 fotografías a 0,9 fps; ráfaga rápida: hasta 9 fotografías a 8 fps (3 MP)

**Modos de captura**: Captura inteligente, Retrato, En movimiento, Programa, Prioridad de diafragma, Prioridad de obturador, Manual, Panorámica, Modos de escena, Vídeo

#### **Formato de archivo de imagen**:

Fotografía: EXIF 2.21 (compresión JPEG) y RAW; organización de archivo DCF

Vídeo: QUICKTIME (vídeo: H.264; audio: AAC)

### **Tamaño de la imagen**:

14 MP (4:3): 4.288 x 3.216 píxeles

12 MP (3:2): 4.288 x 2.848 píxeles

10 MP (16:9): 4.288 x 2.416 píxeles

6 MP (4:3): 2.832 x 2.128 píxeles

3 MP (4:3): 2.048 x 1.536 píxeles

2 MP (16:9): 1.920 x 1.080 píxeles

1 MP (4:3): 1.280 x 960 píxeles

**Calidad de la imagen**: Fina, Estándar, Básica, RAW

**Modos de color**: alto, natural, bajo, blanco y negro, sepia

#### **Grabación de vídeo**:

HDV (1.280 x 720 a 30 fps): máximo de 29 minutos

VGA (640 x 480 a 30 fps): máximo de 4 GB

**Comunicación con el equipo**: USB 2.0 de alta velocidad (protocolo PIMA 15740) a través de cable USB U-8 para cámaras KODAK

**Salida de vídeo**: NTSC o PAL

**Micrófono**: sí

**Altavoz**: sí

**Compatible con PICTBRIDGE**: sí

**Alimentación**: 4 pilas recargables precargadas Ni-MH AA KODAK; adaptador de CA de 5 voltios KODAK

**Toma de trípode**: 1/4 pulg.

**Tamaño**: 123,7 mm x 84,9 mm x 105 mm (4,9 pulg. x 3,3 pulg. x 4,1 pulg.) cuando está apagada

**Peso**: 530 g (18,7 onzas) con pila, tarjeta SD y tapa para el objetivo

**Temperatura de funcionamiento**: de -0 °C a -40 °C (de 32 °F a 104 °F)

#### <span id="page-45-4"></span><span id="page-45-1"></span><span id="page-45-0"></span>**Cuidado y mantenimiento**

- Si sospecha que le entró agua a la cámara, quite las pilas y la tarjeta. Deje que todos los componentes se sequen al aire durante 24 horas como mínimo antes de volver a utilizar la cámara.
- Sople suavemente sobre el objetivo o la pantalla de la cámara para retirar el polvo y la suciedad. Limpie con cuidado con un paño suave sin pelusa o con una toallita para limpiar objetivos que no tenga productos químicos. No utilice soluciones limpiadoras a menos que se hayan formulado específicamente para objetivos de cámaras. No permita que ningún producto químico, como por ejemplo bronceadores, entre en contacto con la superficie pintada de la cámara.
- En algunos países existen contratos de servicio técnico. Póngase en contacto con un distribuidor de productos KODAK para obtener más información.
- Para obtener información sobre cómo desechar y reciclar la cámara digital, póngase en contacto con las autoridades locales. En EE. UU., visite la página Web de Electronics Industry Alliance en [www.eiae.org](http://www.eiae.org/) o [www.kodak.com/go/z981support.](http://www.kodak.com/go/z981support)

#### <span id="page-45-3"></span>**Actualización del software y del firmware**

<span id="page-45-2"></span>Descargue las versiones más recientes del software KODAK y del firmware de la cámara (el software que se ejecuta en la cámara). Visite [www.kodak.com/go/z981downloads](http://www.kodak.com/go/z981downloads).

#### **Capacidades de almacenamiento**

La pantalla LCD muestra la cantidad aproximada de fotografías (o minutos/segundo de vídeo) restantes. Para consultar la capacidad media de las tarjetas SD, vaya a [www.kodak.com/go/SDcapacities.](http://www.kodak.com/go/SDcapacities) La capacidad real de almacenamiento varía en función de la composición de la toma, el tamaño de la tarjeta y otros factores, por lo que la cantidad de fotografías y vídeos que se pueden almacenar podría aumentar o disminuir.

#### <span id="page-46-2"></span>**Tipos de pilas de repuesto/duración de la pila**

Pilas recargables precargadas Ni-MH AA KODAK (2.100 mAh): 450-500 fotografías. Duración de las pilas según método de prueba CIPA en una tarjeta SD de 128 MB. Cantidad aproximada de fotografías en el modo Captura inteligente. La duración de las pilas puede variar en función del uso.

### <span id="page-46-3"></span><span id="page-46-1"></span>**Aumento de la duración de la pila**

- Use el visor electrónico en vez de la pantalla LCD [\(Toma de fotografías en el modo Captura inteligente](#page-9-2)). Utilice las funciones de ahorro de energía, como el brillo de la pantalla LCD (**b.**[\)](#page-0-0).
- Cargue las pilas cuando sea necesario.
- La suciedad en los contactos de la pila puede perjudicar su duración. Limpie los contactos con un paño limpio y seco antes de colocar las pilas en la cámara.
- El rendimiento de la pila se reduce en temperaturas inferiores a 5 °C (41 °F). Lleve pilas de repuesto cuando utilice la cámara en un clima frío y manténgalas tibias. No deseche las pilas que no funcionan en temperaturas frías; puede que funcionen cuando vuelvan a estar a la temperatura normal.

#### <span id="page-46-0"></span>**Instrucciones importantes sobre seguridad**

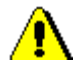

### **PRECAUCIÓN:**

**No desmonte este producto; ninguna pieza en su interior puede ser reparada por el usuario. Solicite ayuda a técnicos cualificados. Los adaptadores de CA y cargadores de pilas KODAK se han diseñado sólo para utilizarse en interiores. El uso de mandos, ajustes o procedimientos diferentes a los indicados en este documento podrían causar descargas eléctricas o peligros mecánicos y eléctricos. Si la pantalla LCD se rompe, no toque el vidrio ni el líquido. Póngase en contacto con el departamento de asistencia técnica de Kodak.**

- <span id="page-46-4"></span>El uso de accesorios no recomendados por Kodak puede provocar incendios, descargas eléctricas o lesiones. En [www.kodak/go/accessories](http://www.kodak.com/go/accessories) encontrará una lista de accesorios aprobados.
- Utilice solamente equipos certificados para USB que cuenten con una resistencia limitadora de corriente. Si tiene preguntas, comuníquese con el fabricante del equipo.
- Si utiliza este producto en el interior de un avión, siga todas las instrucciones de seguridad de la línea aérea.
- Al retirar las pilas, deje que se enfríen, ya que pueden estar calientes.
- Siga todas las advertencias e instrucciones proporcionadas por el fabricante de la pila.
- Utilice sólo las pilas aprobadas para este producto con el fin de evitar el peligro de explosión.
- Mantenga las pilas fuera del alcance de los niños.
- Evite que la pila entre en contacto con objetos de metal como monedas. De lo contrario, es posible que la pila produzca un cortocircuito, descargue energía, se caliente o presente fugas.
- No desmonte, instale al revés ni exponga las pilas a líquidos, humedad, fuego o temperaturas extremas.
- Retire las pilas si va a guardar la cámara durante un período largo. En el caso de que se produzca una fuga de líquido de la pila mientras está instalada en la cámara, comuníquese con un representante del departamento de asistencia al cliente de Kodak.
- En el caso de que el líquido entrara en contacto con la piel, lave de inmediato la parte del cuerpo afectada y acuda al centro de atención médica más cercano. Para solicitar más información sobre aspectos relacionados con la salud, llame a un representante del departamento de asistencia al cliente de Kodak.
- Visite [www.kodak.com/go/reach](http://www.kodak.com/go/REACH) para obtener información sobre la presencia de sustancias incluidas en la lista de candidatos de acuerdo con el artículo 59(1) de la norma (EC) n.º 1907/2006 (REACH).
- Deseche las pilas siguiendo las normas locales o nacionales que correspondan. Visite [www.kodak.com/go/kes](http://www.kodak.com/go/kes).
- No intente cargar pilas que no son recargables.

Para obtener más información sobre las pilas, vaya a [www.kodak.com/go/batterychart](http://www.kodak.com/go/batterychart).

#### <span id="page-47-0"></span>**Garantía limitada**

Kodak garantiza que las cámaras digitales y los accesorios (sin incluir las pilas) no presentarán defectos en sus materiales o su fabricación durante el período cubierto por la garantía especificado en el embalaje del producto KODAK. Guarde el recibo de compra original del Producto. Debe presentar una prueba de compra fechada en el momento de solicitar cualquier reparación durante el período cubierto por la garantía.

#### **Cobertura de la Garantía limitada**

Las reparaciones cubiertas por la garantía sólo se encuentran disponibles en el país donde los Productos se adquirieron originalmente. Es posible que deba enviar los Productos, a su propio cargo, al servicio técnico autorizado del país donde los adquirió. Será responsabilidad de Kodak reparar o reemplazar los Productos en caso de que no funcionen correctamente durante el período cubierto por la garantía, sujeto a las condiciones o limitaciones estipuladas en la presente. Las reparaciones cubiertas por esta garantía incluirán la mano de obra y cualquier ajuste o repuestos necesarios. Si Kodak no pudiera reparar o reemplazar un Producto, reembolsará, a su propia discreción, el precio de compra pagado por éste, siempre y cuando se devuelva a Kodak junto con un comprobante donde se indique el precio de compra pagado. La reparación, el reemplazo o el reembolso serán los únicos recursos dispuestos en virtud de esta garantía. Si durante la reparación se utilizan repuestos, estos últimos pueden corresponder a piezas refabricadas o que incluyan materiales refabricados. En caso de que fuera necesario reemplazar todo el Producto, podría reemplazarse por uno refabricado. Los materiales, los Productos y los repuestos refabricados estarán garantizados por el período que aún siga vigente en la garantía original del Producto, o bien noventa (90) días después de la fecha de reparación o reemplazo (el que sea mayor).

#### **Limitaciones**

La presente garantía no cubre circunstancias que estén fuera del control de Kodak. La presente garantía no tendrá validez cuando el problema se deba a daños causados durante el envío, a accidentes, alteraciones, modificaciones, reparaciones no autorizadas, uso indebido, abuso, uso con accesorios y dispositivos no compatibles (como tintas y cartuchos de otros fabricantes), al incumplimiento de las instrucciones de funcionamiento, mantenimiento y embalaje de KODAK, a la no utilización de artículos suministrados por KODAK (como adaptadores y cables), o bien en el caso de quejas presentadas con posterioridad a la fecha cubierta por esta garantía. Por la presente, Kodak no garantiza de ninguna otra forma este producto, sea de manera expresa o implícita. En el caso de que la exclusión para garantías implícitas no tenga validez de conformidad con las leyes vigentes, la duración de dicha garantía será del tiempo especificado en el embalaje del producto Kodak. La opción de reparación, reemplazo o reembolso constituye la única obligación de Kodak. Kodak no será responsable ante daños indirectos, emergentes ni secundarios producto de la venta, compra o utilización del Producto, independientemente de su causa. Por la presente, Kodak renuncia y excluye de la presente cualquier responsabilidad por daños indirectos, emergentes y secundarios, independientemente de la causa de éstos, o por incumplimiento de cualquier garantía escrita o implícita, incluidos, entre otros, pérdidas de utilidades, costos por tiempo de inactividad, pérdida respecto de la utilización del aparato, costos por el reemplazo del aparato, instalaciones o servicios, o bien quejas por parte de clientes por dichos daños producto de la compra, utilización o mal funcionamiento del Producto. Las presentes limitaciones o exclusiones de responsabilidad se aplican tanto a Kodak como a sus proveedores.

#### **Derechos del usuario**

En algunos estados o jurisdicciones no se permite la exclusión o limitación de garantías ante daños indirectos o emergentes. En tales casos, la limitación o exclusión anterior no será aplicable. En algunos estados o jurisdicciones no se permiten limitaciones respecto del plazo de cobertura de garantías implícitas. En tales casos, la limitación anterior no será aplicable. La presente garantía le otorga al usuario derechos específicos además de los que ya le confiere la ley, los cuales pueden variar de un estado o jurisdicción a otro.

### **Fuera de los Estados Unidos y Canadá**

<span id="page-47-1"></span>Los términos y condiciones de la presente garantía serán diferentes fuera de los Estados Unidos y Canadá. A menos que al usuario se le otorgue por escrito una garantía específica de Kodak por parte de una empresa Kodak, la compañía sólo será responsable por garantías o responsabilidades mínimas exigidas por ley, aunque el defecto, el daño o la pérdida se deban a negligencia u otros.

### <span id="page-48-0"></span>**Conformidad con normativas vigentes**

**Conformidad con la normativa y asesoramiento de la FCC (Federal Communications Commission)**

Este aparato ha sido probado y se ha comprobado que cumple con los límites establecidos para los dispositivos digitales Clase B, según la sección 15 de las normas de la FCC. Estos límites se han establecido para ofrecer una protección razonable contra interferencias cuando el aparato funciona en un entorno residencial. Este aparato genera, utiliza y puede irradiar energía de radiofrecuencia y, si no se instala y utiliza de acuerdo con las instrucciones, puede ocasionar interferencias en las comunicaciones por radio. Sin embargo, no existe garantía alguna de que no se produzcan interferencias en una instalación específica. Si este aparato produce interferencias en la recepción de radio o televisión, lo que se puede determinar apagando y encendiendo el aparato, se recomienda al usuario que intente corregir la interferencia realizando una o varias de las siguientes acciones: 1) cambie la orientación o ubicación de la antena receptora, 2) aumente la separación entre el aparato y el receptor, 3) conecte el aparato a una fuente de alimentación que esté en un circuito distinto de aquél donde está conectado el receptor, 4) consulte con el distribuidor o con un técnico especializado en radio/TV para obtener más sugerencias. Cualquier cambio o modificación no aprobados expresamente por la parte responsable de la compatibilidad puede anular el derecho del usuario a utilizar el aparato. Para asegurar la conformidad con las normas de la FCC se deben utilizar los cables de interfaz protegidos que se suministran con el producto, así como los componentes o accesorios adicionales especificados para su instalación.

**Desecho de equipos eléctricos y electrónicos y de pilas**

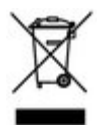

En Europa: con el objeto de proteger el medio ambiente y la salud de las personas, es su responsabilidad desechar este aparato y las pilas llevándolos a los centros especialmente dispuestos para ello. No se puede desechar en basureros municipales. Si necesita más información, comuníquese con un distribuidor local, con un centro de recolección o visite el sitio [www.kodak.com/go/recycle.](http://www.kodak.com/go/recycle) Peso del producto: 530 g (18,7 onzas), con pila, tarjeta SD y tapa para el objetivo

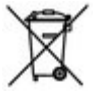

**Declaración del Departamento de Comunicaciones de Canadá (DOC)**

**DOC Class B Compliance** - This Class B digital apparatus complies with Canadian ICES-003.

**Observation des normes-Classe B** - Cet appareil numérique de la classe B est conforme à la norme NMB-003 du Canada. **CE**

Por la presente, Eastman Kodak Company declara que este producto KODAK cumple con los requisitos básicos y demás disposiciones pertinentes según la Directiva 1999/5/CE.

**Rusia: Certificación GOST-R**

Eastman Kodak Company F Rochester, NY 14650

Фотокамера изготовлена в Китае; остальные элементы -

АЮ-40 в соответствии с маркировкой

<span id="page-48-1"></span>**Norma C-Tick de Australia**

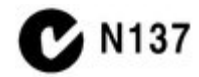

**Clase B del VCCI para ITE**

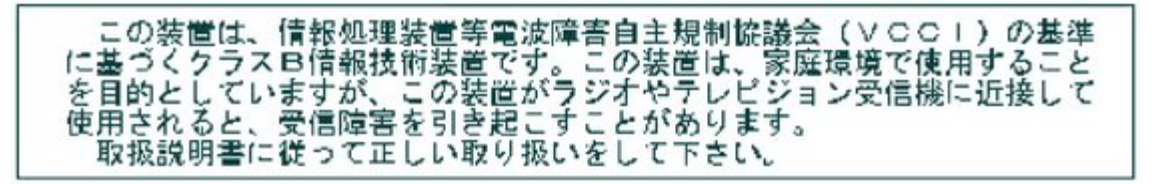

**Clase B de Corea para ITE**

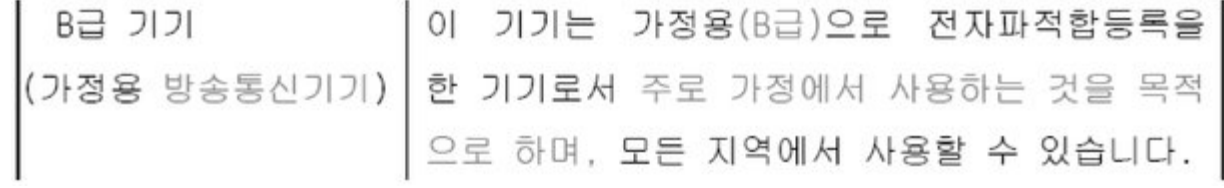

### **China: Restricciones para sustancias peligrosas**

### 环保使用期限 (EPUP)

在中国大陆, 该值表示产品中存在的任何危险物质不得释放, 以免危及人身健康、财产或环境的时间期限(以年计)。该值根据》 明中所规定的产品正常使用而定。

(Erwironmental Protection Use Period (EPUP) - In China, this number indicates the time period (in years) within which any hazardous substances present in the product are not expected to be released such that there is risk to human health, property, or the environment. This value is assigned based on normal use of the product as described in the operating instructions.)

 $-$ 

 $-1$ - 12

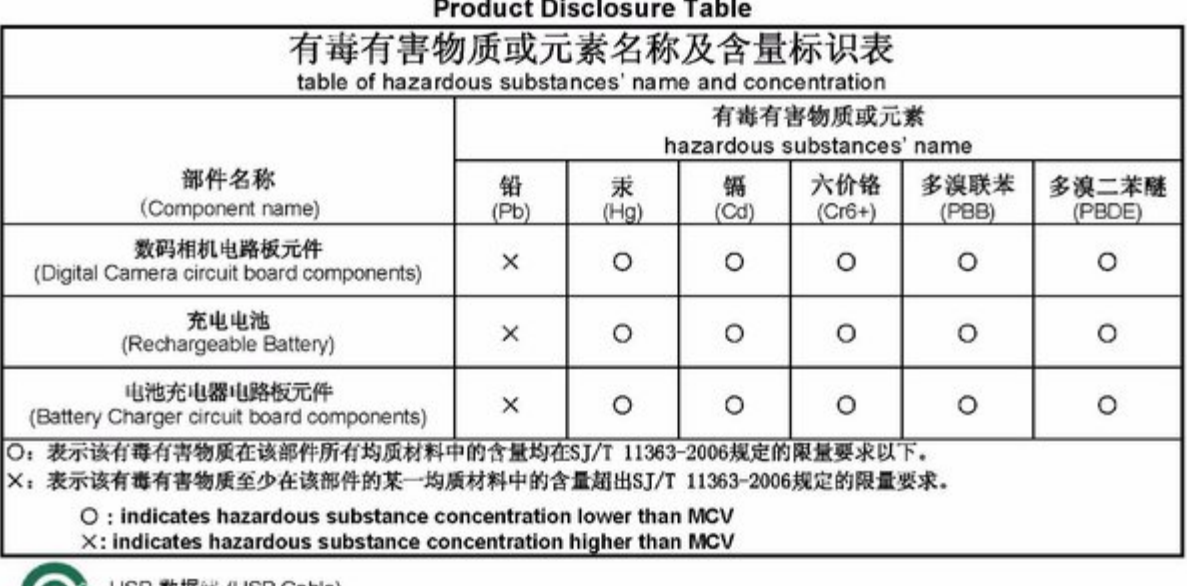

USB 数据线 (USB Cable)

## [A](#page-49-1) | [B](#page-49-2) | [C](#page-50-0) | [D](#page-51-0) | [E](#page-51-1) | [F](#page-52-0) | [G](#page-52-1) | [H](#page-52-2) | [I](#page-52-3) | [K](#page-53-0) | [L](#page-53-1) | [M](#page-53-2) | [N](#page-54-0) | [O](#page-54-1) | [P](#page-54-2) | [R](#page-54-3) | [S](#page-55-0) | [T](#page-55-1) | [U](#page-55-2) | [V](#page-55-3) | [Z](#page-56-0) |

```
A
```
<span id="page-49-0"></span>Ð

```
accesorios
 adquisición [1]
 pila [1]
 tarjeta SD/SDHC [1]
acerca de la cámara [1]
actualización del software y del firmware [1]
adaptadores de CA [1]
ajustar y configurar la cámara [1]
ajustes de menú [1]
almacenamiento de la imagen [1]
ampliar una foto [1]
añadir palabras clave, nombres [1]
atardecer [1]
automático
 enfoque, control [1] [2]
 enfoque, marcas de encuadre [1]
 flash [1]
 mejoras [1]
autorretrato [1]
ayuda
 ayuda en pantalla [1]
 enlaces Web [1]
```

```
balance de blancos [1] [2]
botón
 borrar [1]
 flash [1]
 ráfaga [1]
 zoom [1]
brillo, pantalla LCD [1]
buscar fotografías [1]
búsqueda inteligente [1]
```
# <span id="page-50-0"></span>**C**

### cable

audio/vídeo [\[1\]](#page-29-3) captura inteligente [\[1\]](#page-12-5) colocación/instalación pilas [\[1\]](#page-3-1) [\[2\]](#page-4-2) tarjeta SD/SDHC [\[1\]](#page-8-2) color, modo de [\[1\]](#page-0-0) [\[2\]](#page-0-0) compresión [\[1\]](#page-0-0) conector, USB / audio/vídeo [\[1\]](#page-29-3) configurar almacenamiento de la imagen [\[1\]](#page-0-0) balance de blancos [\[1\]](#page-0-0) brillo LCD [\[1\]](#page-35-0) color, modo de [\[1\]](#page-0-0) cuadrícula de marcos de captura [\[1\]](#page-0-0) disparador automático [\[1\]](#page-0-0) enfoque automático [\[1\]](#page-0-0) [\[2\]](#page-34-1) fecha y hora [\[1\]](#page-5-2) flash [\[1\]](#page-15-2) idioma [\[1\]](#page-36-4) modos de captura [\[1\]](#page-12-6) nitidez [\[1\]](#page-34-2) [\[2\]](#page-34-3) salida de vídeo [\[1\]](#page-35-1) sensor de orientación [\[1\]](#page-0-0) sonidos de la cámara [\[1\]](#page-0-0) sucesión de exposiciones [\[1\]](#page-34-4) tamaño de la imagen [\[1\]](#page-33-0) tamaño del vídeo [\[1\]](#page-0-0) zona de enfoque [\[1\]](#page-0-0) zona de enfoque automático [\[1\]](#page-0-0) [\[2\]](#page-0-0) configurar, menú [\[1\]](#page-35-2) conformidad con FCC [\[1\]](#page-0-0) conformidad con VCCI [\[1\]](#page-49-0) contraluz [\[1\]](#page-13-3) control de enfoque automático (vídeo) [\[1\]](#page-0-0) copiar fotos al equipo [\[1\]](#page-36-5)

```
de memoria interna a tarjeta [1]
 de tarjeta a memoria interna [1]
copias en línea, solicitar [1]
cuadrícula de marcos de captura [1]
cuidado y mantenimiento [1]
cumplimiento con la normativa canadiense [1]
```
<span id="page-51-0"></span>**D**

```
definir marca [1]
descargar
  [1]
descargar fotografías [1]
desechar, reciclar [1]
deshacer eliminar [1]
diapositivas
 proyectar [1]
 repetición continua [1]
disparador
 prioridad [1]
 problemas [1]
 retraso del disparador automático [1]
 velocidad [1]
disparador automático [1]
disparador, retraso del disparador [1]
dispositivo de vídeo externo
 visualizar fotografías y vídeos [1]
duración estimada de la pila [1]
```
<span id="page-51-1"></span>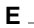

```
editar vídeos [1]
eliminar
 de la memoria interna [1]
 de la tarjeta SD/SDHC [1]
 durante vista rápida [1]
 proteger fotografías y vídeos [1]
encender/apagar la cámara [1]
encendido de la cámara [1]
enfoque
 infinito [1]
 zona [1]
enfoque automático
 zona [1] [2]
enfoque automático (fotografías), control [1]
enfoque, marcas de encuadre [1]
enviar fotografías y vídeos por correo electrónico [1]
equipo
 conexión de la cámara [1]
 transferir [1]
escenario [1]
```

```
escribir [1]
especificaciones de la cámara [1]
exposición
 compensación [1] [2]
 intervalo de sucesión [1]
```
### <span id="page-52-0"></span>**F**

```
fecha, configurar [1]
 firmware, actualización [1]
 flash
  configuración [1]
 flor [1]
 formatear [1]
 formato de archivo RAW [1]
 fotografías
  captura, modos de [1]
  copiar [1]
  correo electrónico, marcar para enviar por [1]
  iconos de revisión [1]
  KODAK PERFECT TOUCH [1]
  marcar [1]
  protección [1]
  recortar [1]
  revisión [1]
  transferir al equipo [1]
 fotografías/vídeos
  borrar [1]
 fuegos artificiales [1]
G
 garantía [1]
H
```

```
hacer una foto de un vídeo [1]
histograma [1]
hora, configurar [1]
```
#### iconos

<span id="page-52-3"></span>**I**

```
sintonizador de modo [1]
idioma [1]
impresión
 desde una tarjeta [1]
 fotografías marcadas [1]
 optimización de impresora [1]
 PICTBRIDGE [1]
 [1]
impresoras compatibles con PICTBRIDGE [1]
información sobre normativas [1]
instalación
```
pilas [\[1\]](#page-3-1) [\[2\]](#page-4-2) tarjeta SD/SDHC [\[1\]](#page-8-2) ISO alto [\[1\]](#page-0-0) [\[2\]](#page-0-0)

### <span id="page-53-0"></span>**K**

KODAK EASYSHARE, software actualizar [\[1\]](#page-45-2) KODAK PERFECT TOUCH, tecnología [\[1\]](#page-31-3) Kodak, sitios Web [\[1\]](#page-39-5)

### <span id="page-53-1"></span>**L**

luz de velas [\[1\]](#page-13-7)

### <span id="page-53-2"></span>**M**

```
mantenimiento de la cámara [1]
manual [1]
marcar
 palabras clave [1]
 personas, rostros [1]
marcas
 para enviar por correo electrónico [1]
memoria
 insertar una tarjeta [1]
modos
 manual [1]
 prioridad de diafragma [1]
 prioridad de obturador [1]
modos de captura
 captura inteligente [1]
 ISO alto [1] [2]
 SCN (escena) [1]
 vídeo [1] [2]
modos de escena [1]
 atardecer [1]
 autorretrato [1]
 contraluz [1]
 escenario [1]
 flor [1]
 fuegos artificiales [1]
 luz de velas [1]
 museo [1]
 nieve [1]
 paisaje [1]
 paisaje nocturno [1]
 panorámica [1]
 playa [1]
 retrato [1] [2]
 retrato nocturno [1]
 texto [1]
```

```
modos P, A, S, M [1]
 museo [1]
N
 nieve [1]
 nitidez [1] [2]
 normas sobre las pilas [1]
O
 ojos rojos, flash [1]
 óptico, zoom [1]
P
 paisaje [1]
 paisaje nocturno [1]
 palabras clave [1]
 panorámicas [1]
 pantalla LCD
  brillo [1]
  revisión de fotografías [1]
  revisión de vídeos [1]
 pantalla LCD, brillo [1] [2]
 pantalla, brillo [1]
 papelera, vaciar [1]
 personalizar la cámara [1]
 personas, marcar [1]
 pieza de enganche vertical [1]
 pila
  adquisición [1]
  colocación [1] [2]
  duración estimada [1]
  estado [1]
  tipos [1]
 playa [1]
 prioridad de diafragma [1]
 programa de descarga de software [1]
 proteger fotografías y vídeos [1]
 proyección de diapositivas [1]
 proyección de diapositivas en un televisor [1]
R
```
<span id="page-54-3"></span>ráfaga, usar [\[1\]](#page-16-2) reciclar, desechar [\[1\]](#page-45-3) recortar un vídeo [\[1\]](#page-0-0) recorte de fotografías [\[1\]](#page-30-3) reloj, configurar [\[1\]](#page-5-2) reparación [\[1\]](#page-42-2) reproducción de un vídeo [\[1\]](#page-25-5) restablecer cámara [\[1\]](#page-0-0) retrato [\[1\]](#page-12-10) [\[2\]](#page-13-14)

```
retrato nocturno [1]
retrato/vertical, modo [1]
revisar fotografías y vídeos
 al tomarlas [1]
revisar fotos/vídeos
 borrar [1]
 diapositivas [1]
 LCD [1]
 protección [1]
rostros, marcado, reconocimiento [1]
```

```
S
```

```
 [1]
[1]
SCN (escena) [1]
seguridad [1]
selección múltiple [1]
seleccionar varias fotografías/vídeos [1]
sensor de orientación [1] [2]
share (compartir), botón [1]
sintonizador de modo [1]
software
 actualizar [1]
software KODAK, descargar [1]
solución de problemas [1]
sonidos [1]
sonidos de la cámara [1] [2]
sugerencias
 cuidado y mantenimiento [1]
 normas sobre las pilas [1]
```
### <span id="page-55-1"></span>**T**

```
tamaño de la foto [1] [2]
tarjeta SD/SDHC
 imprimir [1]
 insertar [1]
teclado [1]
tecnología PERFECT TOUCH [1]
texto [1]
transferir fotografías [1]
```
### <span id="page-55-2"></span>**U**

```
URL, sitios Web de Kodak [1]
USB
 transferir fotografías [1]
```
### <span id="page-55-3"></span>**V**

varias copias [\[1\]](#page-26-5)

#### ver

fotografía, después de tomarla [\[1\]](#page-25-4)

```
por varias copias [1]
 ver fotografías/vídeos
  después de tomarlas [1]
 vídeo [1] [2]
  copiar [1]
  correo electrónico, marcar para enviar por [1]
  editar [1]
  iconos de revisión [1]
  protección [1]
  reproducir [1]
  salida [1]
  tamaño [1]
  transferir al equipo [1]
  ver [1]
 vista rápida
  usar [1]
 visualización inteligente [1]
 visualizar proyección de diapositivas [1]
Z
```

```
zona de enfoque automático [1] [2]
zoom
 óptico [1]
```